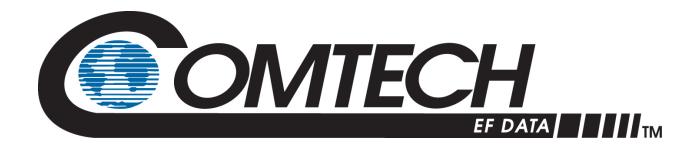

# **LGAN**

# Outdoor Amplifier / Block Up Converter (BUC) Installation and Operation Manual

Part Number Revision 2

IMPORTANT NOTE: The information contained in this document supersedes all previously published information regarding this product. Product specifications are subject to change without prior notice.

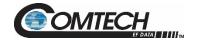

Copyright © 2020 Comtech EF Data. All rights reserved. Printed in the USA. Comtech EF Data, 2114 West 7th Street, Tempe, Arizona 85281 USA, 480.333.2200, FAX: 480.333.2161

#### **Revision History**

| Rev | Date     | Description                                                                                                    |  |
|-----|----------|----------------------------------------------------------------------------------------------------|--|
| 0   | Feb 2020 | itial Release.                                                                                                    |  |
| 1   | Jun 2020 | Numerous updates to Chapters 1, 3, 4, and 5. Added Appendix B.                                                                                                    |  |
| 2   | Sep 2020 | Added cable wrapping to Chapter 2.  Updated Note in Section B.3.1.  Revised mounting kit KT-0021223 and graphics in Appendix B.  Added mounting kit KT-0021435 and graphics to Appendix B. |  |

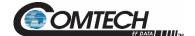

## **Table of Contents**

| PREFACE                                                 |            |
|---------------------------------------------------------|------------|
| About this Manual                                       |            |
| Related Documents                                       |            |
| Disclaimer                                              |            |
| Conventions and References                              |            |
| Patents and Trademarks                                  |            |
| Warnings, Cautions, Notes, and References               |            |
| Examples of Multi-Hazard Notices                        |            |
| Recommended Standard Designations                       |            |
| Safety and Compliance                                   |            |
| Electrical Safety and Compliance                        | ii         |
| Installation Guidelines Regarding Power Line Quality    |            |
| Product Support                                         |            |
| Comtech EF Data Headquarters                            |            |
| Warranty Policy                                         |            |
| Limitations of Warranty                                 |            |
| Exclusive Remedies                                      |            |
| Exclusive Remedies                                      | v          |
|                                                         |            |
| CHAPTER 1. INTRODUCTION                                 | 1–1        |
| 1.1 Overview                                            | 1–1        |
| 1.2 Functional Description                              |            |
| 1.3 Features                                            |            |
| 1.3.1 The Solid-State Advantage                         |            |
| 1.3.2 Monitor and Control (M&C)                         |            |
| 1.3.3 Enhanced Standard Features                        |            |
| 1.3.4 "Smart BUC" Functionality                         |            |
| 1.3.5 Data Logging Capability                           |            |
| 1.3.6 Optional Internal 10 MHz Reference                | 1<br>1_1   |
| 1.3.7 Optional LNB Support                              |            |
| 1.3.8 SSPA Module                                       |            |
| 1.3.9 Cooling System                                    |            |
| 1.3.10 Temperature and RF Overdrive                     |            |
| 1.3.10.1 Overview                                       |            |
| 1.3.10.2 Over Temperature                               |            |
| ·                                                       |            |
|                                                         |            |
| 1.3.11 Maximum Operating Points                         |            |
| 1.3.12 Power Supply                                     |            |
| 1.3.13 LNB Operation                                    |            |
| 1.3.14 Block Up Converter (BUC) Input                   | 1−t<br>- ₄ |
| 1.4 Dimensional Envelopes                               |            |
| 1.4.1 LGaN 50 W Dimensional Envelopes                   |            |
| 1.4.2 LGaN 100 W Dimensional Envelopes                  | 1–9        |
|                                                         |            |
| CHAPTER 2. SYSTEM CONNECTORS, INSTALLATION, AND STARTUP | 2–1        |
| 2.1 Overview                                            |            |
| 2.2 Cable Sealing and Wrapping                          | 2-2        |
| 2.2.1 Water Tight Sealing                               | ?2         |
| 2.2.1.1 Customer Cable Water Tight Sealing              | <u>۲</u> 2 |
| 2.2.2 Cable Wrapping                                    |            |
| 2.3 Connectors and Cables                               |            |
|                                                         |            |
| 2.3.1 Circular Connectors                               | ∠–₹        |
| 2.3.2 Connector 'J1   LBAND IN' or 'J1   Tx IN'         | ∠–t        |

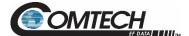

|                                                                                                    | ector 'J2   RF OUT'                                                                                                    |                                                                                                    |
|----------------------------------------------------------------------------------------------------|----------------------------------------------------------------------------------------------------|----------------------------------------------------------------------------------------------------|
| 2.3.4 Conne                                                                                                    | ector 'J3   POWER IN'                                                                                                    |                                                                                                    |
| 2.3.4.1                                                                                                    | Connector 'J3   POWER IN' AC Power Main – 100 W                                                                                                    |                                                                                                    |
| 2.3.4.2                                                                                                    | Connector 'J3   POWER IN' DC Power Mains                                                                                                    |                                                                                                    |
|                                                                                                    | Connector 'J3   POWER IN' DC Power Main – 50 W                                                                                                    |                                                                                                    |
| 2.3.4.2.2                                                                                                    |                                                                                                    |                                                                                                    |
|                                                                                                    | ector 'J6   COM1' (Remote Communications and Discrete Control Port)                                                                                                    |                                                                                                    |
|                                                                                                    | ector 'J10   MOD Rx' – 100 W                                                                                                    |                                                                                                    |
|                                                                                                    | ector 'J11   LNB' – 100 W                                                                                                    |                                                                                                    |
|                                                                                                    | d Connector                                                                                                    |                                                                                                    |
|                                                                                                    | DC Power Supply Cable                                                                                                    |                                                                                                    |
| 2.3.9.1                                                                                                    | DC Power Supply Cable – 50 W                                                                                                    |                                                                                                    |
| 2.3.9.2                                                                                                    | DC Power Supply Cable – 100 W                                                                                                    |                                                                                                    |
|                                                                                                    | or and Control Cable                                                                                                    |                                                                                                    |
| 2.4 LGaN Po                                                                                                    | ower                                                                                                    | 2–13                                                                                                    |
|                                                                                                    |                                                                                                    |                                                                                                    |
| CHAPTER 3.                                                                                                    | FIRMWARE UPDATE                                                                                                    |                                                                                                    |
| 3.1 Firmwar                                                                                                    | e Update Overview                                                                                                    | 3–1                                                                                                    |
|                                                                                                    | tant Considerations                                                                                                    |                                                                                                    |
|                                                                                                    | Firmware Update Procedure Summary                                                                                                    |                                                                                                    |
|                                                                                                    | Firmware Numbers, File Versions, and Formats                                                                                                    |                                                                                                    |
|                                                                                                    | for the Firmware Download                                                                                                    |                                                                                                    |
| •                                                                                                    | red User-supplied Items                                                                                                    |                                                                                                    |
|                                                                                                    | LGaN Connections                                                                                                    |                                                                                                    |
| 3.2.1.1                                                                                                    |                                                                                                    | 3–4                                                                                                    |
| 3.2.2 LGaN                                                                                                    | Management IP Address and Firmware Information                                                                                                    |                                                                                                    |
| 3.2.2 LGaN<br>3.2.2.1                                                                                                    | Locate Firmware Information via HTTP Interface                                                                                                    | 3–4                                                                                                    |
| 3.2.2 LGaN<br>3.2.2.1                                                                                                    |                                                                                                    | 3–4                                                                                                    |
| 3.2.2 LGaN<br>3.2.2.1                                                                                                    | Locate Firmware Information via HTTP Interface                                                                                                    | 3–4                                                                                                    |
| 3.2.2 LGaN<br>3.2.2.1                                                                                                    | Locate Firmware Information via HTTP Interface                                                                                                    | 3–4<br><b>3–5</b>                                                                                                   |
| 3.2.2 LGaN<br>3.2.2.1<br><b>3.3 Downloa</b><br>CHAPTER 4.                                                                                                    | Locate Firmware Information via HTTP Interfacead and Extract the Firmware Update Files                                                                                                    | 3-4<br>3-5<br>4-1                                                                                                   |
| 3.2.2 LGaN<br>3.2.2.1<br>3.3 Downloa<br>CHAPTER 4.<br>4.1 Overview<br>4.1.1 Prerect                                                                                                    | Locate Firmware Information via HTTP Interfacead and Extract the Firmware Update Files                                                                                                    | 3-5<br>4-1<br>4-1                                                                                                   |
| 3.2.2 LGaN 3.2.2.1 3.3 Downloa  CHAPTER 4. 4.1 Overview 4.1.1 Prerect                                                                                                    | Locate Firmware Information via HTTP Interfacead and Extract the Firmware Update Files  ETHERNET INTERFACE OPERATION                                                                                                    | 3-4<br>3-5<br>4-1<br>4-1                                                                                            |
| 3.2.2 LGaN 3.2.2.1 3.3 Downloa  CHAPTER 4. 4.1 Overview 4.1.1 Prerect 4.2 SNMP In 4.2.1 Manage                                                                                                    | Locate Firmware Information via HTTP Interface ad and Extract the Firmware Update Files  ETHERNET INTERFACE OPERATION  quisites terface gement Information Base (MIB) Files                                                                                                    | 3-4<br>3-5<br>4-1<br>4-1<br>4-2<br>4-2                                                                              |
| 3.2.2 LGaN 3.2.2.1 3.3 Downloa  CHAPTER 4. 4.1 Overvier 4.1.1 Prerect 4.2 SNMP In                                                                                                    | Locate Firmware Information via HTTP Interface                                                                                                    | 3-4<br>3-5<br>4-1<br>4-1<br>4-2<br>4-2                                                                              |
| 3.2.2 LGaN 3.2.2.1 3.3 Downloa  CHAPTER 4. 4.1 Overview 4.1.1 Prerect 4.2 SNMP In 4.2.1 Manage                                                                                                    | Locate Firmware Information via HTTP Interface ad and Extract the Firmware Update Files  ETHERNET INTERFACE OPERATION  W  quisites quisites gement Information Base (MIB) Files  CEFD Root MIB File  LGaN MIB File                                                                                                    | 3-4<br>3-5<br>4-1<br>4-1<br>4-2<br>4-2<br>4-2<br>4-2                                                                |
| 3.2.2 LGaN 3.2.2.1 3.3 Downloa  CHAPTER 4. 4.1 Overvier 4.1.1 Prerect 4.2 SNMP In 4.2.1 Manage 4.2.1.1                                                                                                    | Locate Firmware Information via HTTP Interface ad and Extract the Firmware Update Files  ETHERNET INTERFACE OPERATION  quisites terface gement Information Base (MIB) Files  CEFD Root MIB File                                                                                                    | 3-4<br>3-5<br>4-1<br>4-1<br>4-2<br>4-2<br>4-2<br>4-2                                                                |
| 3.2.2 LGaN 3.2.2.1 3.3 Downloa  CHAPTER 4. 4.1 Overvier 4.1.1 Prerec 4.2 SNMP In 4.2.1 Manag 4.2.1.1 4.2.1.2 4.2.1.3 4.2.2 SNMF                                                                                                    | Locate Firmware Information via HTTP Interface ad and Extract the Firmware Update Files  ETHERNET INTERFACE OPERATION  W  quisites quesites gement Information Base (MIB) Files CEFD Root MIB File LGaN MIB File LGaN Traps MIB File Community Strings                                                                                                    | 3-4<br>3-5<br>4-1<br>4-1<br>4-2<br>4-2<br>4-2<br>4-2<br>4-2<br>4-3                                                  |
| 3.2.2 LGaN 3.2.2.1 3.3 Downloa  CHAPTER 4. 4.1 Overvier 4.1.1 Prerec 4.2 SNMP In 4.2.1 Mana 4.2.1.1 4.2.1.2 4.2.1.3 4.2.2 SNMF 4.2.3 SNMF                                                                                                    | Locate Firmware Information via HTTP Interface ad and Extract the Firmware Update Files  ETHERNET INTERFACE OPERATION  W  quisites gement Information Base (MIB) Files CEFD Root MIB File LGaN MIB File LGaN Traps MIB File Community Strings                                                                                                    | 3-4<br>3-5<br>4-1<br>4-1<br>4-2<br>4-2<br>4-2<br>4-2<br>4-3<br>4-3<br>4-3                                           |
| 3.2.2 LGaN 3.2.2.1 3.3 Downloa  CHAPTER 4. 4.1 Overvier 4.1.1 Prerect 4.2 SNMP In 4.2.1 Manag 4.2.1.1 4.2.1.2 4.2.1.3 4.2.2 SNMF 4.2.3 SNMF 4.3 Telnet In                                                                                                    | Locate Firmware Information via HTTP Interface ad and Extract the Firmware Update Files  ETHERNET INTERFACE OPERATION  quisites quisites gement Information Base (MIB) Files CEFD Root MIB File LGaN MIB File LGaN Traps MIB File Community Strings Traps                                                                                                    | 3-4<br>3-5<br>4-1<br>4-1<br>4-2<br>4-2<br>4-2<br>4-3<br>4-3<br>4-6                                                  |
| 3.2.2 LGaN 3.2.2.1 3.3 Downloa  CHAPTER 4. 4.1 Overvier 4.1.1 Prerect 4.2 SNMP In 4.2.1 Mana 4.2.1.1 4.2.1.2 4.2.1.3 4.2.2 SNMF 4.2.3 SNMF 4.3 Telnet In 4.3.1 Telnet                                                                                                    | Locate Firmware Information via HTTP Interface ad and Extract the Firmware Update Files  ETHERNET INTERFACE OPERATION  quisites quisites gement Information Base (MIB) Files CEFD Root MIB File LGaN MIB File LGaN Traps MIB File Community Strings Traps Traps  Aterface Remote Control Operation via Tera Term                                                                                                    | 3-4<br>3-5<br>4-1<br>4-1<br>4-2<br>4-2<br>4-3<br>4-3<br>4-3<br>4-6<br>4-6                                           |
| 3.2.2 LGaN 3.2.2.1 3.3 Downloa  CHAPTER 4. 4.1 Overview 4.1.1 Prered 4.2 SNMP In 4.2.1 Manag 4.2.1.1 4.2.1.2 4.2.1.3 4.2.2 SNMF 4.2.3 SNMF 4.3 Telnet In 4.3.1 Telnet 4.3.1.1                                                                                                    | Locate Firmware Information via HTTP Interface ad and Extract the Firmware Update Files  ETHERNET INTERFACE OPERATION  Quisites quisites gement Information Base (MIB) Files CEFD Root MIB File LGaN MIB File LGaN Traps MIB File Community Strings Traps Atterface Remote Control Operation via Tera Term Configure Tera Term for Telnet Remote Control Operation                                                                                                    | 3-4<br>3-5<br>4-1<br>4-1<br>4-2<br>4-2<br>4-3<br>4-3<br>4-3<br>4-6<br>4-6<br>4-6                                    |
| 3.2.2 LGaN 3.2.2.1 3.3 Downloa  CHAPTER 4. 4.1 Overview 4.1.1 Prerect 4.2 SNMP In 4.2.1 Manage 4.2.1.1 4.2.1.2 4.2.1.3 4.2.2 SNMF 4.2.3 SNMF 4.3 Telnet In 4.3.1 Telnet 4.3.1.1 4.4 HTTP (M                                                                                                 | Locate Firmware Information via HTTP Interface ad and Extract the Firmware Update Files  ETHERNET INTERFACE OPERATION  Quisites quisites gement Information Base (MIB) Files CEFD Root MIB File LGaN MIB File LGaN Traps MIB File Community Strings Traps Parage Remote Control Operation via Tera Term Configure Tera Term for Telnet Remote Control Operation  Veb Server) Interface                                                                                                    | 3-4<br>3-5<br>4-1<br>4-1<br>4-2<br>4-2<br>4-3<br>4-3<br>4-6<br>4-6<br>4-6<br>4-7                                    |
| 3.2.2 LGaN 3.2.2.1 3.3 Downloa  CHAPTER 4. 4.1 Overview 4.1.1 Prerect 4.2 SNMP In 4.2.1 Manage 4.2.1.1 4.2.1.2 4.2.1.3 4.2.2 SNMF 4.2.3 SNMF 4.3 Telnet In 4.3.1 Telnet 4.3.1.1 4.4 HTTP (W 4.4.1 Enable                                                                                    | Locate Firmware Information via HTTP Interface ad and Extract the Firmware Update Files  ETHERNET INTERFACE OPERATION  Quisites etterface gement Information Base (MIB) Files  CEFD Root MIB File  LGaN MIB File  LGaN Traps MIB File  Community Strings  Traps etterface  Remote Control Operation via Tera Term  Configure Tera Term for Telnet Remote Control Operation  Veb Server) Interface  et the HTTP Interface                                                                                                    | 3-4<br>3-5<br>4-1<br>4-1<br>4-2<br>4-2<br>4-2<br>4-3<br>4-3<br>4-6<br>4-6<br>4-6<br>4-6<br>4-6                      |
| 3.2.2 LGaN 3.2.2.1 3.3 Downloa  CHAPTER 4. 4.1 Overview 4.1.1 Prerect 4.2 SNMP In 4.2.1 Manag 4.2.1.1 4.2.1.2 4.2.1.3 4.2.2 SNMF 4.2.3 SNMF 4.3 Telnet In 4.3.1 Telnet 4.3.1.1 4.4 HTTP (W 4.4.1 Enable 4.4.2 HTTP                                                                          | Locate Firmware Information via HTTP Interface ad and Extract the Firmware Update Files  ETHERNET INTERFACE OPERATION  Quisites  Iterface  Igement Information Base (MIB) Files  CEFD Root MIB File  LGAN MIB File  LGAN Traps MIB File  Community Strings  Traps  Interface  Remote Control Operation via Tera Term  Configure Tera Term for Telnet Remote Control Operation  I/eb Server) Interface  Interface User Login                                                                                                    | 3-4<br>3-5<br>4-1<br>4-1<br>4-2<br>4-2<br>4-2<br>4-3<br>4-3<br>4-6<br>4-6<br>4-6<br>4-6<br>4-6<br>4-6<br>4-7        |
| 3.2.2 LGaN 3.2.2.1 3.3 Downloa  CHAPTER 4. 4.1 Overvier 4.1.1 Prerect 4.2 SNMP In 4.2.1 Manace 4.2.1.1 4.2.1.2 4.2.1.3 4.2.2 SNMF 4.2.3 SNMF 4.2.3 SNMF 4.3.1 Telnet In 4.3.1 Telnet In 4.3.1.1 4.4 HTTP (W 4.4.1 Enable 4.4.2 HTTP 4.4.3 HTTP                                              | Locate Firmware Information via HTTP Interface ad and Extract the Firmware Update Files  ETHERNET INTERFACE OPERATION  W  quisites aterface gement Information Base (MIB) Files  CEFD Root MIB File  LGAN MIB File  LGAN Traps MIB File  Community Strings  Traps  Aterface  Remote Control Operation via Tera Term  Configure Tera Term for Telnet Remote Control Operation  Web Server) Interface e the HTTP Interface Interface User Login Interface Features                                                                                                    | 3-4<br>3-5<br>4-1<br>4-1<br>4-2<br>4-2<br>4-2<br>4-3<br>4-6<br>4-6<br>4-6<br>4-6<br>4-7<br>4-8<br>4-8<br>4-9<br>4-1 |
| 3.2.2 LGaN 3.2.2.1 3.3 Downloa  CHAPTER 4. 4.1 Overvier 4.1.1 Prerect 4.2 SNMP In 4.2.1 Manag 4.2.1.1 4.2.1.2 4.2.1.3 4.2.2 SNMF 4.2.3 SNMF 4.2.3 SNMF 4.3.1 Telnet In 4.3.1 Telnet In 4.3.1.1 4.4 HTTP (W 4.4.1 Enable 4.4.2 HTTP 4.4.3 HTTP 4.4.3.1                                       | Locate Firmware Information via HTTP Interface ad and Extract the Firmware Update Files  ETHERNET INTERFACE OPERATION  W  quisites terface gement Information Base (MIB) Files CEFD Root MIB File LGaN MIB File LGaN Traps MIB File Community Strings Traps Traps Terface Remote Control Operation via Tera Term Configure Tera Term for Telnet Remote Control Operation  Web Server) Interface ethe HTTP Interface Interface User Login Interface Features Menu Tree                                                                                                    | 3-4<br>3-5<br>4-1<br>4-1<br>4-2<br>4-2<br>4-2<br>4-3<br>4-6<br>4-6<br>4-7<br>4-8<br>4-1<br>4-1<br>4-1               |
| 3.2.2 LGaN 3.2.2.1 3.3 Downloa  CHAPTER 4. 4.1 Overview 4.1.1 Prerect 4.2 SNMP In 4.2.1 Manag 4.2.1.1 4.2.1.2 4.2.1.3 4.2.2 SNMF 4.3.3 SNMF 4.3 Telnet In 4.3.1 Telnet 4.3.1.1 4.4 HTTP (W 4.4.1 Enable 4.4.2 HTTP 4.4.3 HTTP 4.4.3.1 4.4.4 HTTP                                            | Locate Firmware Information via HTTP Interface ad and Extract the Firmware Update Files  ETHERNET INTERFACE OPERATION  W  quisites terface gement Information Base (MIB) Files CEFD Root MIB File LGaN MIB File LGaN Traps MIB File Community Strings Traps Traps Terface Remote Control Operation via Tera Term Configure Tera Term for Telnet Remote Control Operation Web Server) Interface e the HTTP Interface Interface User Login Interface Features Menu Tree S Web Navigation                                                                                                | 3-4 3-5 4-1 4-1 4-1 4-1 4-1 4-1 4-1 4-1 4-1 4-1                                                                     |
| 3.2.2 LGaN 3.2.2.1 3.3 Downloa  CHAPTER 4. 4.1 Overview 4.1.1 Prerect 4.2 SNMP In 4.2.1 Manag 4.2.1.1 4.2.1.2 4.2.1.3 4.2.2 SNMF 4.2.3 SNMF 4.3 Telnet In 4.3.1 Telnet 4.3.1.1 4.4 HTTP (W 4.4.1 Enable 4.4.2 HTTP 4.4.3.1 4.4.4 HTTP 4.4.3.1 4.4.4 HTTP 4.4.4.1                            | Locate Firmware Information via HTTP Interface ad and Extract the Firmware Update Files  ETHERNET INTERFACE OPERATION  W  Quisites  Interface  Igement Information Base (MIB) Files  CEFD Root MIB File  LGAN MIB File  LGAN Traps MIB File  P Community Strings  P Traps  Interface  Remote Control Operation via Tera Term  Configure Tera Term for Telnet Remote Control Operation  Web Server) Interface  Interface User Login  Interface Features  Menu Tree  S Web Navigation  Page Navigation                                                                                  | 3-4 3-5 3-5 4-1 4-1 4-1 4-1 4-1 4-1 4-1 4-1 4-1 4-1                                                                 |
| 3.2.2 LGaN 3.2.2.1 3.3 Downloa  CHAPTER 4. 4.1 Overview 4.1.1 Prerect 4.2 SNMP In 4.2.1 Manag 4.2.1.1 4.2.1.2 4.2.1.3 4.2.2 SNMF 4.3.3 SNMF 4.3 Telnet In 4.3.1 Telnet 4.3.1.1 4.4 HTTP (W 4.4.1 Enable 4.4.2 HTTP 4.4.3 HTTP 4.4.3.1 4.4.4 HTTP                                            | Locate Firmware Information via HTTP Interface ad and Extract the Firmware Update Files  ETHERNET INTERFACE OPERATION  W  Quisites  Interface  Igement Information Base (MIB) Files  CEFD Root MIB File  LGAN MIB File  LGAN Traps MIB File  P Community Strings  P Traps  Interface  Remote Control Operation via Tera Term  Configure Tera Term for Telnet Remote Control Operation  I/eb Server) Interface  e the HTTP Interface  Interface User Login  Interface Features  Menu Tree  S Web Navigation  Page Navigation  Page Navigation  Page Sections                           | 3-4<br>3-5<br>4-1<br>4-1<br>4-2<br>4-2<br>4-3<br>4-3<br>4-3<br>4-4<br>4-1<br>4-1<br>4-12<br>4-12<br>4-12<br>4-12    |
| 3.2.2 LGaN 3.2.2.1 3.3 Downloa  CHAPTER 4. 4.1 Overview 4.1.1 Prerect 4.2 SNMP In 4.2.1 Manag 4.2.1.1 4.2.1.2 4.2.1.3 4.2.2 SNMF 4.2.3 SNMF 4.3 Telnet In 4.3.1 Telnet 4.3.1.1 4.4 HTTP (W 4.4.1 Enable 4.4.2 HTTP 4.4.3.1 4.4.4 HTTP 4.4.3.1 4.4.4 HTTP 4.4.4.1                            | Locate Firmware Information via HTTP Interface ad and Extract the Firmware Update Files  ETHERNET INTERFACE OPERATION  W  quisites terface gement Information Base (MIB) Files CEFD Root MIB File. LGaN MIB File. LGaN Traps MIB File. P Community Strings Traps Traps terface Remote Control Operation via Tera Term. Configure Tera Term for Telnet Remote Control Operation  Web Server) Interface et the HTTP Interface Interface User Login Interface Features Menu Tree S Web Navigation Page Navigation Page Sections Action Buttons                                           | 3-4<br>3-5<br>4-1<br>4-1<br>4-2<br>4-2<br>4-3<br>4-3<br>4-4<br>4-4<br>4-1<br>4-11<br>4-12<br>4-12<br>4-12<br>4-12   |
| 3.2.2 LGaN 3.2.2.1 3.3 Downloa  CHAPTER 4. 4.1 Overview 4.1.1 Prered 4.2 SNMP In 4.2.1 Manag 4.2.1.1 4.2.1.2 4.2.1.3 4.2.2 SNMF 4.2.3 SNMF 4.3 Telnet In 4.3.1 Telnet 4.3.1.1 4.4 HTTP (W 4.4.1 Enable 4.4.2 HTTP 4.4.3.1 4.4.4 HTTP 4.4.3.1 4.4.4 HTTP 4.4.4.1 4.4.4.1 4.4.4.2             | Locate Firmware Information via HTTP Interface ad and Extract the Firmware Update Files  ETHERNET INTERFACE OPERATION  W  Quisites  Interface  Gement Information Base (MIB) Files  CEFD Root MIB File  LGaN MIB File  LGaN Traps MIB File  P Community Strings  Traps  Interface  Remote Control Operation via Tera Term.  Configure Tera Term for Telnet Remote Control Operation  Interface User Login  Interface User Login  Interface Features  Menu Tree  S Web Navigation  Page Navigation  Page Sections  Action Buttons  Drop-down Lists                                     | 3-4 3-5 4-1 4-1 4-1 4-2 4-2 4-2 4-3 4-6 4-6 4-1 4-12 4-12 4-12 4-12                                                 |
| 3.2.2 LGaN 3.2.2.1 3.3 Downloa  CHAPTER 4. 4.1 Overview 4.1.1 Prerect 4.2 SNMP In 4.2.1 Manage 4.2.1.1 4.2.1.2 4.2.1.3 4.2.2 SNMF 4.2.3 SNMF 4.3 Telnet In 4.3.1 Telnet 4.3.1.1 4.4 HTTP (W 4.4.1 Enable 4.4.2 HTTP 4.4.3 HTTP 4.4.3.1 4.4.4.4 HTTP 4.4.4.3 4.4.4.4 4.4.4.5                 | Locate Firmware Information via HTTP Interface ad and Extract the Firmware Update Files  ETHERNET INTERFACE OPERATION  W  quisites  terface gement Information Base (MIB) Files  CEFD Root MIB File  LGaN MIB File  LGaN Traps MIB File  P Community Strings  Traps  Traps  Remote Control Operation via Tera Term  Configure Tera Term for Telnet Remote Control Operation  Web Server) Interface  e the HTTP Interface  Interface User Login  Interface Features  Menu Tree  S Web Navigation  Page Navigation  Page Sections  Action Buttons  Drop-down Lists  Text or Data Entry. | 3-4 3-5 3-5 4-1 4-1 4-1 4-2 4-2 4-2 4-3 4-3 4-6 4-6 4-1 4-12 4-12 4-12 4-12 4-12 4-12                               |
| 3.2.2 LGaN 3.2.2.1 3.3 Downloa  CHAPTER 4. 4.1 Overview 4.1.1 Prerect 4.2 SNMP In 4.2.1 Manag 4.2.1.1 4.2.1.2 4.2.1.3 4.2.2 SNMF 4.2.3 SNMF 4.3 Telnet In 4.3.1 Telnet 4.3.1.1 4.4 HTTP (W 4.4.1 Enable 4.4.2 HTTP 4.4.3 HTTP 4.4.3.1 4.4.4 HTTP 4.4.3.1 4.4.4.4 4.4.4.5 4.5 HTTP Incention | Locate Firmware Information via HTTP Interface ad and Extract the Firmware Update Files  ETHERNET INTERFACE OPERATION  W  quisites  Interface  Interface  Interface  Interface  Interface  Interface  Interface  Interface  Interface  Interface  Interface  Interface User Login  Interface Features  Menu Tree  S Web Navigation  Page Sections  Action Buttons  Drop-down Lists  Text or Data Entry  Iterface Pages  Interface Pages  Interface Pages                                                                                                    | 3-4 3-5 4-1 4-1 4-2 4-2 4-2 4-2 4-3 4-6 4-6 4-1 4-12 4-12 4-12 4-12 4-12 4-13                                       |
| 3.2.2 LGaN 3.2.2.1 3.3 Downloa  CHAPTER 4. 4.1 Overview 4.1.1 Prerect 4.2 SNMP In 4.2.1 Manag 4.2.1.1 4.2.1.2 4.2.1.3 4.2.2 SNMF 4.2.3 SNMF 4.3 Telnet In 4.3.1 Telnet 4.3.1.1 4.4 HTTP (W 4.4.1 Enable 4.4.2 HTTP 4.4.3 HTTP 4.4.3.1 4.4.4 HTTP 4.4.3.1 4.4.4.4 4.4.4.5 4.5 HTTP Incention | Locate Firmware Information via HTTP Interface ad and Extract the Firmware Update Files  ETHERNET INTERFACE OPERATION  W  quisites  terface gement Information Base (MIB) Files  CEFD Root MIB File  LGaN MIB File  LGaN Traps MIB File  P Community Strings  Traps  Traps  Remote Control Operation via Tera Term  Configure Tera Term for Telnet Remote Control Operation  Web Server) Interface  e the HTTP Interface  Interface User Login  Interface Features  Menu Tree  S Web Navigation  Page Navigation  Page Sections  Action Buttons  Drop-down Lists  Text or Data Entry. | 3-4 3-5 4-1 4-1 4-2 4-2 4-2 4-2 4-3 4-6 4-6 4-1 4-12 4-12 4-12 4-12 4-12 4-13                                       |

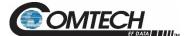

| 4.5.1.2            | Home   Contact                                       |      |
|--------------------|------------------------------------------------------|------|
|                    | min (Administration) Pages                           |      |
| 4.5.2.1            | Admin   Access                                       |      |
| 4.5.2.2            | Admin   Time                                         |      |
| 4.5.2.3            | Admin   SNMP                                         |      |
| 4.5.2.4            | Admin   Upgrade                                      |      |
|                    | nfig Pages                                           |      |
| 4.5.3.1            | Config   Amplifier                                   |      |
| 4.5.3.2            | Config   LNB                                         |      |
| 4.5.3.3            | Configuration   Redundancy                           |      |
| 4.5.3.4            | Configuration   Mask                                 |      |
| 4.5.3.5            | Config   Utility                                     |      |
|                    | tus Pages                                            |      |
| 4.5.4.1            | Status   Summary                                     |      |
| 4.5.4.2            | Status   Status                                      |      |
| 4.5.4.4<br>4.5.4.5 | Status   Events                                      |      |
| 4.5.4.5<br>4.5.4.6 | Status   MOP                                         |      |
| 4.5.4.7            | Status   Trending                                    |      |
| 4.5.4.7            | Status   Trending                                    | 4–31 |
|                    |                                                      |      |
| CHAPTER 5.         |                                                      |      |
|                    | /iew                                                 |      |
|                    | Operational Parameters / Common Commands and Queries |      |
|                    | ults                                                 |      |
|                    | mmon Commands                                        |      |
|                    | ote Control Protocol and Structure                   |      |
|                    | A-232<br>                                            |      |
|                    | ۸-485 (Full Duplex)                                  |      |
|                    | A-232                                                |      |
|                    | sic Protocol                                         |      |
|                    | et Structure                                         |      |
|                    | irt of Packet                                        |      |
|                    | dress                                                |      |
|                    | dress Delimiter                                      |      |
|                    | truction Code                                        |      |
|                    | truction Code Qualifier                              |      |
|                    | ssage Arguments                                      |      |
|                    | d of Packet                                          |      |
|                    | d of Life Commands                                   |      |
|                    | ote Commands and Queries                             |      |
|                    | stomer Commands                                      |      |
|                    |                                                      |      |
| ΔΡΡΕΝΠΙΥ Δ         | A. CABLE DRAWINGS                                    | Δ-1  |
|                    | /iew                                                 |      |
|                    | ol and Data Cables                                   |      |
|                    | rial Interface Cable                                 |      |
|                    | ernet Interface Cable                                |      |
|                    | Pin COMMS Cable (100')                               |      |
|                    | Pin COMMS Cable (250')                               |      |
| A.3 RF Ca          | ables                                                | A-7  |
|                    | Cable (Type 'N')                                     |      |
|                    |                                                      |      |
| APPENDIX R         | 3. 1:1 REDUNDANCY                                    | R_1  |

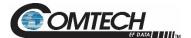

| B.1 LGaN Redundancy Operation Ove       | rview                                          | B–1  |
|-----------------------------------------|------------------------------------------------|------|
| B.2 1:1 Redundancy Mode                 |                                                | B–2  |
| B.2.1 Ethernet-based Monitor and Contr  | ol                                             | B–2  |
| B.2.1.1 1:1 Redundancy System S         | etup (Using a Single Ethernet Interface)       | B–3  |
|                                         | etup (Using a Single EIA-485 Serial Interface) |      |
| • •                                     |                                                |      |
| B.2.2.1 Applicable Serial-Based Re      | edundancy Commands and Queries                 | B–8  |
| B.2.3 Troubleshooting Connectivity Issu | es                                             | B–9  |
|                                         | nd Installation                                |      |
| B.3.1 Water Tight Sealing               |                                                | B–10 |
| ŭ ŭ                                     | / Kit Examples                                 |      |
|                                         |                                                |      |

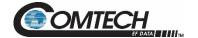

## **List of Tables**

| Table 2-1. Connector 'J3   POWER IN' Pin Assignments – 100 W                   |      |
|--------------------------------------------------------------------------------|------|
| Table 2-2. LGaN 50 W 'J3   POWER IN' Pin Assignments                           |      |
| Table 2-3. LGaN 100 W 'J3   POWER IN' Pin Assignments                          | 2–8  |
| Table 2-4. LGaN 'J6   COM1' Pin Assignments                                    | 2-9  |
| Table B-1. OFM Online-to-Offline Operational Settings Conveyance               | B–7  |
| Table B-2. Redundancy System Assembly Kits                                     | B–13 |
|                                                                                |      |
| List of Figures                                                                |      |
| Figure 1-1. LGaN Outdoor Amplifier/ BUC (50 W)                                 | 1_1  |
| Figure 1-2. LGaN Outdoor Amplifier/ BUC (100 W)                                |      |
| Figure 1-3. LGaN 50 W Dimensional Envelope (1 of 2)                            |      |
| Figure 1-4. LGaN 50 W Dimensional Envelope (1 of 2)                            |      |
| Figure 1-5. LGaN 100 W Ku-Band Dimensional Envelope (1 of 2)                   |      |
| Figure 1-6. LGaN 100 W Ku-Band Dimensional Envelope (2 of 2)                   |      |
| Figure 2-1. Water Tight Cable End Example                                      |      |
| Figure 2-2. LGaN 50 W Connectors                                               |      |
| Figure 2-3. LGaN 100 W Connectors                                              |      |
| Figure 2-4. Circular Connector Example                                         |      |
| Figure 2-5. LGaN Ground Connector Locations                                    |      |
| Figure 3-1. Upgrade Webpage Example                                            |      |
| Figure 3-2. Standalone or Redundant Ethernet Connection                        |      |
| Figure 4-1. Telnet Interface Example – Windows Command-line                    |      |
| Figure 4-2. Telnet Interface Example – Tera Term                               |      |
| Figure 4-3. Configure Tera Term                                                |      |
| Figure 4-4. Open Windows Command-line                                          |      |
| Figure 4-5. Telnet Login and Remote Command Execution                          |      |
| Figure 4-6. LGaN HTTP Interface 'Splash' Page Example                          | 4–10 |
| Figure 4-7. LGaN HTTP Interface Menu Tree                                      |      |
| Figure 4-8. LGaN 'Home   Home' Page (50 W Unit Example Shown)                  | 4–13 |
| Figure 4-9. 'Home   Contact' Page                                              | 4–14 |
| Figure 4-10. 'Admin   Access' Page                                             | 4–15 |
| Figure 4-11. 'Admin   Access' Page                                             | 4–16 |
| Figure 4-12. 'Admin   SNMP' Page                                               |      |
| Figure 4-13. 'Admin   Upgrade' Page                                            |      |
| Figure 4-14. 'Config   Amplifier' Page                                         | 4–19 |
| Figure 4-15. 'Config   LNB' Page                                               |      |
| Figure 4-16. 'Config   Redundancy' Page                                        |      |
| Figure 4-17. 'Configuration   Mask' Page                                       |      |
| Figure 4-18. 'Configuration   Utility' Page                                    |      |
| Figure 4-19. 'Status   Summary' Page                                           |      |
| Figure 4-20. 'Status   Status' Page                                            |      |
| Figure 4-21. 'Status   FETs' Page                                              |      |
| Figure 4-22. 'Status   Events' Page                                            |      |
| Figure 4-23. 'Status   MOP' Page                                               |      |
| Figure 4-24. 'Status   Statistics' Page                                        |      |
| Figure 4-25. 'Status   Trending Graphs' Page                                   |      |
| Figure A-1. Serial Interface Cable (CEFD P/N CA-0020526, part of KT-0020518)   |      |
| Figure A-2. Ethernet Interface Cable (CEFD P/N CA-0000352, part of KT-0000203) |      |
| Figure A-3. COMMS Cable, 100' (CEFD P/N CA-0000318)                            |      |
| Figure A-4. COMMS Cable, 250' (CEFD P/N CA-0000543)                            |      |
| Figure A-5. 1/4" Heliax Coaxial Cable (CEFD P/N CA/3722-X)                     |      |
| Figure B-1. Ethernet-based M&C using CEFD Kit KT-0000203                       | B–2  |

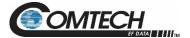

| Figure B-2. Serial-based M&C using CEFD Kit KT-0020518                                   | B–5            |
|------------------------------------------------------------------------------------------|----------------|
| Figure B-3. Typical LGaN 1:1 Redundancy System Cabling Schematic                         | B–11           |
| Figure B-4. KT-0020827 1:1 Free Standing Unitstrut Kit                                   | B–14           |
| Figure B-5. KT-0000116 LGaN Rx Splitter / Cable Kit - Exploded and Assembled Isometric \ | /iewsB-15      |
| Figure B-6. KT-0000098 LGaN C-Band Rx Switch Kit – Exploded Isometric View               | B–16           |
| Figure B-7. KT-0000098 LGaN C-Band Rx Switch Kit – Assembled Isometric View              | B–17           |
| Figure B-8. PL/7596-1 LGaN Ku-Band Rx Switch Kit – Exploded Isometric View               | B–18           |
| Figure B-9. PL/7596-1 LGaN Ku-Band Rx Switch Kit – Assembled Isometric View              | B–19           |
| Figure B-10. KT-0000191 LGaN Ku-Band Rx Switch Kit, OMT-Mounted, Metric - Exploded Is    | sometric       |
| View                                                                                     | B–20           |
| Figure B-11. KT-0000191 LGaN Ku-Band Rx Switch Kit, OMT-Mounted, Metric – Assembled      | Isometric      |
| View                                                                                     | B–21           |
| Figure B-12. KT-0021223 LGaN 50 W 1:1 Redundant Ku Switch and Mounting Kit – Explode     | ed Isometric   |
| View                                                                                     | B-23           |
| Figure B-13. KT-0021223 LGaN 50 W 1:1 Redundant Ku Switch and Mounting Kit – Assemb      | oled Isometric |
| View                                                                                     | B–24           |
| Figure B-14. KT-0021435 LGaN 100 W 1:1 Redundant Ku Switch and Mounting Kit – Exploc     | led Isometric  |
| View                                                                                     | B–26           |
| Figure B-15. KT-0021435 LGaN 100 W 1:1 Redundant Ku Switch and Mounting Kit – Assem      | ıbled          |
| Isometric View                                                                           | B–27           |
|                                                                                          |                |

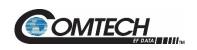

# **Acronym List**

| Acronym | Description                        | First Use<br>Page Numbe |
|---------|------------------------------------|-------------------------|
| AO      | Assignment Operator                | 5-6                     |
| BUC     | Block Up Converter                 | 1-1                     |
| CEFD    | Comtech EF Data                    | 1-1                     |
| DC      | Direct Current                     | 1-1                     |
| EOL     | End of Life                        | 5-4                     |
| FET     | Field Effect Transistor            | 4-24                    |
| FSK     | Frequency Shift Keying             | 4-19                    |
| FTP     | File Transfer Protocol             | 3-1                     |
| GUI     | Graphic User Interface             | 5-3                     |
| IPA     | IP Address                         | 4-9                     |
| LNB     | Low Noise Block Down Converter     | 1-1                     |
| LRS     | Local Remote Status                | 4-8                     |
| M&C     | Monitor and Control                | 1-2                     |
| MCP     | Monitor/Control Processor          | 1-2                     |
| MIB     | Management Information Base        | 4-1                     |
| MOP     | Maximum Operating Point            | 4-26                    |
| MTBF    | Mean Time Between Failures         | 1-2                     |
| NMS     | Network Management System          | 4-1                     |
| OID     | Object Identifier                  | 4-2                     |
| OXCO    | Oven-controlled Crystal Oscillator | 1-3                     |
| PC      | Personal Computer                  | 3-1                     |
| QO      | Query Operator                     | 5-6                     |
| RF      | Radio Frequency                    | 1-1                     |
| SNG     | Satellite News Gathering           | 1-2                     |
| SNMP    | Simple Network Management Protocol | 4-1                     |
| SSPA    | Solid State Power Amplifier        | 1-2                     |
| TWT     | Traveling Wave Tube                | 1-1                     |
| VSWR    | Voltage Standing Wave Ratio        | 1-3                     |

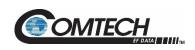

## **Units of Measurement**

| Unit / Symbol | Definition                       |
|---------------|----------------------------------|
| Ω             | Ohm                              |
| А             | Ampere                           |
| bps           | bits per second                  |
| °C            | Celsius (degrees)                |
| Hz            | Hertz                            |
| kHz           | kiloHertz                        |
| dB            | decibel                          |
| dBc           | Decibels relative to the carrier |
| dBm           | Decibel-milliwatts               |
| °F            | Fahrenheit (degrees)             |
| Kbps          | Kilobit per second               |
| kg            | kilogram                         |
| ksps          | Kilosymbols per second           |
| lbs.          | pounds                           |
| mA            | Milli-amp                        |
| Mbps          | Megabit per second               |
| MHz           | Megahertz                        |
| mm            | millimeter                       |
| ms            | millisecond                      |
| Msps          | Megasymbols per second           |
| mW            | milliwatt                        |
| in.           | inch                             |
| Ppm           | Packets per minute               |
| Pps           | Packets per second               |
| SR            | Symbols per second               |
| ųF            | 100 micro-farads                 |
| W             | Watt                             |
| V             | Volt                             |

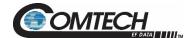

# **PREFACE**

#### **About this Manual**

This manual provides installation and operation information for the Comtech EF Data (CEFD) LGaN family of Outdoor Amplifiers / Block Up Converter (BUCs). This document is intended for the persons responsible for the operation and maintenance of the LGaN.

#### **Related Documents**

- CEFD CLC-10 Handheld Terminal M&C Accessory for LPOD or SPOD PS 1, PS 1.5, PS 2 User's Guide (CEFD P/N MN-CLC10)
- CEFD LPODnet M&C Netbook Accessory for LPOD or SPOD PS 1, PS 1.5, PS 2 Operation Manual (CEFD P/N MN-LPODNET)
- CEFD RF Control Transceiver/Amplifier M&C Utility User Guide (CEFD P/N MN-CRFC)

#### Disclaimer

Comtech EF Data has reviewed this manual thoroughly in order to provide an easy-to-use guide to this equipment. All statements, technical information, and recommendations in this manual and in any guides or related documents are believed reliable, but the accuracy and completeness thereof are not guaranteed or warranted, and they are not intended to be, nor should they be understood to be, representations or warranties concerning the products described. Further, Comtech EF Data reserves the right to make changes in the specifications of the products described in this manual at any time without notice and without obligation to notify any person of such changes.

If there are any questions regarding this equipment or the information in this manual, please contact Comtech EF Data Product Support.

#### **Conventions and References**

#### **Patents and Trademarks**

See all of Comtech EF Data's Patents and Patents Pending at http://patents.comtechefdata.com.

Comtech EF Data acknowledges that all trademarks are the property of the trademark owners.

Preface i MN-LGAN

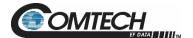

#### Warnings, Cautions, Notes, and References

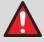

A **WARNING** indicates a potentially hazardous situation that, if not avoided, could result in death or serious injury.

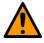

A **CAUTION** indicates a hazardous situation that, if not avoided, may result in minor or moderate injury. **CAUTION** may also be used to indicate other unsafe practices or risks of property damage.

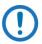

A **NOTE** gives you important information about a task or the equipment.

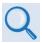

A **REFERENCE** directs you to important operational information or details furnished elsewhere, either in the manual or in adjunct Comtech EF Data publications.

#### **Examples of Multi-Hazard Notices**

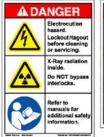

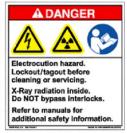

#### **Recommended Standard Designations**

Electronic Industries Association (EIA) designations supersede Recommended Standard (RS) designations. Reference to the old RS designations may appear where it might concern actual text (e.g., RS-232) displayed on the product panels and on screens or pages in the Serial Remote or HTTP (Web Server) Interfaces. All other references in the manual refer to EIA designations.

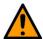

#### CAUTION

It is important that you review and understand the Safety and Compliance information that follows.

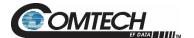

#### **Safety and Compliance**

#### **Electrical Safety and Compliance**

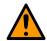

CAUTION
NEUTRAL FUSING – DOUBLE POLE/NEUTRAL FUSING IS USED ON THE PRIME POWER SUPPLY INPUT.

This equipment has been designed to minimize exposure of personnel to hazards. For further information, contact Comtech EF Data Product Support. The operators and technicians must:

- Know how to work around, with, and on high voltage equipment.
- Exercise every precaution to ensure personnel safety.
- Exercise extreme care when working near high voltages.
- Be familiar with the warnings presented in this manual.

#### **Installation Guidelines Regarding Power Line Quality**

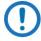

Comtech EF Data has become familiar with the varying quality of the AC power grid around the world. Observing the following installation guidelines should help ensure a reliable installation.

- Surge suppression High voltage surges can cause failure of the power supply. These surges are typically caused by circuit switching on the main AC power grid, erratic generator operation, and also by lightning strikes. While the LGaN does have built in surge suppression, if the unit is to be installed in a location with questionable power grid quality, Comtech EF Data recommends installation of additional power conditioning/surge suppression at the power junction box.
- **Grounding** The LGaN provides a grounding terminal. This is provided to allow you to ground the LGaN to the antenna's grounding network. All components installed at the antenna should be grounded to a common grounding point at the antenna.
- **Electrical welding** If welding needs to take place at the antenna, disconnect all cables from the LGaN except for the ground wire. Cap all RF connections with terminations. This will prevent damage to the input/output circuitry of the LGaN.
- Lightning Lightning strikes on or around the antenna will generate extremely high voltages on all cables connected to the LGaN. Depending on the severity of the strike, the LGaN's internal surge protection combined with the recommended external suppression may protect the LGaN's power supply. However, if the installation will be in an area with a high probability of lightning strikes, Comtech EF Data recommends the installation of surge suppression on the RF and IF cables. One source of these suppressors is PolyPhaser (www.polyphaser.com).

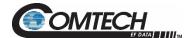

# **Product Support**

For all product support, please call:

- +1.240.243.1880
- +1.866.472.3963 (toll free USA)

# **Comtech EF Data Headquarters**

http://www.comtechefdata.com

Comtech EF Data Corp. 2114 West 7th Street Tempe, Arizona USA 85281 +1.480.333.2200

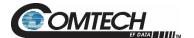

#### **Warranty Policy**

Comtech EF Data products are warranted against defects in material and workmanship for a specific period from the date of shipment, and this period varies by product. In most cases, the warranty period is two years. During the warranty period, Comtech EF Data will, at its option, repair or replace products that prove to be defective. Repairs are warranted for the remainder of the original warranty or a 90 day extended warranty, whichever is longer. Contact Comtech EF Data for the warranty period specific to the product purchased.

For equipment under warranty, the owner is responsible for freight to Comtech EF Data and all related customs, taxes, tariffs, insurance, etc. Comtech EF Data is responsible for the freight charges only for return of the equipment from the factory to the owner. Comtech EF Data will return the equipment by the same method (i.e., Air, Express, Surface) as the equipment was sent to Comtech EF Data.

All equipment returned for warranty repair must have a valid RMA number issued prior to return and be marked clearly on the return packaging. Comtech EF Data strongly recommends all equipment be returned in its original packaging.

Comtech EF Data Corporation's obligations under this warranty are limited to repair or replacement of failed parts, and the return shipment to the buyer of the repaired or replaced parts.

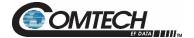

#### **Limitations of Warranty**

The warranty does not apply to any part of a product that has been installed, altered, repaired, or misused in any way that, in the opinion of Comtech EF Data Corporation, would affect the reliability or detracts from the performance of any part of the product, or is damaged as the result of use in a way or with equipment that had not been previously approved by Comtech EF Data Corporation.

The warranty does not apply to any product or parts thereof where the serial number or the serial number of any of its parts has been altered, defaced, or removed. The warranty does not cover damage or loss incurred in transportation of the product. The warranty does not cover replacement or repair necessitated by loss or damage from any cause beyond the control of Comtech EF Data Corporation, such as lightning or other natural and weather related events or wartime environments.

The warranty does not cover any labor involved in the removal and or reinstallation of warranted equipment or parts on site, or any labor required to diagnose the necessity for repair or replacement.

The warranty excludes any responsibility by Comtech EF Data Corporation for incidental or consequential damages arising from the use of the equipment or products, or for any inability to use them either separate from or in combination with any other equipment or products.

A fixed charge established for each product will be imposed for all equipment returned for warranty repair where Comtech EF Data Corporation cannot identify the cause of the reported failure.

#### **Exclusive Remedies**

Comtech EF Data Corporation's warranty, as stated is in lieu of all other warranties, expressed, implied, or statutory, including those of merchantability and fitness for a particular purpose. The buyer shall pass on to any purchaser, lessee, or other user of Comtech EF Data Corporation's products, the aforementioned warranty, and shall indemnify and hold harmless Comtech EF Data Corporation from any claims or liability of such purchaser, lessee, or user based upon allegations that the buyer, its agents, or employees have made additional warranties or representations as to product preference or use.

The remedies provided herein are the buyer's sole and exclusive remedies. Comtech EF Data shall not be liable for any direct, indirect, special, incidental, or consequential damages, whether based on contract, tort, or any other legal theory.

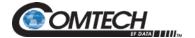

# **Chapter 1. INTRODUCTION**

#### 1.1 Overview

Comtech EF Data's (CEFD) LGaN family of Outdoor Amplifiers / Block Up Converters (BUCs) – referred to collectively throughout this manual as the **LGaN** – deliver their rated power, guaranteed, to the transmit waveguide flange. The LGaN provides a cost effective, more reliable replacement for Traveling Wave Tube (TWT) amplifiers in satellite communications.

CEFD's extensive experience in the design of outdoor Radio Frequency (RF) transceivers led to the LGaN family's efficient thermal and mechanical package. Recognizing the evolution of L-Band IF systems, the LGaN is designed to eliminate the traditional requirement for the modem to supply a Direct Current (DC) power source and a 10 MHz reference to the BUCs and Low Noise Block Down Converters (LNBs).

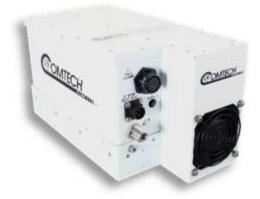

Figure 1-1. LGaN Outdoor Amplifier/ BUC (50 W)

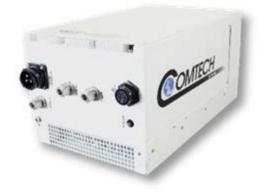

Figure 1-2. LGaN Outdoor Amplifier/ BUC (100 W)

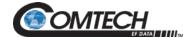

#### 1.2 Functional Description

The compact size and weight of the LGaN lends itself to any installation with limited available mounting space. These include ship-borne antenna systems, small "flyaway" systems, and Satellite News Gathering (SNG) installations. The addition of the optional internal reference and LNB bias T facilitates multi-carrier and redundant operations required of small-to medium-sized hub installations.

As shown in Figure 1-1 and Figure 1-2, CEFD's LGaN is available in several sizes and power levels. Each LGaN consists of a CEFD Solid State Power Amplifier (SSPA) module with the Monitor/Control Processor (MCP), a power supply, and a fan assembly. The amplifier features a CEFD low loss combining technique and MCP-based temperature-versus-gain compensation.

#### 1.3 Features

#### 1.3.1 The Solid-State Advantage

The LGaN is constructed with highly reliable gallium nitride field-effect transistors (GaN FETs). The LGaNs also provide mean time between failures (MTBF) that is four to five times greater than the typical TWT MTBF.

#### 1.3.2 Monitor and Control (M&C)

The LGaN includes a microprocessor-based system that provides monitoring and control of the essential parameters of the unit. The user interfaces with the unit through the M&C system via the remote control/discrete communications port.

The unit is capable of EIA-232, EIA-485, or Ethernet remote communication. A discrete mute control and relay status output is also available.

The M&C system monitors the fan speed, unit temperature, all power supply voltages, power transistor currents, output power, etc. Should a critical monitored parameter fail, the unit will mute the RF signal and report a fault. The details of the fault can be accessed via remote communication.

#### 1.3.3 Enhanced Standard Features

The LGaN comes equipped with useful features that other manufacturers offer only as options. Included in the base price are temperature compensation, sample ports (on some models), power monitor, power factor corrected supply, and full remote monitor and control (M&C) capabilities (including Ethernet and serial).

#### 1.3.4 "Smart BUC" Functionality

CEFD's unique approach to L-Band/RF frequency conversions eliminates DC and 10 MHz from the input coax. This simplifies redundant and multi-carrier operation. All units suppor industry standard FSK modem/BUC communications.

All LGaN models have a self-contained power supply, eliminating the requirement for the modem to supply the BUC voltage on the center conductor of the RF cable, simplifying multi-carrier operation and modem spares maintenance.

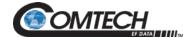

#### 1.3.5 Data Logging Capability

To greatly enhance system maintainability, the LGaN includes a built-in data logging capability. By recording critical operational parameters (such as temperature, output power, mute status, etc.) at time stamped intervals, the user can quickly gather intelligence not only about the unit itself, but also the unit's operational environment.

#### 1.3.6 Optional Internal 10 MHz Reference

With the optional high stability, oven-controlled crystal oscillator (OCXO) installed, one more signal is removed from the Tx IF cable. This ensures optimum RF performance of the BUC by eliminating any reference degradation caused by IF combiners, interconnections, or rotary joints.

#### 1.3.7 Optional LNB Support

The LGaN was designed with the evolution of L-band systems in mind. L-band IF topologies are no longer relegated to low power single carrier installations and are now found in larger multi-carrier installations. A challenge presented by multi-carrier L-band systems is the presence of DC and reference components on the Tx/Rx L-band interfaces. The LGaN design, by default, eliminates the DC component from the Tx IF and can eliminate the reference requirement with the optional internal OCXO. The LNB bias/reference option completes the solution by eliminating DC and reference signal requirements from the Rx L-band interface.

#### 1.3.8 SSPA Module

The amplifier module performs the core function of the unit. An isolator is at the RF input to ensure good voltage standing wave ratio (VSWR). The RF signal then passes through an electronically controlled attenuator that adjusts the overall attenuation according to the user input. After some amplification, a second attenuator is automatically controlled via a look-up table to maintain the amplifier gain at a constant level over temperature variations.

The RF signal is then amplified by a multi-stage design that utilizes proprietary combining techniques to meet the rated power requirements. The output circuitry contains a coupler to provide a sampled signal for monitoring purposes. A power detector circuit also is included, and the reading can be accessed via remote communication. A high-power circulator and load are located at the output to provide good VSWR and protection from external mismatch.

#### 1.3.9 Cooling System

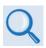

#### Chapter 2. SYSTEM CONNECTORS, INSTALLATION AND STARTUP

The LGaN contains a robust heat sink and thermal design to maintain a low operating temperature. All contain temperature-controlled fans which are monitored by the M&C board. The fans draw in cool outside air across the power supply and specialized RF heat sink. The amplifier module temperature is monitored and, if for any reason the amplifier temperature exceeds a safe preset limit, the amplifier module supply is shut down to protect the unit from thermal failure.

Most LGaN units monitor the ambient (outside) air temperature through a sensor located in the air intake. An alarm is generated if the ambient temperature rises at least 3°C (5.4°F) above the specified upper limit. Additionally, the unit will shut down to protect itself if an ambient temperature of 6°C (10.8°F) above the specified upper limit is detected.

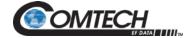

The LGaN should be installed in a way which does not impede adequate airflow (see **Chapter 2. SYSTEM CONNECTORS, INSTALLATION AND STARTUP**), and the unit should always be operated within its specified temperature range. The LGaN's heatsinks should also be cleaned regularly to ensure optimal airflow and cooling performance.

#### 1.3.10 Temperature and RF Overdrive

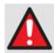

Read and understand this important section to ensure long time amplifier reliability.

#### 1.3.10.1 Overview

The LGaN has firmware intended to help the user be more aware of potential over temperature and over drive conditions that could degrade the reliability of the amplifier. Furthermore, the user can view recorded maximum and minimum values of important parameters as they have occurred over the operating history of the unit. These updates are explained below.

#### 1.3.10.2 Over Temperature

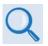

# Chapter 4. ETHERNET INTERFACE OPERATION, Section 4.5.4.2, Status | Status

Operating the LGaN beyond its specified temperature rating may degrade the performance and life of the unit. The unit has an internal sensor that monitors the temperature of the airflow across the cooling fans and is very close to the actual ambient or outside temperature. This temperature can be monitored on the **Status** | **Status** webpage. It is also reported via the serial RMS command, and has the label of Outside Temperature (OTEMP). This temperature should be consistent with the expected ambient temperature in which the unit resides. If it is not, then the user should ensure that there are no obstructions blocking the cool air inlet or recirculating the hot air exhaust of the unit back into the inlet, that there is adequate clearance around the cool air inlet and exhaust areas, and that all fans are working properly, etc.

If the ambient temperature is measured at least  $3^{\circ}$ C (5.4°F) above the specified rating, or other internally monitored temperatures exceed their threshold (such as the amplifier heat sink temperature, ATEMP>95°C (203°F)), an alarm or fault will be declared. The unit will not shut down, but the condition causing the elevated temperature should be promptly remedied. If temperatures continue to rise (Outside Temp  $\geq$ 6°C (10.8°F) above rated, or ATEMP  $\geq$ 96°C (204.8°F)), the unit will declare an Over Temperature Shutdown fault and will turn off the power supplies to the critical RF transistors for protection purposes. (The Amplifier/Outside Temperature Alarm has a hysteresis of 5°C (9°F), while the Over Temperature Shutdown fault has a hysteresis of 10°C (18°F)).

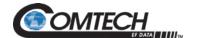

#### 1.3.10.3 Over Drive (Excessive RF Input Level)

The unit's specified linear rated output power level, Plinear, can be found in the unit datasheet. Although the unit may be capable, operating beyond its Plinear level is discouraged. As the input drive level is increased, output saturation will soon be reached where device currents and temperatures may rise very quickly to disconcerting levels, but without any appreciable increase in usable output power.

Although the best protection against potentially degrading overdrive conditions is user attention and vigilance to the input and output levels as mentioned above, CEFD has implemented software failsafes which will help protect the unit from damage and warn the user of gross overdrive conditions. The over drive information is displayed on the Status webpage.

When an excessive output power level is detected, the unit begins adding attenuation and will eventually declare an alarm when the over drive condition exceedes 1.0 dB. If this occurs, the user should reduce the input power until the alarm clears and the estimated overdrive is 0 dB. (Note that once the over drive alarm is active, the input power level must be reduced until the output power is 5 dB below the Prated level before the over drive attenuation is released and the alarm is cleared.) Additionally, a fault condition is raised if the over drive attenuation level reaches 10 dB. This fault will turn off the power supplies to the critical RF transistors for protection purposes.

#### 1.3.11 Maximum Operating Points

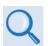

Chapter 4. ETHERNET INTERFACE OPERATION, Section 4.5.4.2, Status | Status

The **Status | Status** webpage includes the maximum (and in some cases, minimum) operating points of key parameters as they are recorded by the unit over time. This helps the factory and the user ensure that the unit is being operated correctly, especially regarding ambient temperature and user drive levels.

#### 1.3.12 Power Supply

The LGaN features a power supply that is power factor corrected. It supplies several voltages necessary for the unit to operate.

#### 1.3.13 LNB Operation

Either LGaN package style may be ordered with an optional internal 10 MHz reference and LNB converter bias tee. With these options installed, the user has control of the bias tee enable (LNB On/Off) as well as the DC bias voltage (On/Off).

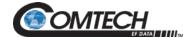

#### 1.3.14 Block Up Converter (BUC) Input

The LGaN upconverts an L-Band input carrier to the desired output frequency (C, X, or Ku-Band). LO frequencies are provided in the table below:

| BUC C, Ku, X LO Frequencies |                    |              |           |
|-----------------------------|--------------------|--------------|-----------|
| Band                        | Frequency          | LO Frequency | Inverting |
| C Dand                      | 5850 to 6650 MHz   | 4900 MHz     | No        |
| C-Band                      | 5950 to 6700 MHz   | 5000 MHz     | No        |
| Insat C-Band                | 6725 to 7025 MHz   | 5760 MHz     | No        |
| X-Band                      | 7900 to 8400 MHz   | 6950 MHz     | No        |
| Ku Band (Low)               | 12.75 to 13.25 GHz | 11.800 GHz   | No        |
| Ku-Band                     | 14.00 to 14.50 GHz | 13.050 GHz   | No        |
| Ku-Band-W                   | 13.75 to 14.50 GHz | 12.800 GHz   | No        |

Unlike most BUCs, no DC bias voltage should be provided on the center conductor of the L-Band coax. In addition, the LGaN is available with an internal 10 MHz reference. As, such, no 10 MHz reference is required on the center conductor of the L-Band coax. If a reference is provided on the coax, the internal reference will detect and lock to it.

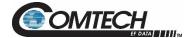

#### 1.4 Dimensional Envelopes

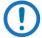

Typical for all figures in each subsection, all dimensions are in inches. Bracketed dimensions, where shown, are in metric units (mm).

Unless otherwise noted, all figures depict AC Option, Waveguide Output units.

#### 1.4.1 LGaN 50 W Dimensional Envelopes

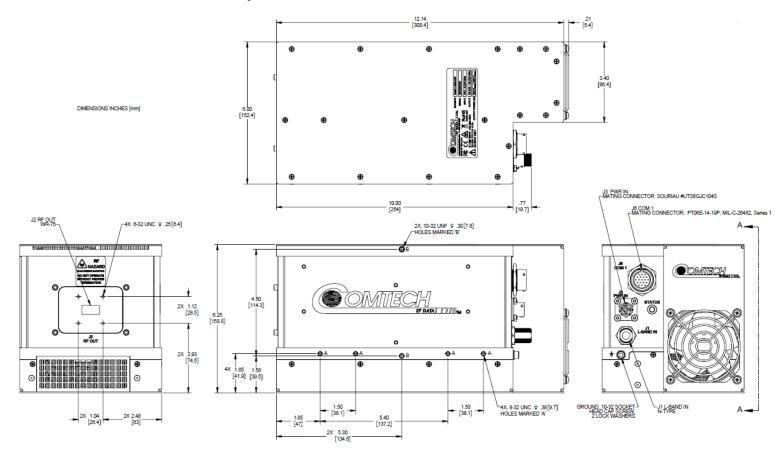

Figure 1-3. LGaN 50 W Dimensional Envelope (1 of 2)

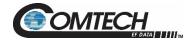

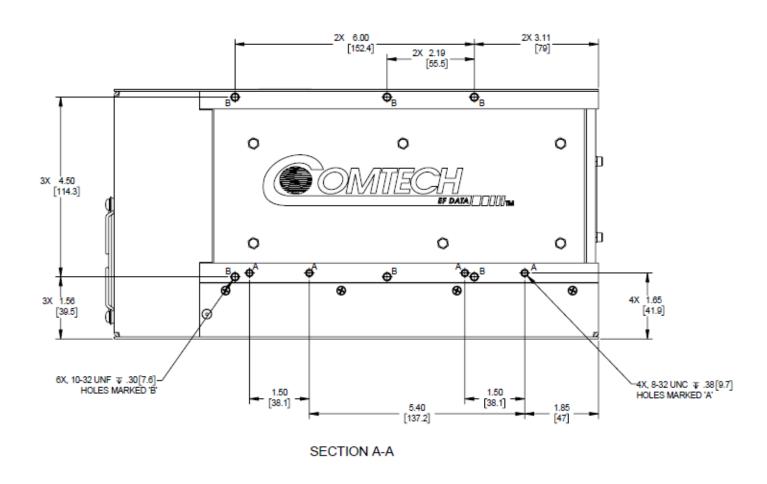

Figure 1-4. LGaN 50 W Dimensional Envelope (2 of 2)

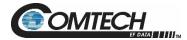

#### 1.4.2 LGaN 100 W Dimensional Envelopes

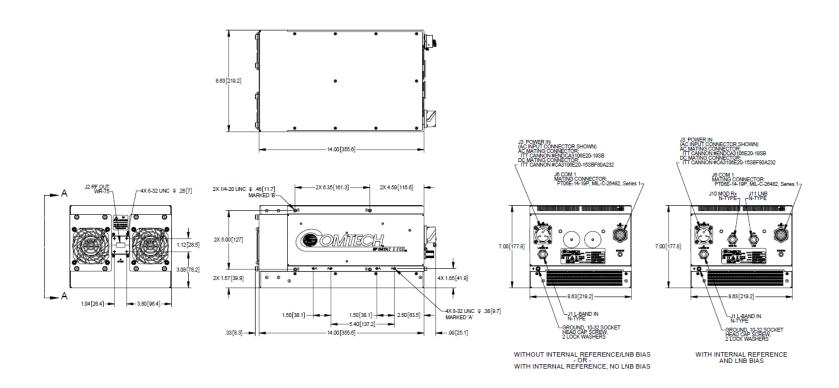

Figure 1-5. LGaN 100 W Ku-Band Dimensional Envelope (1 of 2)

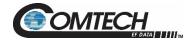

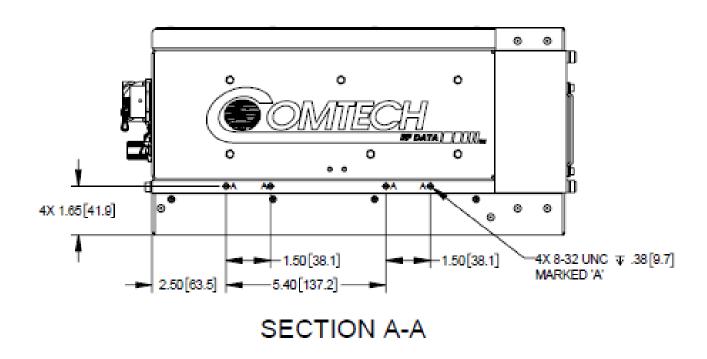

Figure 1-6. LGaN 100 W Ku-Band Dimensional Envelope (2 of 2)

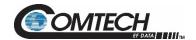

# Chapter 2. SYSTEM CONNECTORS, INSTALLATION, AND STARTUP

#### 2.1 Overview

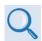

- Chapter 4. ETHERNET INTERFACE OPERATION. See for information about using the LGaN's remote Ethernet M&C functionality.
- Chapter 5. SERIAL INTERFACE OPERATION. See for information about using serial-based remote commands and queries.
- Appendix A. 1:1 REDUNDANCY. See for detailed information for installing and using the LGaNs in a 1:1 redundancy configuration.

This chapter provides user reference to the following:

- The LGaN connectors for signal input, signal output; M&C of the unit; and grounding of the unit to the antenna's grounding network.
- Available standalone installation kits.
- Instructions for installation and startup.

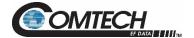

#### 2.2 Cable Sealing and Wrapping

#### 2.2.1 Water Tight Sealing

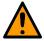

All external cable assemblies for the outdoor equipment MUST be properly sealed to prevent water intrusion. Failure to achieve water tight sealing will result in possible performance degradation and even product failure.

**IMPORTANT:** To maintain your product warranty, you must follow these guidelines and recommendations during equipment installation:

- Make sure all external connections to the equipment are hand-tightened and wrapped
  with a self-amalgamating tape such as 3M Type 23 Scotch Self-Amalgamating Tape
  (or equivalent). The sealing must cover the external connector housing and extend
  beyond the end of the heatshrink that covers the connector termination of the cable
  assembly.
- Squeeze the self-amalgamating tape tightly and make sure both ends of the tape have formed around the connector and cable to create a water tight seal.
- ALL unused external connectors MUST be covered with caps and sealed. Make sure to inspect the connector cap rubber seal for cracks before using.

#### 2.2.1.1 Customer Cable Water Tight Sealing

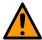

Should you receive an accessory kit that contains only the mating cable connectors, or if you (the end-user) choose to supply your own cables and connectors, CEFD strongly recommends that you use an adhesive lined heatshrink such as TE Connectivity #ATUM-24/6-0 (or equivalent) to cover the connector strain-relief area. Your sealed, water tight cable ends should appear as shown in Figure 2-1.

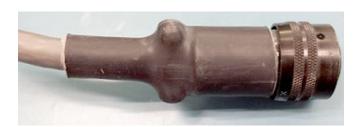

Figure 2-1. Water Tight Cable End Example

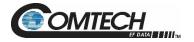

#### 2.2.2 Cable Wrapping

Wrap all connections with self-amalgamating tape, as follows:

1. Wrap tape in the direction of the cable connection.

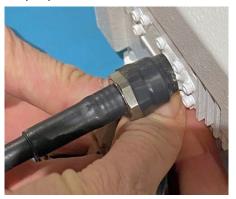

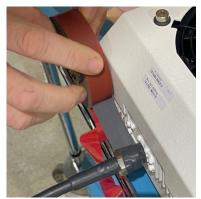

2. Pull the tape tight and use several layers. Make sure to start at the end of the connector connection.

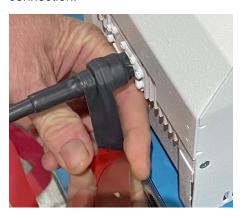

3. Verify the tape covers all of the connector and makes contact with the unit.

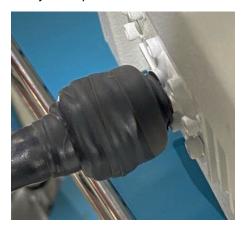

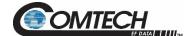

#### 2.3 Connectors and Cables

The LGaN external connectors provide all necessary connections between the LGaN 50 W (Figure 2-2), or the LGaN 100 W (Figure 2-3) models and other equipment.

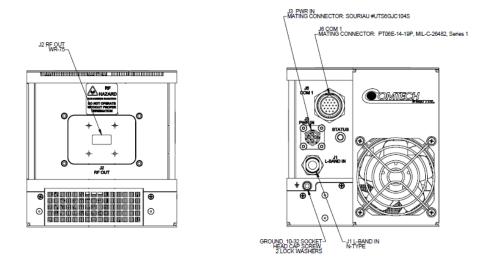

Figure 2-2. LGaN 50 W Connectors

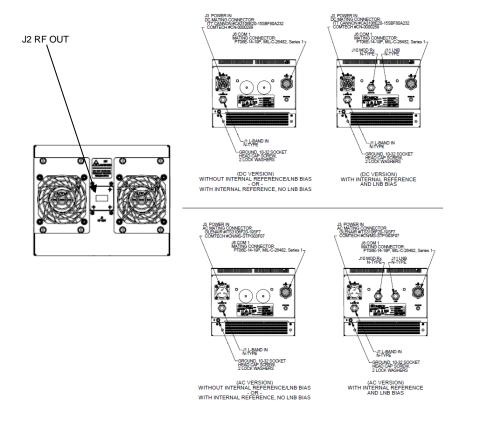

Figure 2-3. LGaN 100 W Connectors

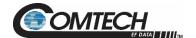

#### 2.3.1 Circular Connectors

The connector pairs (Figure 2-4) feature a sleeve lock configuration, with an array of pins (male side) coupled to mating sockets (female side).

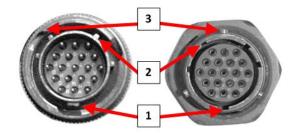

| Feature | Description                  |  |
|---------|------------------------------|--|
| 1       | Primary Alignment features   |  |
| 2       | Secondary Alignment features |  |
| 3       | Sleeve Lock features         |  |

Figure 2-4. Circular Connector Example

**Connection Instructions** – Engage all the alignment and lock features between the male connector (on the interconnection cable) and female socket. To install the male connector into the female connector, do these steps:

- **Step 1** Engage the primary and secondary alignment tabs on the male connector with the mating cutouts on the female socket.
- **Step 2** Push the male connector into the female socket.
- **Step 3** Turn the male connector sleeve clockwise until the sleeve lock cutouts engage fully with the female socket tabs and you hear a "click" sound.

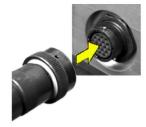

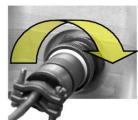

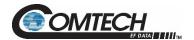

#### 2.3.2 Connector 'J1 | LBAND IN' or 'J1 | Tx IN'

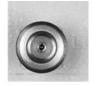

The RF input connector is a Type 'N' female connector. Labeled 'J1 | LBAND IN' on the LGaN 50 W and 100 W models, typical input levels (-30 dBm) depend on desired output power and unit attenuation. To prevent damage to the LGaN, RF input levels should not exceed +15 dBm.

#### 2.3.3 Connector 'J2 | RF OUT'

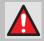

FOR SAFETY REASONS, NEVER LOOK DIRECTLY INTO THE WAVEGUIDE OUTPUT.

The 'J2 | RF OUT' connector will be waveguide appropriate to the frequency of the unit Connector 'J3 | POWER IN' AC Power Mains

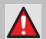

FOR SAFETY REASONS, MAKE SURE YOU KNOW THAT THE 'J3 | POWER IN' AC POWER CONNECTION PIN ASSIGNMENTS ARE DIFFERENT FOR EACH LGAN UNIT. YOU MUST USE THE CORRECT PIN ASSIGNMENTS.

INCORRECT USE OF PIN ASSIGNMENTS CAN RESULT IN PRODUCT DAMAGE OR PERSONAL INJURY.

For all LGaN models, the prime power input requirement is as follows:

- 90 to 264 VAC
- 47 to 63 Hz

The power supply is power factor corrected. The total power required from the prime power supply depends on the model used. See **Sect. 1.5 Summary of Specifications** for more information.

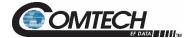

#### 2.3.4 Connector 'J3 | POWER IN'

#### 2.3.4.1 Connector 'J3 | POWER IN' AC Power Main – 100 W

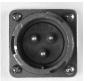

The mating connector specification and pin assignments specific to the LGaN 100 W power interfaces are as follows:

Mating Connector: Glenair ITS-3106F20-19SF7 (CEFD PN CN/MS-STPG03F07)

Table 2-1. Connector 'J3 | POWER IN' Pin Assignments – 100 W

| Pin | Description  |
|-----|--------------|
| А   | GND          |
| В   | NEUTRAL (L2) |
| С   | LINE (L1)    |

#### 2.3.4.2 Connector 'J3 | POWER IN' DC Power Mains

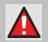

FOR SAFETY REASONS, MAKE SURE YOU KNOW THAT THE 'J3 | POWER IN' DC POWER CONNECTION PIN ASSIGNMENTS ARE DIFFERENT FOR EACH LGAN UNIT. YOU MUST USE THE CORRECT PIN ASSIGNMENTS.

INCORRECT USE OF PIN ASSIGNMENTS CAN RESULT IN PRODUCT DAMAGE OR PERSONAL INJURY.

The prime power input requirement for the LGaN 50 W is 36 to 60 VDC and for the LGaN 100 W is 36 to 72 VDC. The total power required from the prime power supply depends on the model used. See **Sect. 1.5 Summary of Specifications** for more information.

#### 2.3.4.2.1 Connector 'J3 | POWER IN' DC Power Main – 50 W

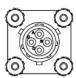

The mating connector specification and the pin assignments (Table 2-2) specific to the LGaN 50 W DC power interface are as follows:

Mating Connector: SOURIAU #UTS6GJC104S (CEFD PN CN-0021091)

Table 2-2. LGaN 50 W 'J3 | POWER IN' Pin Assignments

| Pin | LGaN 50 W Assignment |  |  |
|-----|----------------------|--|--|
| А   | V+                   |  |  |
| В   | V+                   |  |  |
| С   | V-                   |  |  |
| D   | V-                   |  |  |

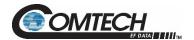

#### 2.3.4.2.2 Connector 'J3 | POWER IN' DC Power Main – 100 W

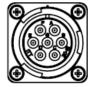

The mating connector specification and the pin assignments specific to the LGaN 100 W DC power interface are as follows:

Mating Connector: ITT Cannon #CA3106E20-15SBF80A232 (CEFD PN CN-0000289)

Table 2-3. LGaN 100 W 'J3 | POWER IN' Pin Assignments

| Pin | LGaN 100 W Assignment |
|-----|-----------------------|
| А   | V+                    |
| В   | V+                    |
| С   | N/C                   |
| D   | N/C                   |
| Е   | V-                    |
| F   | V-                    |
| G   | GND                   |

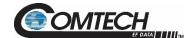

# 2.3.5 Connector 'J6 | COM1' (Remote Communications and Discrete Control Port)

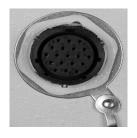

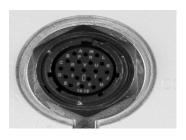

This connector is used for all LGaN prodcuts.

The 'J6 | COM 1' discrete control connector is the primary input for controlling and monitoring the LGaN 50 W / 100 W units. It is a 19-pin circular connector, type MS3112E14-19S.

Mating connector: PT06E-14-19P, MIL-C-26482, Series 1 (CEFD PN 28P1038)

Table 2-4. LGaN 'J6 | COM1' Pin Assignments

| Pin | Name                     | Description                                                                                                    |
|-----|--------------------------|----------------------------------------------------------------------------------------------------|
| А   | RS485_+RX                |                                                                                                    |
| В   | RS485RX                  |                                                                                                    |
| С   | RS485_+TX                |                                                                                                    |
| D   | RS485TX                  |                                                                                                    |
| Е   | RS232_RD                 | Pin 3 of DB9 female connector                                                                                                    |
| F   | Ethernet TX+             | Pin 3 of RJ45 female connector                                                                                                    |
| G   | RS232_TD                 | Pin 2 of DB9 female connector                                                                                                    |
| Н   | Ethernet TX-             | Pin 6 of RJ45 female connector                                                                                                    |
| J   | TX/RX Switch Drive 1 Pos | Not for customer use                                                                                                    |
| K   | GND                      | Ground (also Pin 5 of DB-9F connector)                                                                                                    |
| L   | SUMFLT In                | Open when faulted, else +5VDC                                                                                                    |
| М   | SUMFLT Out               | When faulted, tied to Pin K, else open                                                                                                    |
| N   | TX Switch Pos 1 Ind      | Online/Offline indication                                                                                                    |
| Р   | RX Switch Pos 1 Ind      | Not for customer use                                                                                                    |
| R   | +24V                     | Not for customer use                                                                                                    |
| S   | System Mute Control      | When AUX=1, unit is muted until this pin is tied to ground (Pin K). When tied to ground, the unit unmutes. See the AUX remote command in Chapter 5. SERIAL INTERFACE OPERATION. |
| T   | Switch Common            | GND reference for Pin N                                                                                                    |
| U   | Ethernet RX-             | Pin 2 of RJ45 female connector                                                                                                    |
| V   | Ethernet RX+             | Pin 1 of RJ45 female connector                                                                                                    |

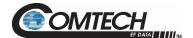

#### 2.3.6 Connector 'J10 | MOD Rx' - 100 W

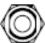

The MOD RF input connector is a Type 'N' connector used for internal references on 100 W units.

#### 2.3.7 Connector 'J11 | LNB' - 100 W

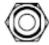

The LNB input connector is a Type 'N' connector used for LNB Bias on 100 W units.

#### 2.3.8 Ground Connector

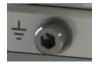

Use this #10-32 hardware, available where shown in Figure 2-5, to connect a common chassis ground among equipment (Hardware is 10-32 socket head cap screw and internal star washers for both the 50W and 100W).

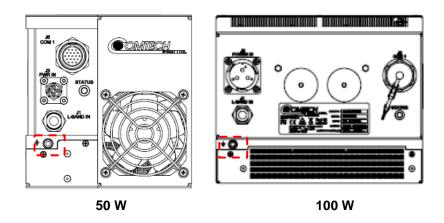

Figure 2-5. LGaN Ground Connector Locations

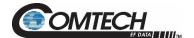

# 2.3.9 BUC DC Power Supply Cable

# 2.3.9.1 DC Power Supply Cable – 50 W

Mating connectors are provided. **OPTIONAL:** As an alternate, the following cable can be purchased from Comtech EF Data, part number CA-0021705.

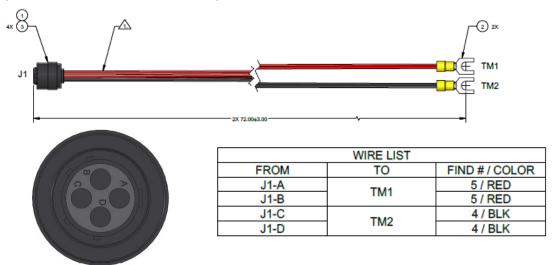

# 2.3.9.2 DC Power Supply Cable – 100 W

Mating connectors are provided. **OPTIONAL:** As an alternate, the following cable can be purchased from Comtech EF Data, part number CA-0021917.

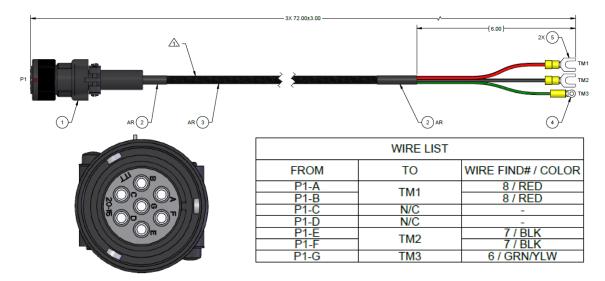

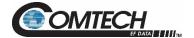

# 2.3.10 Monitor and Control Cable

Single unit mating connectors are provided.

**OPTIONAL:** As an alternate, the following cable can be purchased from Comtech EF Data, part number CA-0000445.

Note: Detailed cable drawings are included on the accompanying USB memory stick.

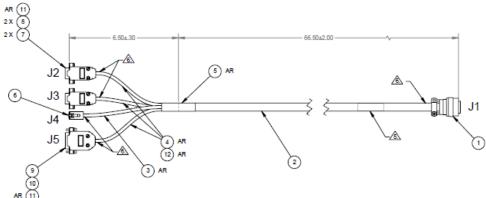

| WIRE CHART                                                 |          |
|------------------------------------------------------------|----------|
| FROM                                                       | TO       |
| J2-PIN 1,<br>J3-PIN 5,<br>J5-PIN 9, 10, 11, 12, 13, 14 ,15 | J1 PIN K |
| J2 PIN 8                                                   | J1 PIN A |
| J2 PIN 4                                                   | J1 PIN C |
| J2 PIN 9                                                   | J1 PIN B |
| J2 PIN 5                                                   | J1 PIN D |
|                                                            |          |
|                                                            |          |
| J3 PIN 2                                                   | J1 PIN G |
| J3 PIN 3                                                   | J1 PIN E |
| J3 PIN 5                                                   | J1 PIN K |
| J4 PIN 1                                                   | J1 PIN F |
| J4 PIN 2                                                   | J1 PIN H |
| J4 PIN 3                                                   | J1 PIN V |
| J4 PIN 6                                                   | J1 PIN U |
|                                                            |          |
| J5 PIN 1                                                   | J1 PIN L |
| J5 PIN 2                                                   | J1 PIN M |
| J5 PIN 3                                                   | J1 PIN N |
| J5 PIN 4                                                   | J1 PIN R |
| J5 PIN 5                                                   | J1 PIN S |
| J5 PIN 6                                                   | J1 PIN T |

| L         | ABEL CHART                                                     |
|-----------|----------------------------------------------------------------|
| CONNECTOR | LABEL NOMENCLATURE                                             |
| J1        | J1 Comm. Connector                                             |
| J2        | J2 RS-485 Serial Interface<br>(ie: NI USB-485)                 |
| J3        | J3 RS-232 Serial Interface<br>(ie: NI USB-232)                 |
| J4        | J4 MDI with auto crossover.<br>Plug into ethernet router / NIC |
| J5        | J5 Discrete I/O                                                |

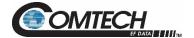

#### 2.4 LGaN Power

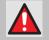

FOR SAFETY REASONS, NEVER TURN THE UNIT ON WITHOUT PROPER WAVEGUIDE TERMINATION ON THE 'J2 | RF OUT' PORT. YOU MAY OTHERWISE BE EXPOSED TO DANGEROUSLY HIGH ELECTROMAGNETIC LEVELS.

The LGaN does not have a 'Power ON/OFF' switch. Power ON the unit by connecting the 'J3 | POWER IN' connector to the appropriate prime power source. The Mute or Transmit status of the SSPA automatically comes up in the last stored state (factory default = Transmit on, not muted).

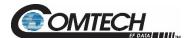

# **BLANK PAGE**

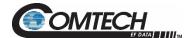

# Chapter 3. FIRMWARE UPDATE

#### 3.1 Firmware Update Overview

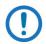

Make sure to operate the LGaN with its latest available firmware.

CEFD's LGaN family of Outdoor Amplifiers / BUCs are factory-shipped with the latest version of operating firmware. If you need to update the firmware, you can apply the update to the LGaN without having to remove it from operation. You may directly acquire the download from CEFD's web site (<a href="www.comtechefdata.com">www.comtechefdata.com</a>), or receive the archive file by e-mail from CEFD Product Support.

# 3.1.1 Important Considerations

Before you proceed with the firmware update, make sure that:

- The LGaN 'J6 | COM1' receptacle is connected to the user personal computer (PC) using one of the methods described in Section 3.2.1.1.
- The PC is running a terminal emulation program for operation of the LGaN Serial or Ethernet Telnet interfaces.
- The LGaN Management IP Address has been noted.
- The PC is running a compatible Web browser for operation of the LGaN HTTP Interface.
- The CEFD's latest firmware files have been downloaded or are available on the User PC in an accessible temporary folder.

# 3.1.2 LGaN Firmware Update Procedure Summary

- 1. Download the firmware update archive file to a user-supplied PC.
- 2. Use an adapter cable to directly connect the LGaN **J6 | COM1** ethernet interface to a NIC or network switch on the same subnet as the user PC.

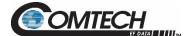

- 3. Extract the firmware update files from the archive download file. The file to be uploaded is similar to FW-0021193-\_v1.1.1.zip.
  - 50 W units use FW-0021148
  - 100 W units use FW-0021193
  - 250 W units use FW-0021194

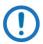

#### Using the wrong firmware could cause your unit to fault.

- 4. Navigate to the **Admin > Upgrade** web page.
- 5. Follow the **Firmware Upgrade** procedure.

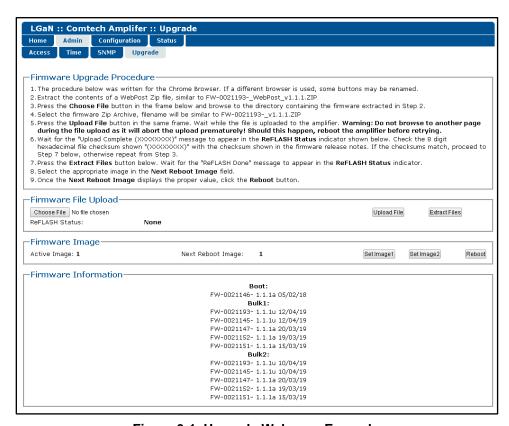

Figure 3-1. Upgrade Webpage Example

#### 3.1.3 About Firmware Numbers, File Versions, and Formats

The CEFD website catalogues its firmware update files by product type (e.g., router, modem, etc.), the specific model, and optional hardware configurations. The Software Updates tab is displayed on the Home page. The Software Downloads page opens where there is another tab for Download Flash & Software Update Files. The LGaN is listed under Amplifiers. Once the LGaN page is opened, the LGaN firmware download hyperlink appears as FW-0021193X\_V##, where 'X' is the revision letter, and '###' represents the firmware version number (e.g., V156 = Version 1.5.6).

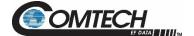

# 3.2 Prepare for the Firmware Download

#### 3.2.1 Required User-supplied Items

You will need a PC equipped with at least one Ethernet port, a compatible Web browser (e.g., Internet Explorer, Mozilla Firefox, or Google Chrome), and a terminal emulator program.

#### 3.2.1.1 LGaN Connections

For Ethernet connections, see Figure 3-2. Your connection may consist of the CAT5e Ethernet adapter cable (CEFD P/N CA-0000352) connecting the LGaN to the User PC Ethernet port. The example in Figure 3-2 uses the optional LGaNnet (part of the CEFD KT-0000203 M&C Netbook Accessory Kit).

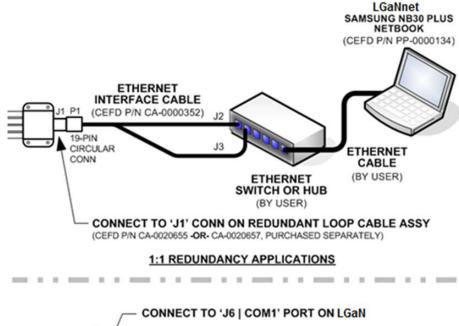

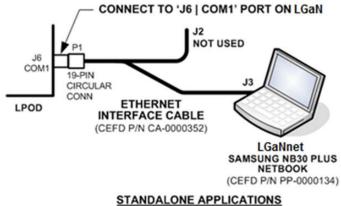

Figure 3-2. Standalone or Redundant Ethernet Connection

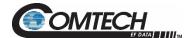

# 3.2.2 LGaN Management IP Address and Firmware Information

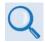

#### Chapter 2. SYSTEM CONNECTORS, INSTALLATION, AND STARTUP

To obtain the LGaN Management IP Address and Firmware Information, do these steps:

- 1. On the LGaN, apply power to the unit. Refer to Chapter 2, **Section 2.2.3** or **2.2.4** to identify your specific power connector.
- Identify your default Management IP Address. You will not be able to access the LGaN HTTP (Web Server) Interface without this information. The factory default IP address for the LGaN is:

192.168.1.4.

#### 3.2.2.1 Locate Firmware Information via HTTP Interface

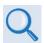

# **Chapter 4. ETHERNET INTERFACE OPERATION**

To locate the Firmware information, use the HTTP Interface and do these steps:

- 1. Navigate to the **Admin > Upgrade** web page, as shown in Figure 3-2.
- 2. Write down your firmware information for further reference or to provide to CEFD Product support.

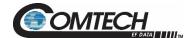

#### 3.3 Download and Extract the Firmware Update Files

Do these steps:

- Go to the CEFD website at www.comtechefdata.com.
- 2. On the Home page, click the **Software Updates** tab to open the Software Downloads page.
- 3. On the Software Downloads page, click Download Flash and Software Update Files.
- 4. Select the **Amplifiers** hyperlink.
- 5. Select the **LGaN** product hyperlink.
- 6. Select the appropriate firmware archive ZIP file download hyperlink.
  - 50W units use FW-0021148
  - 100W units use FW-0021193
  - 250W units use FW-0021194

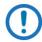

Using the wrong firmware could cause your unit to fault.

- 7. Once you select the ZIP hyperlink, the **File Download** dialogue opens on your browser and prompts an action. You may otherwise click **[Cancel]** to quit the file download process. Note the following:
  - For ZIP files:

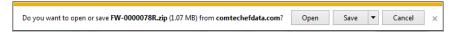

- Click [Open] to open the archive file. Use a file archive utility, such as 7-zip, to select the files for extraction to your destination folder.
- Click [Save] to download the ZIP file to your Windows Downloads folder.
   Once the download is complete the dialogue prompts you to either [Open] the archive file, or to open or view the Windows Downloads folder for further action.
- 8. If not already done with **File Download > Open**, you must extract, at a minimum, these files (filenames are subject to change):
  - FW-00201193X\_v111.zip The Firmware Bulk Image file
  - FW-00201193X\_v111\_Release Notes.pdf The Firmware Release Notes PDF file
  - The Webpost also contains \*.mib files, used for SNMP.

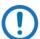

WHERE: 'X' is the firmware revision letter, and '111' is the firmware version (e.g., FW Ver. 156 = "1.5.6")

- 9. Confirm availability of the firmware files in a temporary folder. There are several ways you can view the contents of the temporary folder on a Windows-based PC:
  - To use the Windows Desktop, see **Section 3.2.2.1**.

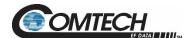

# **BLANK PAGE**

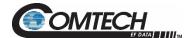

# Chapter 4. ETHERNET INTERFACE OPERATION

#### 4.1 Overview

Operation of the LGaN Ethernet Interface is available when you connect a user-supplied, windows-based PC to the 19-pin 'J6 | COM1' communications port on the LGaN using the appropriate adapter cable.

Three protocols are available to use for Ethernet remote M&C. Operate these protocols separately.

 Simple Network Management Protocol (SNMP). This requires a user-supplied Network Monitoring System (NMS) and a user-supplied Management Information Base (MIB) File Browser.

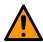

CEFD recommends use of the Ethernet-based SNMP interface for advanced users only. All other users are strongly encouraged to use the LGaN HTTP Interface for remote M&C of the LGaN.

- Telnet Interface. You may use the serial remote control protocol via this interface. This
  requires use of Windows Command-line, or a user-supplied terminal emulation program
  such as Tera Term.
- HTTP (Web Server) Interface. This requires a compatible user-supplied web browser such as Google Chrome.

#### 4.1.1 Prerequisites

Before you proceed with Ethernet remote product management, make sure the following is true:

- The LGaN is operating with the latest version firmware files.
- The User PC is running a terminal emulation program for operation of the LGaN Telnet Interface.
- The User PC is running a compatible web browser for operation of the LGaN HTTP Interface.
- The User PC is connected to the LGaN 19-pin 'J6 | COM1' port. You may connect the
  User PC Ethernet port to the LGaN with the available CA-0000352 Ethernet Interface
  Cable (part of CEFD Kit KT-0000203).
- You have recorded the LGaN's Management IP Address.

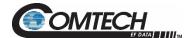

#### 4.2 SNMP Interface

SNMP is an Internet-standard protocol for managing devices over IP networks. An SNMP-managed network has three key components:

- The managed device. This includes the LGaN.
- The SNMP Agent. This software runs on the LGaN. The LGaN SNMP Agent supports both SNMPv1 and SNMPv2c.
- The user-supplied NMS. This software runs on the User PC.

# 4.2.1 Management Information Base (MIB) Files

An MIB file is used for SNMP remote management of a unique device, and consist of a tree of nodes called Object Identifiers (OIDs). Each OID provides remote management of a particular function. These MIB files should be compiled in a user-supplied MIB Browser or SNMP Network Monitoring System server.

In the LGaN MIB file names, the letter x represents the revision of the file.

#### 4.2.1.1 CEFD Root MIB File

- FW10874-2-.mib
- CEFD MIB file gives the root tree for all CEFD LGaN products (PSx) and consists of only the following OID:
  - Name: comtechEFData
  - Type: MODULE-IDENTITY
  - o OID: 1.3.6.1.4.1.6247
  - Full path:

iso(1).org(3).dod(6).internet(1).private(4).enterprises(1).comtechEFData(6247)

Module: ComtechEFData

#### 4.2.1.2 LGaN MIB File

- FW-0021149X\_rev111.mib
- MIB file consists of all of the OID's for management of the LGaN functions.

# 4.2.1.3 LGaN Traps MIB File

- FW-0021148X\_rev111.mib
- Trap MIB file provides SNMPv1 traps common for LGaN

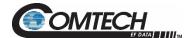

# 4.2.2 SNMP Community Strings

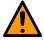

In SNMP v1/v2c, the SNMP Community String is sent unencrypted in the SNMP packets. Caution must be taken by the network administrator to ensure that SNMP packets travel only over a secure and private network if security is a concern.

The LGaN uses Community Strings as a password scheme that provides authentication before gaining access to the router agent's MIBs. They are used to authenticate users and determine access privileges to the SNMP agent. The LGaN defines three Community Strings for SNMP access:

Read Community default = public
 Write Community default = private
 Trap Community default = comtech

Type the SNMP Community String into the user-supplied MIB Browser or Network Node Management software.

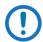

For correct SNMP operation, the LGaN MIB files must be used with the associated version of the LGaN M&C. See the LGaN Firmware Release Notes for information on the required Firmware/Software (FW/SW) compatibility.

#### 4.2.3 SNMP Traps

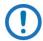

The LGaN SNMP agent supports both SNMPv1 and v2c. The LGaN Traps file needs to be compiled only if SNMPv1 traps are to be used.

The LGaN has the ability to send out SNMP traps both when a fault occurs and when a fault clears in the unit. Configure which style of traps the LGaN sends by using the LGaN SNMP Trap Version OID.

The LGaN supports the following MIB2 SNMPv1 traps and v2 notifications:

| MIB2 SNMPv1 trap: Authentication Failure          | 5                       |
|---------------------------------------------------|-------------------------|
| MIB2 SNMPv2 notifications: Authentication Failure | 1.3.6.1.6.3.1.1.5.<br>5 |

The LGaN supports the following Faults SNMPv1 traps and v2 notifications:

| Faults SNMPv1 traps:                   |           |
|----------------------------------------|-----------|
| lganSystemSummaryFaultEventV1          | 624711901 |
| IganSystemForwardPowerEventV1          | 624711902 |
| lganSystemInputPowerEventV1            | 624711903 |
| IganSystemReversePowerEventV1          | 624711904 |
| IganSystemRFOverdrivenEventV1          | 624711905 |
| IganRFHeatSinkTemperatureEventV1       | 624711906 |
| IganSystemOperatingAirTemperatureEvent | 624711907 |

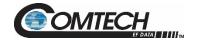

| V1                                   |                            |
|--------------------------------------|----------------------------|
| IganRFExhaustTemperatureEventV1      | 624711908                  |
| IganSystemInternalTemperatureEventV1 | 624711909                  |
| lganRF40VEventV1                     | 624711910                  |
| lganRF24VEventV1                     | 624711911                  |
| lganPS24VEventV1                     | 624711912                  |
| IganPS13VEventV1                     | 624711913                  |
| lganRF10VEventV1                     | 624711914                  |
| IganPS7V8EventV1                     | 624711915                  |
| IganPS6V4EventV1                     | 624711916                  |
| lganPS5V8EventV1                     | 624711917                  |
| IganPS5VEventV1                      | 624711918                  |
| IganPS3V6EventV1                     | 624711919                  |
| IganPS3V3EventV1                     | 624711920                  |
| IganPSNeg5VEventV1                   | 624711921                  |
| IganPS40VCurrentEventV1              | 624711922                  |
| IganRF24VCurrentEventV1              | 624711923                  |
| IganPS24VCurrentEventV1              | 624711924                  |
| IganRF10VCurrentEventV1              | 624711925                  |
| IganPSFan1EventV1                    | 624711926                  |
| IganRFFan1EventV1                    | 624711927                  |
| IganRFFan2EventV1                    | 624711928                  |
| IganPowerSupplyLNBStatusV1           | 624711929                  |
| IganLNBCSStatusV1                    | 624711930                  |
| IganRedundantLinkStatusV1            | 624711931                  |
| IganSwitchStatusV1                   | 624711932                  |
| IganBUCLockDetectStatusV1            | 624711933                  |
| IganRefLockDetectStatusV1            | 624711934                  |
| IganACVrmsEventV1                    | 624711935                  |
| IganACFreqEventV1                    | 624711936                  |
| Faults SNMPv2 notifications:         |                            |
| lganSystemSummaryFaultEvent          | 1.3.6.1.4.1.6247.119.2.1.1 |
| IganSystemForwardPowerEvent          | 1.3.6.1.4.1.6247.119.2.1.2 |
| lganSystemInputPowerEvent            | 1.3.6.1.4.1.6247.119.2.1.3 |

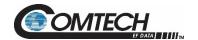

| IganSystemReversePowerEvent            | 1.3.6.1.4.1.6247.119.2.1.4  |
|----------------------------------------|-----------------------------|
| IganSystemRFOverdrivenEvent            | 1.3.6.1.4.1.6247.119.2.1.5  |
| IganRFHeatSinkTemperatureEvent         | 1.3.6.1.4.1.6247.119.2.1.23 |
| IganSystemOperatingAirTemperatureEvent | 1.3.6.1.4.1.6247.119.2.1.24 |
| IganRFExhaustTemperatureEvent          | 1.3.6.1.4.1.6247.119.2.1.25 |
| IganSystemInternalTemperatureEvent     | 1.3.6.1.4.1.6247.119.2.1.6  |
| IganRF40VEvent                         | 1.3.6.1.4.1.6247.119.2.1.7  |
| IganRF24VEvent                         | 1.3.6.1.4.1.6247.119.2.1.8  |
| IganPS24VEvent                         | 1.3.6.1.4.1.6247.119.2.1.9  |
| IganPS13VEvent                         | 1.3.6.1.4.1.6247.119.2.1.10 |
| IganRF10VEvent                         | 1.3.6.1.4.1.6247.119.2.1.11 |
| IganPS7V8Event                         | 1.3.6.1.4.1.6247.119.2.1.12 |
| lganPS6V4Event                         | 1.3.6.1.4.1.6247.119.2.1.13 |
| lganPS5V8Event                         | 1.3.6.1.4.1.6247.119.2.1.14 |
| IganPS5VEvent                          | 1.3.6.1.4.1.6247.119.2.1.15 |
| IganPS3V6Event                         | 1.3.6.1.4.1.6247.119.2.1.16 |
| IganPS3V3Event                         | 1.3.6.1.4.1.6247.119.2.1.17 |
| lganPSNeg5VEvent                       | 1.3.6.1.4.1.6247.119.2.1.18 |
| IganPS40VCurrentEvent                  | 1.3.6.1.4.1.6247.119.2.1.19 |
| IganRF24VCurrentEvent                  | 1.3.6.1.4.1.6247.119.2.1.20 |
| IganPS24VCurrentEvent                  | 1.3.6.1.4.1.6247.119.2.1.21 |
| lganPSFan1Event                        | 1.3.6.1.4.1.6247.119.2.1.22 |
| lganRFFan1Event                        | 1.3.6.1.4.1.6247.119.2.1.34 |
| lganRFFan2Event                        | 1.3.6.1.4.1.6247.119.2.1.35 |
| IganPowerSupplyLNBEvent                | 1.3.6.1.4.1.6247.119.2.1.26 |
| IganLNBCSEvent                         | 1.3.6.1.4.1.6247.119.2.1.27 |
| IganRedundantLinkEvent                 | 1.3.6.1.4.1.6247.119.2.1.28 |
| IganSwitchEvent                        | 1.3.6.1.4.1.6247.119.2.1.29 |
| IganBUCLockDetectEvent                 | 1.3.6.1.4.1.6247.119.2.1.30 |
| IganRefLockDetectEvent                 | 1.3.6.1.4.1.6247.119.2.1.31 |
| IganACVrmsEvent                        | 1.3.6.1.4.1.6247.119.2.1.32 |
| IganACFreqEvent                        | 1.3.6.1.4.1.6247.119.2.1.33 |

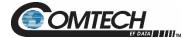

#### 4.3 Telnet Interface

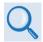

#### **Chapter 5. SERIAL INTERFACE OPERATION**

The LGaN has a Telnet interface for the purpose of equipment M&C via the optional Serial Remote Control protocol. The Telnet interface requires user login at the **Administrator** level and **Read/Write** level. Once logged into the Telnet interface as the Administrator, you have access to the optional serial-based Remote Control Interface. An example of the login process and remote control operation is shown here:

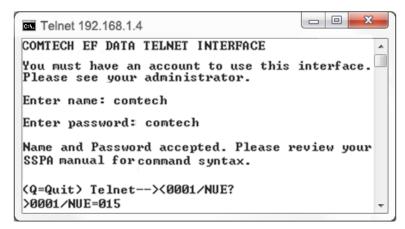

Figure 4-1. Telnet Interface Example – Windows Command-line

#### 4.3.1 Telnet Remote Control Operation via Tera Term

There is a disadvantage when using the Windows Command line as a Telnet client with the optional Remote Control protocol. For the messages coming from the Telnet Server, Command line cannot translate a carriage return command (\mathbf{\r}) to a carriage return + line feed command (\mathbf{\r}\mathbf{\r}). Therefore, any multi-line Target-to-Controller response (e.g., the response to the FRW? query) shows as one line, with the latter lines overwriting the previous lines.

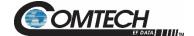

To see the full response messages, you can use the Tera Term terminal emulation program configured as a Telnet client. An example of the login process and remote control operation, when using Tera Term as the interface, is shown in Figure 4-2.

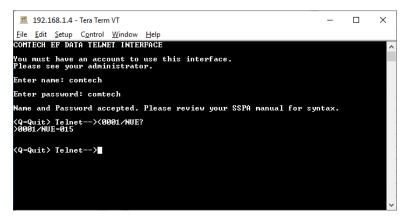

Figure 4-2. Telnet Interface Example – Tera Term

# 4.3.1.1 Configure Tera Term for Telnet Remote Control Operation

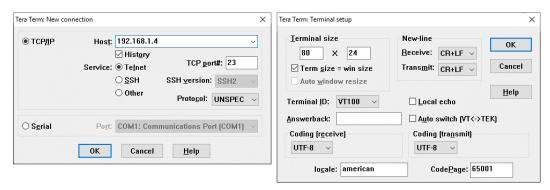

Figure 4-3. Configure Tera Term

See Figure 4-3. Do these steps:

- 1. Make sure to define the Connect To Telnet connection properties correctly (new connection prompt is displayed when Tera Term is started) (Figure 4-3):
  - Enter the LGaN's Traffic/Management IP Address as the "Host address" (e.g., 192.168.1.4).
  - b. Enter 23 as the "TCP port#".
  - c. Select TCP/IP instead of Serial.
  - d. Click [OK] to save your settings.
- 2. For Terminal Setup (Setup → Terminal) (Figure 4-3, right):
  - a. Select the "CR+LF" option in the Receive dropdown box in the New-line section.
  - Select the "CR+LF" option in the Transmit dropdown box in the New-line section.
  - c. Click [OK] to save your settings.

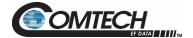

#### 4.4 HTTP (Web Server) Interface

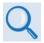

See Chapter 5. SERIAL INTERFACE OPERATION for more information about the LRS and IPA commands.

A user-supplied web browser allows the full M&C of the LGaN through its HTTP Interface. This embedded web application is designed for use with Microsoft's Internet Explorer Version 5.5 or higher. It is a non-secure web application.

#### 4.4.1 Enable the HTTP Interface

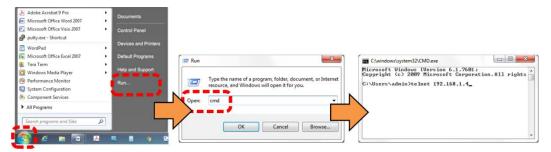

Figure 4-4. Open Windows Command-line

Follow these steps to enable the HTTP Interface in the LGaN using only a 100BaseTx remote interface (this assumes that you are running a Microsoft Windows operating system):

See Figure 4-4 and do these steps:

- 1. Select Start, then Run, then type "cmd" to open the Windows Command-line window.
- 2. Type "**Telnet 192.168.1.4**" to start a Telnet session with the unit using the default Management IP address.

See Figure 4-5 and do these steps:

- 3. Enter the Telnet username and password (the default for both parameters is **comtech**):
- 4. The Local Remote Status (LRS) remote command sets or returns Local or Remote state in the form x, where x=1, 2, or 3:
  - LRS=1 (Serial)
  - LRS=2 (Ethernet)
  - LRS=3 (Serial+Ethernet) (default value)

Use the LRS=2 remote command to set the remote access parameter for Ethernet remote control.

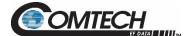

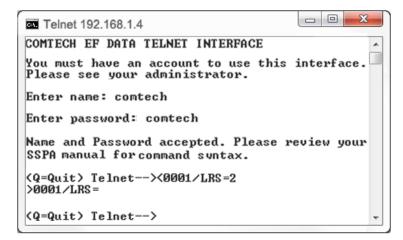

Figure 4-5. Telnet Login and Remote Command Execution

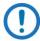

You must assign a unique IP Address (IPA) for each unit on the network before connecting to an existing network. As the IP address may need to be changed to something other than the factory default setting, use the remote command IPA=xxx.xxx.xxx.xxx.xxx.yy, where: xxx.xxx.xxx.xxx is a valid IP address on the network where the unit is to be installed, and yy is the range (typically, yy = 24).

Changing the IPA value requires that you cycle power on the unit, and then start a new Telnet session using the new IP address.

# 4.4.2 HTTP Interface User Login

Do these steps:

1. From the PC, enter the default Management IP Address for the LGaN (i.e., http://192.168.1.4) into the Address area of the browser.

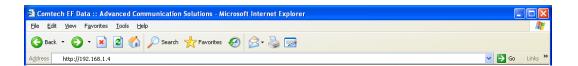

2. In the Login window, type the **User name** and **Password**, and then click **OK**. The default User Name and Password are both **comtech**.

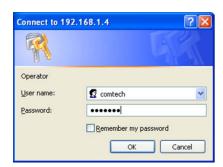

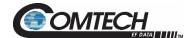

Once the valid User Name and Password is accepted, the LGaN HTTP Interface splash page opens. The unit and firmware version in this example will differ from your setup.

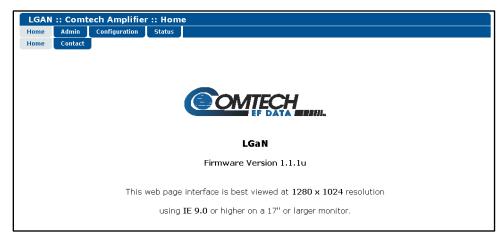

Figure 4-6. LGaN HTTP Interface 'Splash' Page Example

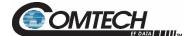

# 4.4.3 HTTP Interface Features

# 4.4.3.1 Menu Tree

| Home    | Admin  | Config     | Status          |
|---------|--------|------------|-----------------|
| Home    | Access | Amplifier  | Summary         |
| Contact | Time   | LNB        | Status          |
| Support | SNMP   | Redundancy | FETs            |
|         | Update | Mask       | Events          |
|         |        | Utility    | MOP             |
|         |        |            | Statistics      |
|         |        |            | Trending Graphs |

Figure 4-7. LGaN HTTP Interface Menu Tree

Figure 4-7 shows the menus and pages in the LGaN HTTP Interface. This interface has four top level navigation tabs, shown in blue. Each top level tab has page hyperlinks (grey). These hyperlinks open individual nested Web pages.

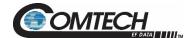

#### 4.4.4 HTTPS Web Navigation

#### 4.4.4.1 Page Navigation

The HTTP Interface has four navigation tabs at the top of each page. Click a navigation tab to see its page hyperlinks. Click a page hyperlink to open a page.

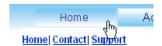

This manual uses a convention for all web pages to show you how to navigate to the featured page: Navigation Tab | Page Hyperlink. For example, "Home | Home" instructs you to click the 'Home' navigation tab, and then click the 'Home' page hyperlink.

#### 4.4.4.2 Page Sections

This manual explains the purpose and operation for each Web page and its sections.

Each page has one or more sections. The title at the upper-left corner of each page or section describes its operational features. Each section can have editable fields, action buttons and read-only displays for a specific function.

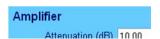

#### 4.4.4.3 Action Buttons

Action buttons are important in the LGaN HTTP Interface. Click an action button to do one of these tasks:

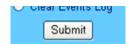

- Click [Refresh] to see the latest page data.
- Reset changed parameters to remove unsaved changes.
- Submit (save) changes.

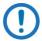

If you change any parameters, make sure to click the related action button before you leave the page. If you go to another page without first clicking the action button, your changes are not saved.

# 4.4.4.4 Drop-down Lists

A drop-down list lets you choose from a list of selections. Left-click the drop-down button to open the list. Then, left-click on an item to select that choice.

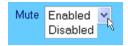

# 4.4.4.5 Text or Data Entry

Text boxes let you type data into a field. An action button can be associated with a single text box, or a group of text boxes. For any text box, left-click anywhere inside the box and type the desired data into that field. Make sure to press **ENTER** when done typing.

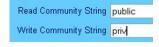

Click the related action button to save the data.

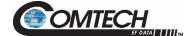

# 4.5 HTTP Interface Pages

This section provides page examples and descriptions for the HTTP Interface.

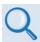

**Chapter 5. SERIAL INTERFACE OPERATION** 

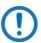

The page figures provided in this section are intended for reference purposes only. Your setup may differ from what is shown in this section.

# 4.5.1 Home Pages

Click Home or Contact to continue.

# 4.5.1.1 Home | Home

Use this page to identify the product. Click the **Home** navigation tab or the page hyperlink to return to this page from anywhere in the HTTP Interface.

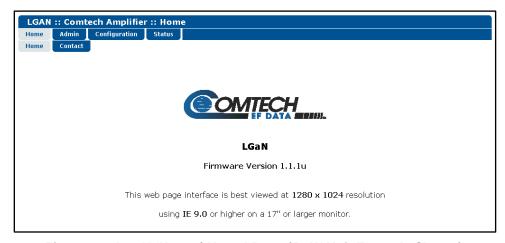

Figure 4-8. LGaN 'Home | Home' Page (50 W Unit Example Shown)

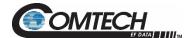

# 4.5.1.2 Home | Contact

For all product support, please call:

- +1.240.243.1880
- +1.866.472.3963 (toll free USA)

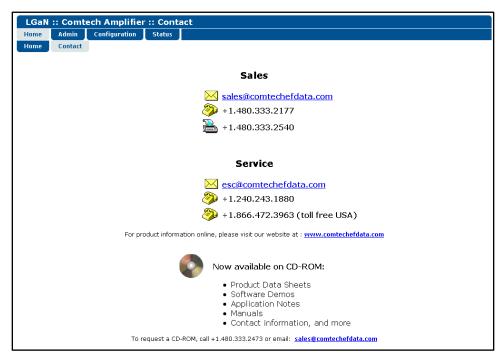

Figure 4-9. 'Home | Contact' Page

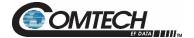

# 4.5.2 Admin (Administration) Pages

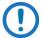

These pages are available only to users who have logged in using the Administrator Name and Password.

Use these administrator pages to set up user access. Click **Access**, **Time**, **SNMP**, or **Upgrade** to continue.

#### 4.5.2.1 Admin | Access

Click [Refresh] to see the latest page data.

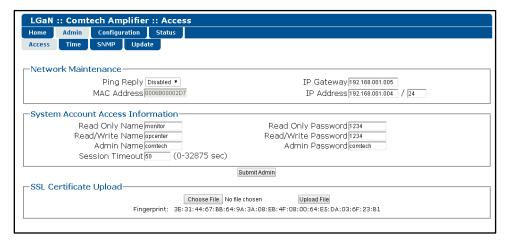

Figure 4-10. 'Admin | Access' Page

#### **Network Maintenance**

| Name                    | Description                                                                          |
|-------------------------|--------------------------------------------------------------------------------------|
| IP Gateway              | Enter the desired IP Gateway Address in the text box.                                |
| IP Address              | Enter the desired IP Address/Range in the text box.                                  |
| MAC Address (read only) | The MAC is set at the factory to a guaranteed unique address that you cannot modify. |

Click [Submit Admin] to save any changes.

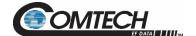

#### **System Account Access Information**

Name fields can be any alphanumeric combination with a maximum length of 10 characters.

Password fields can be any alphanumeric combination with a maximum length of 10 characters.

| Name                | Description                          |
|---------------------|--------------------------------------|
| Read Only Name      | The factory default is: monitor      |
| Read Only Password  | The factory default is: 1234         |
| Read/Write Name     | The factory default is: opcenter     |
| Read/Write Password | The factory default is: 1234         |
| Admin Name          | The factory default is: comtech      |
| Admin Password      | The factory default is: comtech      |
| Session Timeout     | Number of seconds to Session Timeout |

Click [Submit Admin] to save any changes.

# 4.5.2.2 Admin | Time

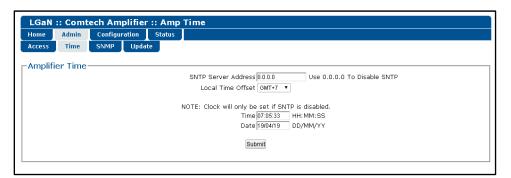

Figure 4-11. 'Admin | Access' Page

# **Amplifier Time**

| Name                | Description                                                                   |
|---------------------|-------------------------------------------------------------------------------|
| SNTP Server Address | Enter the desired IP of the SNTP Server Address. (0.0.0.0 = SNTP is disabled) |
| Local Time Offset   | Enter the GMT offset for the Amplifier Location (-12 to +12)                  |
| Time                | Enter the Time                                                                |
| Date                | Enter the Date                                                                |

Click [Submit] to save any changes.

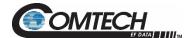

# 4.5.2.3 Admin | SNMP

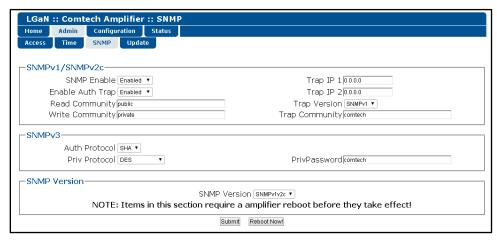

Figure 4-12. 'Admin | SNMP' Page

#### SNMPv1/SNMPv2c

| Name                          | Description                                                                                                    |
|-------------------------------|----------------------------------------------------------------------------------------------------|
| Simple Network<br>Management  | Use the drop-down list to select <b>Enabled</b> or <b>Disabled</b> .                                                                               |
| Read Community String         | Automatically populates as <b>public</b> .                                                                                                    |
| Write Community String        | Automatically populates as private.                                                                                                    |
| Enable Authentication<br>Trap | Use the drop-down list to select <b>Enabled</b> or <b>Disabled</b> .                                                                               |
| Trap IP 1                     | The Administrator can assign up to two SNMP Trap IP Addresses.                                                                                     |
| Trap IP 2                     | The Administrator can assign up to two SNMP Trap IP Addresses.                                                                                     |
| Trap Version                  | Use the drop-down list to select the version.                                                                                                    |
| Trap Community String         | This can be any combination of characters and a length of 0 to 20 characters. The factory default for the SNMP Trap Community String is "comtech". |

#### **SNMP Version**

| Name         | Description                                                                                        |
|--------------|----------------------------------------------------------------------------------------------------|
| SNMP Version | Use the drop-down list to select SNMPv1v2c. A reboot is required for the selection to take affect. |

Click [Submit] to save any changes.

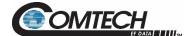

# 4.5.2.4 Admin | Upgrade

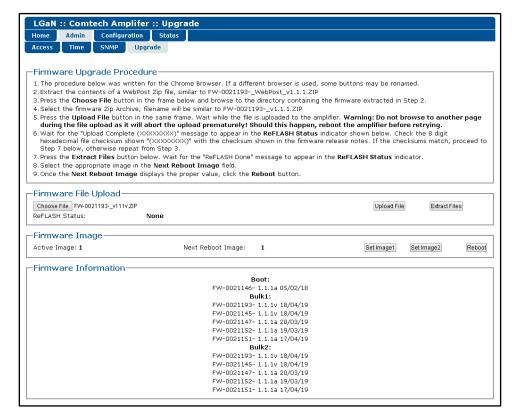

Figure 4-13. 'Admin | Upgrade' Page

#### Firmware Upgrade Proceedure

Follow the procedure to upgrade the Firmware.

#### Firmware File Upload

| Name                 | Description                                          |
|----------------------|------------------------------------------------------|
| Choose File Button   | Used to navigate to the Firmware Zip File.           |
| Upload File Button   | Used to upload the Firmware Zip File.                |
| Extract Files Button | Used to extract the Firmware File from the Zip File. |

Click [Submit] to save any changes.

#### Firmware Image

| Name               | Description                                                        |
|--------------------|--------------------------------------------------------------------|
| Active Image       | Indicates which image is active.                                   |
| Next Reboot Image  | Indicates which image will be use to in a reboot (or power cycle). |
| Set Image 1 Button | Set the Next Reboot Image to 1.                                    |
| Set Image 2 Button | Set the Next Reboot Image to 2.                                    |
| Reboot Button      | Used to reboot the Amplifer.                                       |

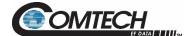

# 4.5.3 Config Pages

Use the **Configuration** pages to configure all operating parameters for the LGaN. Click **Amplifier**, **LNB**, **Redundancy**, **Mask**, or **Utility** to continue.

# 4.5.3.1 Config | Amplifier

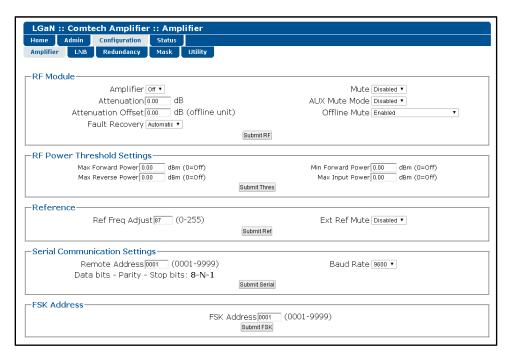

Figure 4-14. 'Config | Amplifier' Page

#### **RF Module**

| Name               | Description                                                                                                    |
|--------------------|----------------------------------------------------------------------------------------------------|
| Amplifier          | Use the drop-down list to select OFF or ON.                                                                                                    |
| Attenuation (dB)   | Enter a valid attenuation level (00.00 to 20.00 dB) in 0.25 dB steps.                                                                                                    |
| Attenuation Offset | Enter a valid offset value, in dB (00.00 to 20.00 dB) in 0.25 dB steps. Used for Redundancy's offline unit to match Tx Gain to the online unit.  Displayed only when Redundancy is turned on. |
| Fault Recovery     | Use the drop-down list to select Automatic or Manual.                                                                                                    |
| Mute               | Use the drop-down list to select Enabled or Disabled.                                                                                                    |
| Aux Mute           | Use the drop-down list to select Enabled or Disabled.                                                                                                    |
| Offline Mute       | Use the drop-down list to select Enabled, Disabled, MuteRx, MuteTx, MuteRx+LNB, MuteTx+LNB, Mute Tx+Amp, or Mute Tx+LNB+Amp. Displayed only when Redundancy is turned on.                     |

Click [Submit RF] to save any changes.

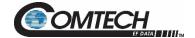

#### **RF Power Threshold Settings**

| Name              | Description                                                                                                    |
|-------------------|----------------------------------------------------------------------------------------------------|
| Max Forward Power | Set the threshold value for the Max Forward Power (dBm). Value of 00.00 disables this function.                                |
| Min Forward Power | Set the threshold value for the Min Forward Power (dBm). Value of 00.00 disables this function.                                |
| Max Reverse Power | Set the threshold value for the Max Reverse Power (dBm). Value of 00.00 disables this function. Not displayed if not equipped. |
| Min Input Power   | Set the threshold value for the Min Input Power (dBm). Value of 00.00 disables this function. Not displayed if not equipped.   |

When the forward/Reverse/Input power monitor is set to **Alarm** or **Fault** instead of the factory default of **Mask**, and the forward power drops below the specified value, the alarm/fault occurs.

Click [Submit Thres] to save any changes.

#### Reference

| Name            | Description                                                                                                    |
|-----------------|----------------------------------------------------------------------------------------------------|
| Ref Freq Adjust | Enter a valid reference oscillator tuning voltage value from <b>0</b> to <b>4095</b> . The default value is set to <b>640</b> . Displayed only when Internal Reference is equipped. |
| Ext Ref Mute    | Use the drop-down list to select the External Reference Not Present Mute Mode as either <b>Enabled</b> or <b>Disabled</b> . Displayed only when Internal Reference is equipped.     |

Click [Submit Ref] to save any changes.

# **Serial Communication Settings**

| Name           | Description                                                                                         |
|----------------|----------------------------------------------------------------------------------------------------|
| Remote Address | Enter a valid physical remote address from 0001 to 9999.                                            |
| Baud Rate      | Use the drop-down list to select the operating baud rate as 2400, 4800, 9600, 19200, or 38400 baud. |

Click [Submit Serial] to save.

#### **FSK Address**

Set the FSK (Frequency Shift Keying) Address from **01** to **15**. Used to control the Amplifer with the Comtech Modem's front panel.

Click [Submit FSK] to save any changes.

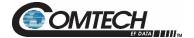

# 4.5.3.2 Config | LNB

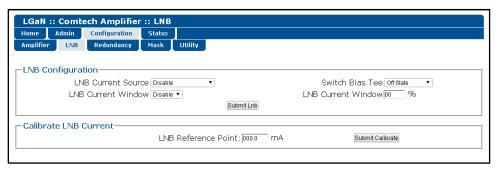

Figure 4-15. 'Config | LNB' Page

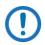

This webpage is only displayed when Internal Reference is active.

#### **LNB Configuration**

| Name                   | Description                                                                                                    |
|------------------------|----------------------------------------------------------------------------------------------------|
| LNB Current Source     | Use the drop-down list to select <b>Disable</b> or <b>18V</b> , <b>tone off</b> , <b>band 3</b> .                                                                                                    |
|                        | These are the only valid selections when using LGaN LNB bias functionality with standard single-band LNBs.                                                                                                    |
| Switch Bias Tee        | Use the drop-down list to select <b>Through State</b> (unmute LNB) or <b>Off State</b> (mute LNB).                                                                                                    |
| LNB Current Window     | Use the drop-down list to select this feature as either <b>Enabled</b> or <b>Disabled</b> .                                                                                                    |
| LNB Current Window (%) | This field defines the size of the LNB Current Window, and determines the fault thresholds for the LNB current draw.                                                                                                    |
|                        | Any LNB current reading that is outside the window may generate an alarm, a fault, or may be masked entirely depending on the state of the user-configured fault mask (see the MSK command syntax in Chapter 5. SERIAL INTERFACE OPERATION for more information).                      |
|                        | For example: If the LNB draws 100mA, and the LNB current fault window is set to the default value of $30(\%)$ , then the allowable current draw for the LNB will be from 70 mA minimum to 130 mA maximum because the window is $\pm 30\%$ centered on the calibrated LNB current draw. |

Click [Submit LNB] to save.

#### **Calibrate LNB Current**

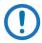

Calibrate the LNB only when it is running at nominal operating conditions.

The value provided here (in mA) is intended as a reference point. The alarm upper and lower thresholds are determined by this value and the LNB current window setting.

Click [Calibrate] to perform an LNB calibration and display the updated read-only value.

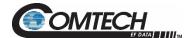

# 4.5.3.3 Configuration | Redundancy

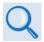

Appendix B. 1:1 REDUNDANCY

Click [Refresh] to see the latest page data.

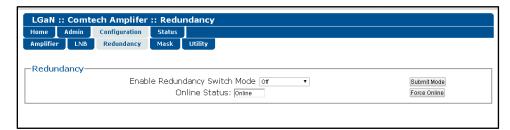

Figure 4-16. 'Config | Redundancy' Page

#### **REDUNDANCY**

| Name                             | Description                                                                                                    |
|----------------------------------|----------------------------------------------------------------------------------------------------|
| Enable Redundancy<br>Switch Mode | <ul> <li>Use the drop-down list to select the Switch Mode as follows:         <ul> <li>Off disables redundancy.</li> <li>1:1 Red TX enables 1:1 redundancy with transmit switch control.</li> <li>1:1 Red TX+RX enables 1:1 redundancy with transmit and receive switch control.</li> <li>Manual enables manual redundancy mode.</li> </ul> </li> <li>Click [Submit Mode] to save.</li> </ul> |
| Online Status (read-only)        | The active status for the unit displays here Online or Offline.                                                                                                    |
| Force Online                     | Click [Force Online] to force a unit to go active (online).                                                                                                    |

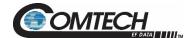

# 4.5.3.4 Configuration | Mask

Some of the LGaN events can be user configured. The events can be Masked, Alarm or Fault via a drop-down box.

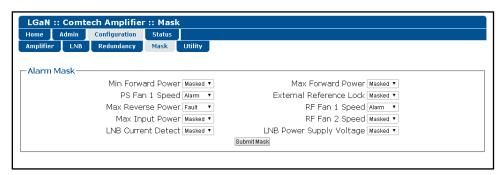

Figure 4-17. 'Configuration | Mask' Page

#### **Alarm Mask**

| Name                     | Description                                                                                   |
|--------------------------|-----------------------------------------------------------------------------------------------|
| Min Forward Power        | User sets the threshold (see Configuration   Amplifer)                                        |
| Max Forward Power        | User sets the threshold (see Configuration   Amplifer)                                        |
| PS Fan 1 Speed           | How to handle a Fan Event.                                                                    |
| External Reference Lock  | How to handle a External Reference Lock loss.                                                 |
| Max Reverse Power        | User sets the threshold (see Configuration   Amplifer). Display only if equipped.             |
| RF Fan 1 Speed           | How to handle a Fan Event. Display only if equipped.                                          |
| Max Input Power          | User sets the threshold (see Configuration   Amplifer). Display only if equipped.             |
| RF Fan 2 Speed           | How to handle a Fan Event. Display only if equipped.                                          |
| LNB Current Detect       | How to handle a LNB Current event (see Configuration   Redundancy). Display only if equipped. |
| LNB Power Supply Voltage | How to handle a LNB Voltage event. Display only if equipped.                                  |

Click [Submit Mask] to save.

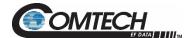

# 4.5.3.5 Config | Utility

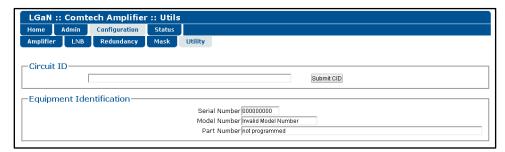

Figure 4-18. 'Configuration | Utility' Page

#### **Circuit ID**

| Name       | Description                                                                                                    |
|------------|----------------------------------------------------------------------------------------------------|
| Circuit ID | Enter a Circuit ID (unit identification label) string of up to 48 characters. This is the identification label for the unit.  Click Change CID to save the change. |

# **Equipment Identification**

| Name          | Description |
|---------------|-------------|
| Serial Number | Read Only   |
| Model Number  | Read Only   |
| Part Number   | Read Only   |

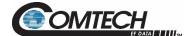

# 4.5.4 Status Pages

Use these pages to access to event logging, operational statistics, status, FET windows, and operational trending graphs. Click the **Status** tab, and then click the **Summary**, **Status**, **FETs**, **Events**, **MOP**, **Statistics**, or **Trending** hyperlink to continue.

# 4.5.4.1 Status | Summary

Click [Refresh] to see the latest page data.

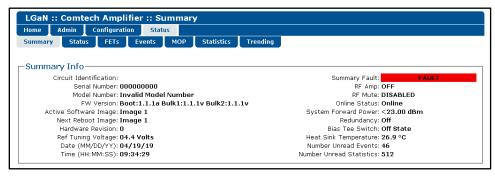

Figure 4-19. 'Status | Summary' Page

#### **Summary Info**

| Name                   | Description                                                                                                    |
|------------------------|----------------------------------------------------------------------------------------------------|
| Summary                | The Summary Fault line indicates that no faults are present with "OK" on green background. If a fault exists, the Summary Fault message changes to "FAULT" on a red background. Should this occur, review the logged faults and alarms on the Status   Events page (see Sect. 4.5.4.4).                                                                                                    |
| Terminal Status Change | This section alerts you to any configuration changes that were made to the unit since the last time the Terminal Status Change flag was reset (i.e., you click [Clear] to reset the message):  • If the status displays NO, no changes have been made to the unit.  • If the status displays YES, then a status change has occurred for one or more of the following reasons:  • An operating parameter is changed, e.g., when a command that changes an operational value is executed successfully;  • A fault condition is triggered;  • A redundant switchover occurs. |

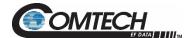

#### 4.5.4.2 Status | Status

Use this read-only page see general status data for the LGaN.

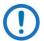

The Status | Status page updates automatically once every 5 seconds. Some fields will display, only if equipped (e.g. If the system doesn't have an Internal Reference and LNB attached to the Amplifer, then the LNB Current & LNB PS information is not displayed.)

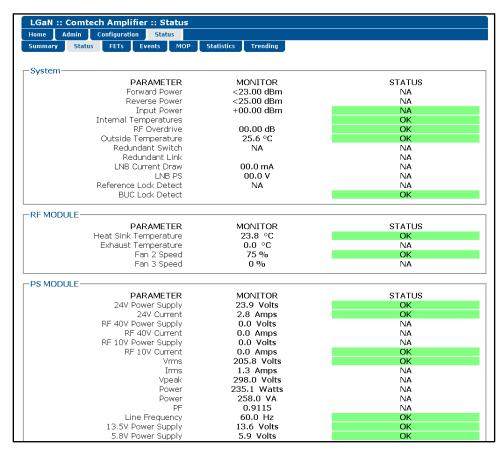

Figure 4-20. 'Status | Status' Page

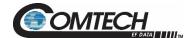

# 4.5.4.3 Status | FETs

Use this **read-only** page to monitor the current operating status of the LGaN's Qx RF Power Field Effect Transistors (FETs) that are installed in the RF amplifier.

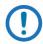

Each LGaN product type will have a different number of FETs: Q1-Qx

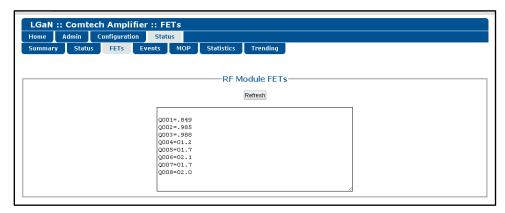

Figure 4-21. 'Status | FETs' Page

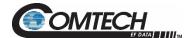

# 4.5.4.4 Status | Events

Use this page to see stored events data. The whole Event log is displayed.

Click [Refresh] to see the latest page data.

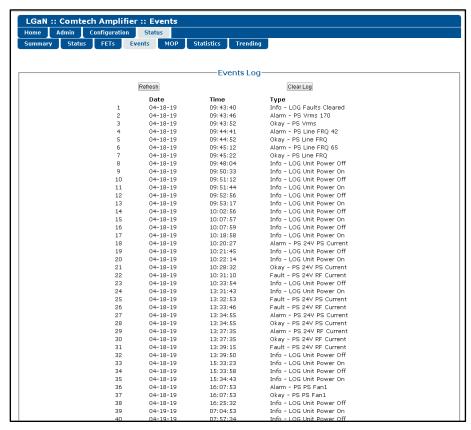

Figure 4-22. 'Status | Events' Page

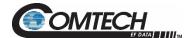

# 4.5.4.5 Status | MOP

This page shows the Maximum Operating Points (MOPs). Maximum and some Minimum values of critical monitored parameters.

Click [Refresh] to see the latest page data.

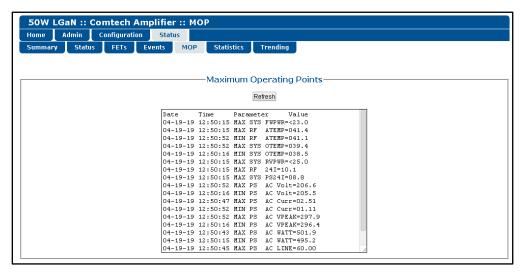

Figure 4-23. 'Status | MOP' Page

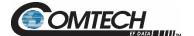

# 4.5.4.6 Status | Statistics

This page shows stored statistics. Use it to configure how the LGaN handles and shows statistics. Click [Refresh] to see the latest page data.

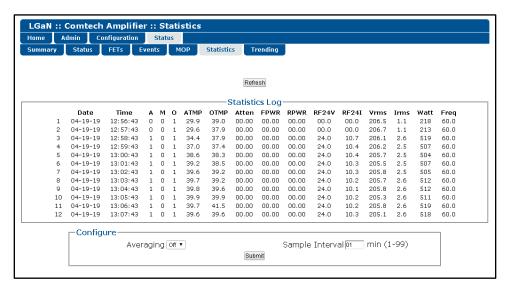

Figure 4-24. 'Status | Statistics' Page

# Configure

| Name                 | Description                                                                                                    |
|----------------------|----------------------------------------------------------------------------------------------------|
| Statistics Interval  | Enter the interval at which statistics are logged. The interval is set in minutes. Minimum resolution is 1 minute (001); maximum is 99 minutes (099). Default is 60 minutes (060). |
| Statistics Averaging | Select Enable or Disable to set the Statistics Averaging function:                                                                                                    |
|                      | <ul> <li>If Enabled, statistics data is averaged at a rate of once per second for 10<br/>seconds.</li> </ul>                                                                       |
|                      | If Disabled, burst values are logged instead of averaged values.                                                                                                    |
|                      | Click <b>Submit</b> to save the changes.                                                                                                    |

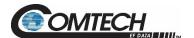

# 4.5.4.7 Status | Trending

Click [Refresh] to see the latest graph data.

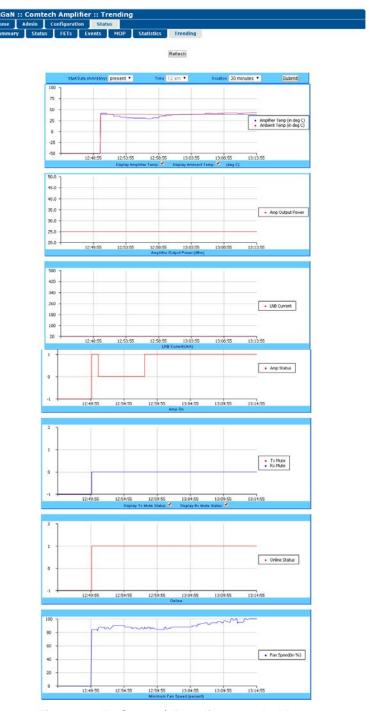

Figure 4-25. 'Status | Trending Graphs' Page

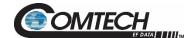

This scrolling page provides graphs that show trends over time for the following operating parameters:

- Amplifier Temperature
- Amplifier Output Power
- LNB Current
- Operating Status
- Rx Mute Status
- Online Status
- Minimum Fan Speed

# **Trending Graph Time Settings**

Choose the time, date, and duration of the trending information displayed on the graphs.

- Start Date (mm/dd/yy): Once a unit has been in operation for 24 hours or more, use the drop-down list to select a date up to a maximum of 28 days, including the present date from which to compile data. If a unit has not been in operation for 24 hours, only present will be available.
- Time: Once a unit has been in operation for 24 hours or more, use this drop-down list to select the time on the hour – 24 hours, from

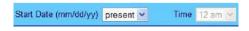

- **12 am** to **11 pm**, are available. Note that, for the first 24 hours of operation (or beyond if the time has accrued), if you select **present** as the **Start Date**, then the **Time** drop-down list becomes unavailable for selection and dims as shown here.
- Duration: Use the drop-down list to select the block of time in which data is compiled for the graphs. Select 30 minutes, 1 hour, 2 hours, 4 hours, 6 hours, 8 hours, 12 hours, 24 hours, or 48 hours.

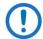

The LGaN stores the trending data to flash memory once per hour. If you power down the unit before the data can be written to memory, the last 60 minutes of data will be lost.

Click [Submit] to execute your settings choices.

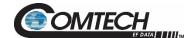

## **Graphs**

The graphs are all tied to the same 'x' scale so that you can more easily correlate data between the graphs.

#### **Temperature Graph**

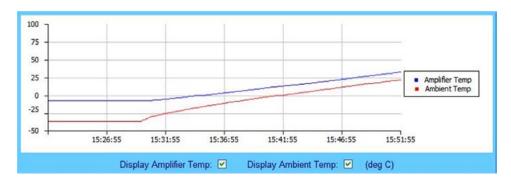

As per the legend:

- The blue line graphs the unit's Amplifier (heat sink) temperature
- When you install the available sensor in the unit, the red line graphs the Ambient (outdoor) temperature.

Check or uncheck a checkbox to control the graphing of either temperature. The graph will update dynamically after the next polling cycle (every five seconds).

## **Power Graph**

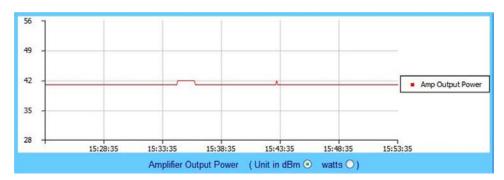

This graph displays the unit's output power with 1dB resolution. You may set this information to display as **dBm**. The graph will update dynamically after the next polling cycle (every five seconds).

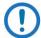

When you click the [Refresh] tab, the graph reverts to the default display (Unit in dBm).

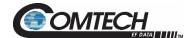

#### **LNB Current Graph**

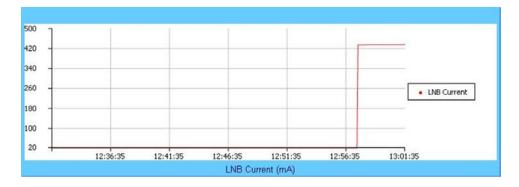

This graph displays the LNB current only if an LNB is connected to the system and is drawing current from the LNB current source.

## **Amplifier Status Graph**

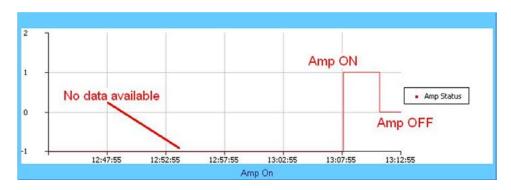

This graph displays the state of the RF amplifier (On/Off). As per this example:

- On is represented by a 1 (one)
- Off is represented by a 0 (zero)
- If no data is available, then the graph displays -1 (negative one)

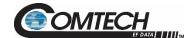

#### **Mute State Graph**

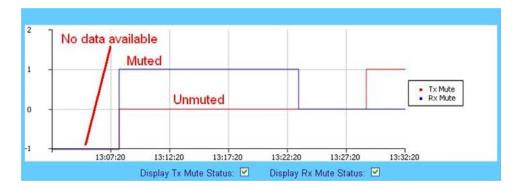

This graph displays the mute state (i.e., bias tee switch state as open = *muted*, or through path = *unmuted*) for the Tx Mute (red line) and the Rx Mute (blue line). Note that:

- A logic high on the graph equals a muted condition;
- A logic at **0** (zero) indicates an *unmuted* condition;
- A logic at -1 (negative one) displays when data is unavailable.

Check or uncheck a checkbox to control the graphing of either muting function. The graph will update dynamically after the next polling cycle (every five seconds).

#### **Online Status Graph**

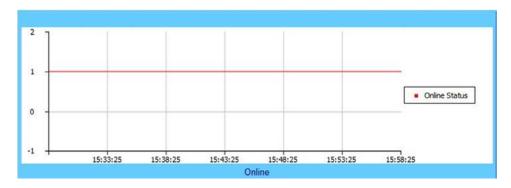

This graph displays the unit's online state. Note that:

- A logic of 1 (one) indicates the unit is online
- A logic of **0** (zero) indicates the unit is offline
- A logic of -1 (negative one) displays when data is unavailable

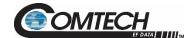

#### Minimum Fan Speed Graph

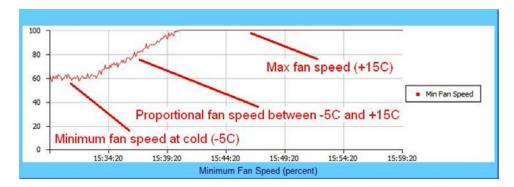

This graph displays the slowest fan speed of any of the fans installed in the system. This example demonstrates the fan running at minimum, proportional, and maximum speeds. Note that:

- Proportional fan speed: Proportional to the unit's heat sink temperature -5 to +15°C (23 to 59°F).
- Minimum fan speed: Temperatures at or below -5°C (23°F), the LGaN minimizes its fan speed.
- Maximum fan speed: Temperatures at or above +15°C (59°F), the LGaN maximizes its fan speed.

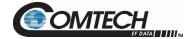

# **Chapter 5. SERIAL INTERFACE OPERATION**

# 5.1 Overview

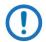

To achieve optimal performance and to access the most current remote control commands and queries, make sure to operate the LGaN with its latest available firmware.

Serial-based remote management of CEFD's LGaN family of Outdoor Amplifiers / Block Up Converters (BUCs) is available using the 'J6 | COM1' port. This chapter summarizes key parameters and procedures and their associated remote commands and queries, and provides detailed instructions for use of the optional serial remote control commands and queries interface.

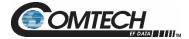

# 5.2 Key Operational Parameters / Common Commands and Queries

## **5.2.1** Faults

The M&C system monitors certain key functions for proper operation. Should any of these parameters exceed predetermined limits, the M&C system will declare a fault. The conditions that trigger a fault are:

- Any power supply outside its nominal value window
- A fan running at less than 25% of maximum speed
- Thermal Shutdown A temperature fault is indicated if the unit is > +95°C (203°F). This creates a summary fault and will cause the unit to mute itself and switch to the back-up unit (if in a redundant system). However, the 10V supply to the FET transistors will remain on until the unit reaches the thermal shutdown temperature of > 100°C (212°F). For protection reasons, the unit will shut down the 10V supply to the power transistors at temperatures > 100°C (212°F).

## 5.2.2 Common Commands

A few of the most common commands and queries are listed below. Full details for each of these are listed at the end of this section.

- RMS = Retrieve Maintenance Status. Displays voltages, fan speeds, Heatsink temperature, output power monitor reading, etc.
- RCS = Retrieve Configuration Status. Displays current attenuation, mute, amplifier, online, etc. status.
- RAS = Retrieve Alarm Status. Displays current alarm or fault status.

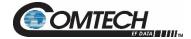

#### 5.3 Remote Control Protocol and Structure

This section describes the protocol and message command set for remote monitor and control of the LGaN product.

For legacy serial communication the electrical interface is either a full duplex EIA-485/EIA-422 multi-drop bus (for the control of many devices) or an EIA-232 connection (for the control of a single device), and data is transmitted in asynchronous serial form, using ASCII characters. Control and status information is transmitted in packets of variable length in accordance with the structure and protocol defined in later sections.

Additionally, the LGaN product also supports the serial command protocol over a Telnet session through the use of a 10/100Base-T ethernet connection to the product. The ethernet communications interface also supports SNMP protocol, and provides a graphical user interface (GUI) through web pages that can be accessed using a web browser.

#### 5.3.1 EIA-232

This is a much simpler configuration in which the controller device is connected directly to the target via a two-wire-plus-ground connection. Controller-to-target data is carried, via EIA-232 electrical levels on one conductor, and target-to-controller data is carried in the other direction on the other conductor.

## 5.3.2 EIA-485

For applications where multiple devices are to be monitored and controlled, a full-duplex (4-wire) EIA-485 is preferred. Half-duplex (2-wire) EIA-485 is possible, but is not preferred.

In full-duplex EIA-485 communication there are two separate, isolated, independent, differential-mode twisted pairs, each handling serial data in different directions. It is assumed that there is a 'controller' device (a PC or dumb terminal), which transmits data, in a broadcast mode, via one of the pairs. Many 'target' devices are connected to this pair, which all simultaneously receive data from the controller. The controller is the only device with a line-driver connected to this pair; the target devices only have line-receivers connected.

In the other direction, on the other pair, each target has a tri-stateable line driver connected, and the controller has a line-receiver connected. All the line drivers are held in high-impedance mode until one (and only one) target transmits back to the controller.

Each target has a unique address, and each time the controller transmits, in a framed 'packet' of data, the address of the intended recipient target is included. All of the targets receive the packet, but only one (the intended) will reply. The target enables its output line driver, and transmits its return data packet back to the controller in the other direction on the physically separate pair.

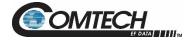

# **5.3.3 EIA-485** (Full Duplex)

Two differential pairs - one pair for controller to target, one pair for target to controller.

- Controller-to-target pair has one line driver (controller), and all targets have line-receivers.
- Target-to-controller pair has one line receiver (controller), and all targets have tri-state drivers.

#### 5.3.4 EIA-232

This is a much simpler configuration in which the controller device is connected directly to the target via a two-wire-plus-ground connection. Controller-to-target data is carried, via EIA-232 electrical levels on one conductor, and target-to-controller data is carried in the other direction on the other conductor.

## 5.3.5 Basic Protocol

Whether in EIA-232 or EIA-485 mode, all data is transmitted as asynchronous serial characters, suitable for transmission and reception by a UART. The asynchronous character format is fixed at 8N1 (8 data bits, No parity, and 1 stop bit). Baud rates 2400, 4800, 9600, 19200, and 38400 are supported.

All data is transmitted in framed packets. The host controller is assumed to be a PC or ASCII dumb terminal, which is in charge of the process of monitor and control. The controller is the only device that is permitted to initiate, at will, the transmission of data. Targets are only permitted to transmit when they have been specifically instructed to do so by the controller.

All bytes within a packet are printable ASCII characters, less than ASCII code 127. In this context, the Carriage Return and Line Feed characters are considered printable.

All messages from controller to target require a response (with one exception). This will be either to return data that has been requested by the controller, or to acknowledge reception of an instruction to change the configuration of the target. The exception to this is when the controller broadcasts a message (such as Set Time/Date) using Address 0, when the target is set to EIA-485 mode.

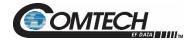

## 5.4 Packet Structure

The exchange of information is transmitted, Controller-to-Target and Target-to-Controller, in 'packets'. Each packet contains a finite number of bytes consisting of printable ASCII characters, excluding ASCII code 127.

In this context, the Carriage Return and Line Feed characters are considered printable. With one exception, all messages from Controller-to-Target require a response – this will be either to return data that has been requested by the Controller, or to acknowledge reception of an instruction to change the configuration of the Target.

|                 | Controller-to-Target |                   |                  |                      |                    |                 |  |  |  |  |
|-----------------|----------------------|-------------------|------------------|----------------------|--------------------|-----------------|--|--|--|--|
| Start of Packet | Target Address       | Address Delimiter | Instruction Code | Code Qualifier       | Optional Arguments | End of Packet   |  |  |  |  |
| <               |                      | 1                 |                  | =or?                 |                    | Carriage Return |  |  |  |  |
| ASCII code 60   |                      | ASCII code 47     |                  | ASCII codes 61 or 63 |                    | ASCII code 13   |  |  |  |  |
| (1 character)   | (up to 4 characters) | (1 character)     | (3 characters)   | (1 character)        | (n characters)     | (1 character)   |  |  |  |  |

**EXAMPLE:** <0412/MUT=1{CR}

Where {CR} represents ASCII code 13

|                 | Target-to-Controller |                    |                  |                                             |                               |                                                    |  |  |  |  |
|-----------------|----------------------|--------------------|------------------|---------------------------------------------|-------------------------------|----------------------------------------------------|--|--|--|--|
| Start of Packet | Target Address       | Address Delimiter  | Instruction Code | Code Qualifier                              | Optional Arguments            | End of Packet                                      |  |  |  |  |
| > ASCII code 62 |                      | /<br>ASCII code 47 |                  | =, ?, !, or * ASCII codes 61, 63, 33, or 42 |                               | Carriage Return, Line<br>Feed<br>ASCII codes 13,10 |  |  |  |  |
| (1 character)   | (4 characters)       | (1 character)      | (3 characters)   | (1 character)                               | (From 0 thru n<br>characters) | (2 characters)                                     |  |  |  |  |

**EXAMPLE:** >0412/MUT=1{CR}{LF}

Where {CR} represents ASCII code 13 and {LF} represents ACCII code 10

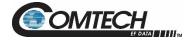

## 5.4.1 Start of Packet

The '<' and '>' characters indicate the start of packet. They may not appear anywhere else within the body of the message.

- Controller to Target: This is the character '<' (ASCII code 60)</li>
- Target to Controller: This is the character '>' (ASCII code 62)

## 5.4.2 Address

Up to 9,999 devices can be uniquely addressed. In both EIA-232 and EIA-485 applications, the permissible range of values is 1 to 9999. It is programmed into a target unit using the remote control port.

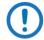

The controller sends a packet with the address of a target - the destination of the packet. When the target responds, the address used is the same address, to indicate to the controller the source of the packet. The controller does not have its own address.

## 5.4.3 Address Delimiter

This is the forward slash character: / (ASCII code 47)

# 5.4.4 Instruction Code

This is a three-character alphabetic sequence that identifies the subject of the message. Wherever possible, the instruction codes have been chosen to have some significance – e.g., **AMP** for RF Power Amplifier State, **ATT** for attenuation, etc. This aids in the readability of the message, should it be displayed in its raw ASCII form. Upper case and lower case alphabetic characters may be used (A-Z, and a-z).

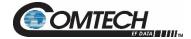

# 5.4.5 Instruction Code Qualifier

This is a single character that further qualifies the preceding instruction code. Code Qualifiers obey the following rules:

1. From Controller to Target, the only permitted values are:

| Symbol               | Definition                                                                                                    |
|----------------------|----------------------------------------------------------------------------------------------------|
| =<br>(ASCII code 61) | The '=' code is used as the Assignment Operator (AO) and is used to indicate that the parameter defined by the preceding byte should be set to the value of the argument (s) which follow it.  EXAMPLE: In a message from Controller-to-Target, MUT=1 would mean 'enable the mute function'. |
| ?<br>(ASCII code 63) | The '?' code is used as the Query Operator (QO) and is used to indicate that the Target should return the current value of the parameters defined by the preceding byte.  EXAMPLE: In a message from Controller-to-Target, MUT? denotes 'return the current state of the mute function'.     |

## 2. From Target to Controller, the only permitted values are:

| Symbol               | <b>Definition</b>                                                                                                    |
|----------------------|----------------------------------------------------------------------------------------------------|
| =<br>(ASCII code 61) | The '=' code is used in two ways:  If the controller sends a query code to a target, (EXAMPLE: MUT?, meaning 'is mute enabled or disabled?'), the target responds with MUT=x, where x represents the frequency in question, "1" being 'enabled' and "0" being 'disabled'.  If the controller sends an instruction to set a parameter to a particular value, and, providing the value sent is valid, the target will acknowledge the message by replying with MUT=(with no message arguments).                                                                                                    |
| ?<br>(ASCII code 63) | If the controller sends an instruction to set a parameter to a particular value, and, if the value sent is not valid, the target will acknowledge the message by replying (for example) with MUT? (with no message arguments). This indicates that there was an error in the message sent by the controller.                                                                                                    |
| !<br>(ASCII code 33) | If the controller sends an instruction code that the target does not recognize, the target will acknowledge the message by echoing the invalid instruction, followed by the ! character. (EXAMPLE: XYZ!)                                                                                                    |
| (ASCII code 42)      | If the controller sends an instruction to set a parameter to a particular value with valid arguments, but the target is in the wrong mode, then the unit will not permit that particular parameter to be changed. Instead, the target will provide a negative acknowledgement with a response, including the asterick character. (For example, MUT*, with no message arguments).                                                                                                    |
| #<br>(ASCI code 35)  | If the controller sends an instruction code that the target cannot currently perform because of hardware resource issues, the target will acknowledge the message by echoing the invalid instruction followed by the # character. This response can only occur if the operator sends two or more 'hardware configuration' type commands without allowing adequate time between commands for the hardware to be figured. For example, if the operator issues commands to change both the frequency and the attenuation with less than 100 milliseconds between commands, and if the response # is returned, then the command was not accepted and the operator must resend the command. |

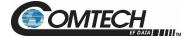

# 5.4.6 Message Arguments

Arguments are not required for all messages. Arguments are ASCII codes for the characters 0 to 9 (ASCII codes 48 to 57), period (ASCII code 46) and comma (ASCII code 44).

## 5.4.7 End of Packet

Both of the following examples indicate the valid termination of a packet.

- Controller to Target: This is the 'Carriage Return' character (ASCII code 13)
- Target to Controller: This is the two-character sequence 'Carriage Return', 'Line Feed'. (ASCII code 13, and code 10.)

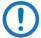

Some responses contain multiple carriage return characters which represent line endings within a response (see FRW for an example of this type of response).

## 5.4.8 End of Life Commands

Certain commands (denoted by an \* in the Parameter Type field) are being marked as EOL. While these commands are fully supported in this product, it is highly recommended that the equivalent new commands be used for new implementations. The new commands will generally follow the outdated commands.

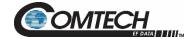

# 5.5 Remote Commands and Queries

<u>Index Columns</u> – Where Column 'C'=Command, and Column 'Q'=Query, columns marked 'X' designate the instruction code as *Command only*, *Query only*, or *Command or Query*. Where CODE=XXX, this indicates a priority command.

Sect. 5.5.1 Customer Commands

| CODE | С | Q | PAGE |
|------|---|---|------|
| AFR  | Χ | Χ | 5–10 |
| AMP  | Χ | Χ | 5–10 |
| AOF  | Χ | Χ | 5–10 |
| APM  | Χ | Χ | 5–11 |
| ATT  | Χ | Χ | 5–11 |
| AUX  | Χ | Χ | 5–11 |
| CAA  | Χ | • | 5–11 |
| CAE  | Χ | • | 5–12 |
| CID  | Χ | Χ | 5–12 |
| CLC  | Χ | Χ | 5–13 |
| CSL  | Χ | • | 5–13 |
| CWE  | Χ | Χ | 5–13 |
| DAT  | Χ | Χ | 5–14 |
| DAY  | Χ | Χ | 5–14 |
| EOD  | - | Χ | 5–14 |

| CODE | С | Q | PAGE |
|------|---|---|------|
| ESA  | Χ | Χ | 5–14 |
| FRW  | • | Χ | 5–15 |
| HID  | • | Χ | 5–15 |
| HPT  | Χ | Χ | 5–16 |
| IEP  | Χ | ı | 5–16 |
| IMG  | Χ | Χ | 5–16 |
| IPA  | Χ | Χ | 5–17 |
| IPG  | Χ | Χ | 5–17 |
| ISP  | Χ | ı | 5–17 |
| LAM  | Χ | Χ | 5–18 |
| LCS  | Χ | Χ | 5–18 |
| LCW  | Χ | Χ | 5–18 |
| LNA  | ı | Χ | 5–18 |
| LPT  | Χ | Χ | 5–19 |
| LRS  | Χ | Χ | 5–19 |

| CODE | С | Q PAGE |      |  |  |
|------|---|--------|------|--|--|
| MAC  | • | Χ      | 5–19 |  |  |
| MOP  | • | Χ      | 5–20 |  |  |
| MSK  | Χ | Χ      | 5–21 |  |  |
| MUT  | Χ | Χ      | 5–22 |  |  |
| NUE  | - | Χ      | 5–22 |  |  |
| NUS  | • | Χ      | 5–22 |  |  |
| OFM  | Χ | Χ      | 5–23 |  |  |
| ONL  | Χ | Χ      | 5–24 |  |  |
| PNM  | - | Χ      | 5–24 |  |  |
| RAS  | - | Χ      | 5–24 |  |  |
| RBT  | Χ | -      | 5–25 |  |  |
| RCS  | - | Χ      | 5–25 |  |  |
| RET  |   | Χ      | 5–26 |  |  |
| RFD  | Χ |        | 5–26 |  |  |
| RFS  | - | Χ      | 5–26 |  |  |

| CODE | С | Q | PAGE |
|------|---|---|------|
| RMS  | - | Χ | 5–26 |
| RNE  | • | Χ | 5–28 |
| RNS  | • | Χ | 5–29 |
| RUS  |   | Χ | 5-31 |
| SAS  | - | Χ | 5–31 |
| SBR  | Χ | Χ | 5–32 |
| SBT  | Χ | Χ | 5-32 |
| SFA  | Χ | Χ | 5–33 |
| SFS  | • | Χ | 5-33 |
| SNA  | Χ | Χ | 5-33 |
| SNM  | Χ | Χ | 5-33 |
| SNO  | - | Χ | 5-34 |
| SNV  | Χ | Χ | 5-34 |
| SPA  | Χ | Χ | 5-34 |
| SRC  | Χ | Χ | 5-34 |

| CODE | С | Q | PAGE |
|------|---|---|------|
| SSI  | Χ | Χ | 5–35 |
| STA  | Χ | Χ | 5–35 |
| STB  | Χ | Χ | 5–35 |
| STV  | Χ | Χ | 5–35 |
| SWC  | Χ | Χ | 5–36 |
| TIM  | Χ | Χ | 5–36 |
| TMP  | • | Χ | 5–36 |
| TNA  | - | Х | 5–36 |
| TNE  | • | Χ | 5–36 |
| XRM  | Χ | Χ | 5–37 |

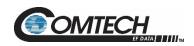

# 5.5.1 Customer Commands

| Parameter<br>Type           | Command<br>(Instruction<br>Code and<br>Qualifier) | Arguments for<br>Command or<br>Response to<br>Query | Description of Arguments<br>(Note that all arguments are ASCII<br>numeric codes between 48 and 57)                                                                                                    | Response to Command (Target to Controller) | Query<br>(Instruction<br>Code and<br>Qualifier) | Response to Query (Target to Controller)               |
|-----------------------------|---------------------------------------------------|-----------------------------------------------------|----------------------------------------------------------------------------------------------------|--------------------------------------------|-------------------------------------------------|--------------------------------------------------------|
| Auto Fault<br>Recovery      | AFR=                                              | 1 byte                                              | Command or Query.  Sets the automatic fault recovery mute mode.  Where:  1 = Automatic fault recovery enabled (unit will automatically return to its pre-fault mute state after all fault conditions clear)  0 = Automatic fault recovery disabled (unit will remain muted until the user un-mutes the output using the MUT command)  Example:  <0001/AFR=1  >0001/AFR=  Default Value: 1                    | AFR=<br>AFR?                               | AFR?                                            | AFR=x (Same format as command arguments)               |
| RF Power<br>Amplifier State | AMP=                                              | 1 byte                                              | Command or Query. Turns ON or OFF the RF power amplifiers.  0 = Off 1 = On  Example:  <0001/AMP=1  >0001/AMP=  Default Value: 0                                                                                                    | AMP=<br>AMP?<br>AMP*                       | AMP?                                            | AMP=x (Same format as command arguments)               |
| Attenuation<br>Offset       | AOF=                                              | 5 bytes                                             | Command or Query.  Valid attenuation level (00.00 to 20.00), in dB, in 0.01 dB steps as factory default. This value is not copied to the offline unit in a redundant system, but will be added to the attenuation value upon a switchover. This provides a unit specific fine-tune to maintain power levels appropriately in a redundant system.  Example:  <0001/AOF=12.11  >0001/AOF= Default Value: 00.00 | AOF=<br>AOF?<br>AOF*                       | AOF?                                            | AOF=xx.xx<br>(Same format<br>as command<br>arguments.) |

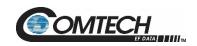

| Parameter<br>Type          | Command<br>(Instruction<br>Code and<br>Qualifier) | Arguments for<br>Command or<br>Response to<br>Query | Description of Arguments<br>(Note that all arguments are ASCII<br>numeric codes between 48 and 57)                                                                                                    | Response to Command (Target to Controller) | Query<br>(Instruction<br>Code and<br>Qualifier) | Response to Query (Target to Controller)     |
|----------------------------|---------------------------------------------------|-----------------------------------------------------|----------------------------------------------------------------------------------------------------|--------------------------------------------|-------------------------------------------------|----------------------------------------------|
| Amplifier<br>Power-up Mode | APM=                                              | 1 byte                                              | Command or Query.  Enables or disables the amplifier power-up mode.  0 = Disabled. Amplifier is always off at power-up.  1 = Enabled. Amplifier state and mute state are set to the last user configured state at power-up (on or off depending on the value entered by the user).  Example:  <0001/APM=1 >0001/APM= Default Value: 1 | APM=<br>APM?<br>APM*                       | APM?                                            | APM=x (Same format as command arguments)     |
| Attenuation                | ATT=                                              | 5 bytes                                             | Command or Query. Set the RF attenuation level from 0 to 25 dB in 0.25 dB steps.  Example: <0001/ATT=10.00 >0001/ATT=  Default Value: 00.00  Default ATT Step: 0.25 dB                                                                                                    | ATT=<br>ATT?<br>ATT*                       | ATT?                                            | ATT=xx.xx (Same format as command arguments) |
| Auxiliary Mute             | AUX=                                              | 1 byte                                              | Command or Query. Enable or disable the auxiliary mute hardware control.  Where:  1 = auxiliary mute enabled 0 = auxiliary mute disabled  Example:  <0001/AUX=1  >0001/AUX=  Default Value: 0                                                                                                    | AUX=<br>AUX?<br>AUX*                       | AUX?                                            |                                              |
| Clear All Stored<br>Alarms | CAA=                                              | None                                                | Command only. Instructs the unit to clear all Stored Alarms. This command takes no arguments.  Example:  <0001/CAA=  >0001/CAA=                                                                                                    | CAA=<br>CAA*                               | N/A                                             | N/A                                          |

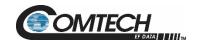

| Parameter<br>Type          | Command<br>(Instruction<br>Code and<br>Qualifier) | Arguments for<br>Command or<br>Response to<br>Query | Description of Arguments<br>(Note that all arguments are ASCII<br>numeric codes between 48 and 57)                                                                                                    | Response to<br>Command<br>(Target to<br>Controller) | Query<br>(Instruction<br>Code and<br>Qualifier) | Response to Query (Target to Controller)           |
|----------------------------|---------------------------------------------------|-----------------------------------------------------|----------------------------------------------------------------------------------------------------|-----------------------------------------------------|-------------------------------------------------|----------------------------------------------------|
| Clear All Stored<br>Events | CAE=                                              | None                                                | Command only. Clear all Stored Events. This command takes no arguments.  Example:  <0001/CAE=  >0001/CAE=                                                                                                    | CAE=<br>CAE*                                        | N/A                                             | N/A                                                |
| Circuit<br>Identification  | CID=                                              | 80 bytes                                            | Command or Query.  CID is a user-defined string of data that may be used to identify or name the unit or station. The CID is an 80-byte field of data that is entered as one line, but it will be read back from the unit as two 40-byte lines of data.  Examples:  <0001/CID= Station #001SSPA #01>0001/CID= <0001/CID= Station #001SSPA #01 Default Value: | CID=<br>CID?<br>CID*                                | CID?                                            | CID=xx  (See description for details of arguments) |

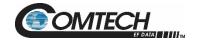

| Parameter<br>Type            | Command<br>(Instruction<br>Code and<br>Qualifier) | Arguments for<br>Command or<br>Response to<br>Query | Description of Arguments<br>(Note that all arguments are ASCII<br>numeric codes between 48 and 57)                                                                                                    | Response to Command (Target to Controller) | Query<br>(Instruction<br>Code and<br>Qualifier) | Response to Query (Target to Controller)              |
|------------------------------|---------------------------------------------------|-----------------------------------------------------|----------------------------------------------------------------------------------------------------|--------------------------------------------|-------------------------------------------------|-------------------------------------------------------|
| Calibrate LNB<br>Current     | CLC=                                              | N/A                                                 | Command or Query.  The CLC command stores the value of the LNB Current Supply (in mA) as a reference point. The LNB current alarm point is then determined by the calibrated LNB reference point, and the LNB current window setting (see LCW command).  Note: This command will return a mode error if the LNB current source output has not been enabled first (see LCS command).  Example:  <0001/CLC=  >0001/CLC=  The CLC query will return the value that was stored during the LNB current calibration.  Example:  <0001/CLC?  >0001/CLC=  xxx.x is the calibrated LNB current value in mA.  Default Value: 000.0 | CLC=<br>CLC?<br>CLC*                       | CLC?                                            | CLC=xxx.x  (See description for details of arguments) |
| Clear Statistics<br>Log      | CSL=                                              | 1 byte                                              | Command only. Used to clear the statistics log entries.  Example:  <001/CSL=1  >0001/CSL=                                                                                                    | CSL=<br>CSL?<br>CSL*                       | N/A                                             | CSL=                                                  |
| LNB Current<br>Window Enable | CWE=                                              | 1 bytes                                             | Command or Query. This command allows the user to enable the current window alarm. If disabled, the LCW value will be retained, but unused.  Example:  <0001/CWE=1  >0001/CWE=  Default Value: 0                                                                                                    | CWE =<br>CWE?<br>CWE *                     | CWE?                                            | CWE =x (Same format as command arguments)             |

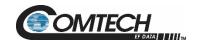

| Parameter<br>Type                     | Command<br>(Instruction<br>Code and<br>Qualifier) | Arguments for<br>Command or<br>Response to<br>Query | Description of Arguments<br>(Note that all arguments are ASCII<br>numeric codes between 48 and 57)                                                                                                    | Response to<br>Command<br>(Target to<br>Controller) | Query<br>(Instruction<br>Code and<br>Qualifier) | Response to Query (Target to Controller)               |
|---------------------------------------|---------------------------------------------------|-----------------------------------------------------|----------------------------------------------------------------------------------------------------|-----------------------------------------------------|-------------------------------------------------|--------------------------------------------------------|
| Set RTC (Real-<br>Time-Clock)<br>Date | DAT=                                              | 6 bytes                                             | Command or Query.  A command in the form mmddyy, where; dd = day of the month, between 01 and 31, mm = month of the year, between 01 and 12 and yy = year, between 00 and 96 (1K OD to 2096)  Example (date = April 24, 2003):  <0001/DAT=042503  >0001/DAT= | DAT=<br>DAT?<br>DAT*                                | DAT?                                            | DAT=xxxxxx (Same format as command arguments)          |
| Set RTC (Real-<br>Time-Clock)<br>Date | DAY=                                              | 6 bytes                                             | Command or Query. A command in the form ddmmyy, where; dd = day of the month, between 01 and 31, mm = month of the year, between 01 and 12 and yy = year, between 00 and 99 (1K OD to 2099)  Example (date = April 24, 2003):  <0001/DAY=240403 >0001/DAY=   | DAY=<br>DAY?<br>DAY*                                | DAY?                                            | DAY=xxxxxx<br>(Same format<br>as command<br>arguments) |
| Equipment<br>Odometer                 | N/A                                               | 6 bytes                                             | Query only. Used to view the equipment odometer (stored in non-volatile memory) in the format of aaaaaaaaaa  Where: aaaaaaaaaa = The time in hours of the odometer.  Example: EOD?                                                                           | EOD=<br>EOD*                                        | EOD?                                            | (see description for details of return string)         |
| Enable<br>Statistics<br>Averaging     | ESA=                                              | 1 byte                                              | Command or Query. Enable or disable statistics averaging. When statistics averaging is enabled all new entries in the statistics log are comprised of averaged measurements.  Where: 0 = Disable 1 = Enable Example: <0001/ESA= >0001/ESA= Default Value: 0  | ESA=<br>ESA?<br>ESA*                                | ESA?                                            |                                                        |

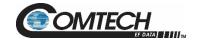

| Parameter<br>Type              | Command<br>(Instruction<br>Code and<br>Qualifier) | Arguments for<br>Command or<br>Response to<br>Query | Description of Arguments<br>(Note that all arguments are ASCII<br>numeric codes between 48 and 57)                                                                                                    | Response to Command (Target to Controller) | Query<br>(Instruction<br>Code and<br>Qualifier) | Response to Query (Target to Controller)                                                    |
|--------------------------------|---------------------------------------------------|-----------------------------------------------------|----------------------------------------------------------------------------------------------------|--------------------------------------------|-------------------------------------------------|---------------------------------------------------------------------------------------------|
| Retrieve<br>Firmware<br>Number | N/A                                               |                                                     | Query only. Returns the firmware type(s) loaded into the unit. The firmware information is returned in the following format: FW-AAAAAAA B.B.BB DD/MM/YY Where: FW-AAAAAAAA = the firmware part number B.B.BB = the version number DD/MM/YY = Day/Month/Year firmware released Example: <0001/FRW? >0001/FRW? >0001/FRW= Boot: FW-0021146- 1.1.1 05/02/18 Bulk1: FW-0021193B 1.1.3 21/05/20 FW-0021145B 1.1.3 21/05/20 FW-0021147- 1.1.1 23/07/19 FW-0021152A 1.1.2 15/05/20 FW-0021193B 1.1.3 21/05/20 FW-0021147- 1.1.1 12/03/20 Bulk2: FW-0021145B 1.1.3 21/05/20 FW-0021147- 1.1.1 23/07/19 FW-0021152A 1.1.2 14/05/20 FW-0021151- 1.1.1 12/03/20 FW-0021151- 1.1.1 12/03/20 FW-0021151- 1.1.1 12/03/20 FW-0021151- 1.1.1 12/03/20 | FRW=                                       | FRW?                                            | FRW={CR}Bo ot:{CR}abc{C R}Bulki:{CR}a bc{CR}abc  (See description for details of arguments) |
| Hardware ID                    | N/A                                               | 1 byte                                              | Ouery only. Returns the value of the Hardware ID byte. Example: <0001/HID? >0001/HID=0                                                                                                    | HID=                                       | HID?                                            | HID=x                                                                                       |

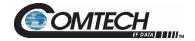

| Parameter<br>Type            | Command<br>(Instruction<br>Code and<br>Qualifier) | Arguments for<br>Command or<br>Response to<br>Query | Description of Arguments<br>(Note that all arguments are ASCII<br>numeric codes between 48 and 57)                                                                                                    | Response to<br>Command<br>(Target to<br>Controller) | Query<br>(Instruction<br>Code and<br>Qualifier) | Response to Query (Target to Controller)         |
|------------------------------|---------------------------------------------------|-----------------------------------------------------|----------------------------------------------------------------------------------------------------|-----------------------------------------------------|-------------------------------------------------|--------------------------------------------------|
| High Power<br>Threshold      | HPT=                                              | 5 bytes                                             | Command or Query. This command allows the user to set the threshold for the high forward power alarm/fault. If the forward power rises above the specified value, the alarm/fault will be indicated. Setting this parameter to 00.00 effectively disables the threshold.  HPT=xx.xx, Where:  xx.xx = a real number between the rated power of the unit and 20dB below the rated output power, e.g., 47dBm to 27dBm for a 50 W unit, 50dBm to 30dBm for a 100W unit, and 53dBm to 33 dBm for a 200W unit.  Example:  <0001/HPT=47.00 >0001/HPT= Default Value: 00.00                              | HPT=<br>HPT?<br>HPT*                                | HPT?                                            | High Power<br>Threshold                          |
| Initialize Events<br>Pointer | IEP=                                              | None                                                | Command only. Resets internal pointer to allow RNE? Queries to start at the beginning of the stored events log.  Example:  <0001/IEP= >0001/IEP=                                                                                                    | IEP=<br>IEP?<br>IEP*                                | N/A                                             | N/A                                              |
| Software Image               | IMG=                                              | 1 byte                                              | Command or Query. Current Active software image, Where:  1=Bulk Image # 1 currently active 2=Bulk Image # 2 currently active Examples:  <0001/IMG=1 (instructs the unit to load firmware from image #1 at the next reset / power up).  <0001/IMG? (queries the image number that the firmware loaded during bootup)  Note: If the user sends the IMG command, and then queries the IMG value, the numbers may not be equal because the command tells the firmware which image to boot from at the next bootup, and the query reports the image that the firmware booted from on the last bootup. | IMG=<br>IMG?<br>IMG*<br>IMG#                        | IMG?                                            | IMG=x (See description for details of arguments) |

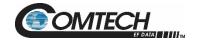

| Parameter<br>Type                   | Command<br>(Instruction<br>Code and<br>Qualifier) | Arguments for<br>Command or<br>Response to<br>Query | Description of Arguments<br>(Note that all arguments are ASCII<br>numeric codes between 48 and 57)                                                                                                    | Response to<br>Command<br>(Target to<br>Controller) | Query<br>(Instruction<br>Code and<br>Qualifier) | Response to Query (Target to Controller)                |
|-------------------------------------|---------------------------------------------------|-----------------------------------------------------|----------------------------------------------------------------------------------------------------|-----------------------------------------------------|-------------------------------------------------|---------------------------------------------------------|
| IP Address                          | IPA=                                              | 18 bytes                                            | Command or Query. Used to set the IP address and network prefix for the 10/100 BaseT Ethernet management port, in the format: XXX.XXX.XXX.XXX.yy, Where:                                                                                                    | IPA=<br>IPA?<br>IPA*<br>IPA#                        | IPA?                                            | IPA= xx.xxx.xxx.xxx .yy  (See description of arguments) |
| Gateway<br>Address                  | IPG=                                              | 15 bytes                                            | Command or Query. Used to set the Gateway IP address for the 10/100 Base Tx Ethernet management port, in the format: xxx.xxx.xxx.xxx, Where: xxx.xxx.xxx.xxx is the IP address Example: <0001/IPG=192.168.001.005 >0001/IPG= Default Value: 192.168.001.005 | IPG=<br>IPG?<br>IPG*                                | IPG?                                            | IPG = xxx.xxx.xxx x                                     |
| Initialize<br>Statistics<br>Pointer | ISP=                                              | None                                                | Command only.  Resets internal pointer to allow RNS? Queries to start at the beginning of the statistics log.  Example:  <0001/ISP=  >0001/ISP=                                                                                                    | ISP=<br>ISP?<br>ISP*                                | N/A                                             | N/A                                                     |

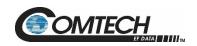

| Parameter<br>Type                          | Command<br>(Instruction<br>Code and<br>Qualifier) | Arguments for<br>Command or<br>Response to<br>Query | Description of Arguments<br>(Note that all arguments are ASCII<br>numeric codes between 48 and 57)                                                                                                    | Response to Command (Target to Controller) | Query<br>(Instruction<br>Code and<br>Qualifier) | Response to<br>Query<br>(Target to<br>Controller) |
|--------------------------------------------|---------------------------------------------------|-----------------------------------------------------|----------------------------------------------------------------------------------------------------|--------------------------------------------|-------------------------------------------------|---------------------------------------------------|
| Lamp Test                                  | LAM=                                              | 1 byte                                              | Command or Query. Lamp test mode, Where: 0 = Disable LED (turn off) 1 = Enable (Tri-color LED light) Example: <0001/LAM=1 >0001/LAM= Default Value: 0                                                                                                    | LAM=                                       | LAM?                                            | LAM=x                                             |
| LNB Current<br>Source                      | LCS=                                              | 1 byte                                              | Command or Query. This command enables, or disables the LNB current source. Note: LCS must be enabled before the LNB current can be calibrated.  Where: 0 = Disable 1 = Enable  Example: <0001/LCS=1 >0001/LCS=  Default Value: 0                                                                                                    | LCS=<br>LCS?<br>LCS*                       | LCS?                                            | LCS=x (Same format as command arguments)          |
| LNB Current<br>Window                      | LCW=                                              | 2 bytes                                             | Command or Query.  This command allows the user to set the alarm window in ± % of the calibrated LNB Current. Valid inputs are 20 to 50 in increments of 1%. In addition, setting the value to 99¹ disables the alarm function.  *Note: A return value of 99 indicates that the current window is disabled. This may be because a value of 99 was set for LCW, or it may be because the CWE has been disabled. Since the method of setting 99 to this command is being obsoleted, it is recommended the user utilize CWE instead of 99.  The following example will set the alarm window to ±30%.  Example:  <0001/LCW=30  >0001/LCW=  Default Value: 30 | LCW=<br>LCW?<br>LCW*                       | LCW?                                            | LCW=xx (Same format as command arguments)         |
| Retrieve next 5<br>unread Stored<br>Alarms | N/A                                               | 145 bytes                                           | Query only.<br>See RNE query.                                                                                                    | LNA=                                       | LNA?                                            | See RNE<br>query                                  |

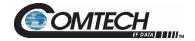

| Parameter<br>Type                 | Command<br>(Instruction<br>Code and<br>Qualifier) | Arguments for<br>Command or<br>Response to<br>Query | Description of Arguments<br>(Note that all arguments are ASCII<br>numeric codes between 48 and 57)                                                                                                    | Response to<br>Command<br>(Target to<br>Controller) | Query<br>(Instruction<br>Code and<br>Qualifier) | Response to Query (Target to Controller)                                   |
|-----------------------------------|---------------------------------------------------|-----------------------------------------------------|----------------------------------------------------------------------------------------------------|-----------------------------------------------------|-------------------------------------------------|----------------------------------------------------------------------------|
| Low Forward<br>Power<br>Threshold | LPT=                                              | 5 bytes                                             | Command or Query. This command allows the user to set the threshold for the low forward power alarm/fault. If the forward power drops below the specified value, the alarm/fault will be indicated. Setting this parameter to 00.00 effectively disables the threshold.  LPT=xx.xx Where:  xx.xx = a real number between 7.00 and 27.00 dBm  Example:  <0001/LPT=00.00  >0001LPT=  Default Value: 00.00                                                                                                    | LPT =<br>LPT?<br>LPT *                              | LPT?                                            | LPT =xxx.x (Same format as command arguments)                              |
| Local Remote<br>State             | LRS=                                              | 1 byte                                              | Command or Query.  Set Local or Remote for Indoor SSPA. Always in remote mode for Outdoor SSPA.  1 = Serial 2 = Ethernet 3 = Serial+Ethernet  Example: <0001/LRS=3 >0001/LRS=  Note: The user will always have query access in any mode. Also, the LRS command is available in all modes as a means of acquiring control. The intent of this command is to limit changes from being made on multiple interfaces at the same time. The web page GUI will refuse connections unless LRS is set to enable Ethernet remote control.  Default Value: 3 (Serial+Ethernet) | LRS=<br>LRS?                                        | LRS?                                            | LRS=x (Same format as command arguments)                                   |
| Unit MAC<br>Address               | N/A                                               | 17 bytes                                            | Query only.  MAC address of the unit, reported in hexadecimal.  Example:  <0001/MAC?  >0001/MAC=00-06-B0-00-02-D7                                                                                                    | MAC=                                                | MAC?                                            | MAC=xx-xx-<br>xx-xx-xx (See<br>description for<br>details of<br>arguments) |

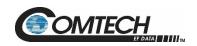

| Parameter<br>Type              | Command<br>(Instruction<br>Code and<br>Qualifier) | Arguments for<br>Command or<br>Response to<br>Query | Description of Arguments<br>(Note that all arguments are ASCII<br>numeric codes between 48 and 57)                                                                                                    | Response to Command (Target to Controller) | Query<br>(Instruction<br>Code and<br>Qualifier) | Response to Query (Target to Controller)              |
|--------------------------------|---------------------------------------------------|-----------------------------------------------------|----------------------------------------------------------------------------------------------------|--------------------------------------------|-------------------------------------------------|-------------------------------------------------------|
| Maximum<br>Operating<br>Points | N/A                                               | 1 bytes<br>(command)<br>810 bytes<br>(response)     | Query only. Used to view maximum operating points Where:  MAX is Maximum MIN is Minimum FWPWR = Forward Power (dBm) ATEMP = Amplifier Heat Sink Temperature (deg C) OTEMP = Outside Temperature (deg C) (100 W / 250 W) RVPWR = Reverse Power (dBm) (100 W / 250 W) INPWR = Input Power (dBm) (250 W) ETEMP = Exhaust Temperature (dec C) (250 W) RF40I = RF 40 V current (amps) (250 W) RF101 = RF 10 V current (amps) (250 W) RF24I = 24V RF current (50 W / 100 W) PS24I = 24V PS current AC Volt = AC Vrms (100 W / 250 W) AC Curr = AC Irms (amps) (100 W / 250 W) AC VPEAK = AC Volt Peak (100 W / 250 W) AC WATT = AC Watts (100 W / 250 W) AC LINE = AC Line Frequency (Hz) (100 W / 250 W) Example:  <0001/mop? >0001/MOP= 10-06-19 09:46:51 MAX SYS FWPWR=<23.0 10-06-19 09:56:43 MIN RF ATEMP=028.7 10-06-19 09:59:26 MAX SYS OTEMP=036.9 10-06-19 09:46:51 MAX SYS RVPWR=<25.0 10-06-19 10:00:26 MAX RF 24I=14.7 10-06-19 09:59:22 MAX SYS PS24I=08.6 10-06-19 10:00:24 MIN PS AC Volt=207.6 10-06-19 10:00:24 MIN PS AC Volt=207.6 10-06-19 10:00:24 MIN PS AC Curr=03.33 10-06-19 09:56:35 MIN PS AC Curr=03.33 10-06-19 09:56:35 MIN PS AC VPEAK=290.8 | MOP=<br>MOP*                               | MOP?                                            | MOP=x  (See description for details of return string) |

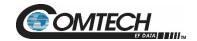

| Parameter<br>Type               | Command<br>(Instruction<br>Code and<br>Qualifier) | Arguments for<br>Command or<br>Response to<br>Query | Description of Arguments<br>(Note that all arguments are ASCII<br>numeric codes between 48 and 57)                                                                                                    | Response to<br>Command<br>(Target to<br>Controller) | Query<br>(Instruction<br>Code and<br>Qualifier) | Response to Query (Target to Controller)              |
|---------------------------------|---------------------------------------------------|-----------------------------------------------------|----------------------------------------------------------------------------------------------------|-----------------------------------------------------|-------------------------------------------------|-------------------------------------------------------|
| Maximum Operating Points (Cont) |                                                   |                                                     | 10-06-19 10:00:24 MIN PS AC VPEAK=288.7<br>10-06-19 09:48:17 MAX PS AC WATT=83080.8<br>10-06-19 09:57:41 MIN PS AC WATT=83073.4<br>10-06-19 09:48:23 MAX PS AC LINE=60.03<br>02-12-18 12:49:06 MAX PS 24I=01.5                                                                                                    |                                                     |                                                 |                                                       |
| Unit Alarm<br>Mask              | MSK=                                              | 7 bytes                                             | Command or Query. Alarm mask conditions. If the mask value for a certain parameter is set to fault, then a fault condition will be registered if specified hardware conditions are not met. If the mask value is set to alarm, then a fault condition will only appear to be an alarm that will not set the summary fault relay. If the mask value is set to masked, then the fault will never be reported to the user.  Form of: abcdefghij  Where:  a = RF Fan 1 Speed b = RF Fan 2 Speed c = PS Fan Speed d = Input Power e = Reverse Power f = Low Forward Power g = High Forward Power h = External Reference Lock detect i = LNB Current Detect j = LNB 22V Power Supply 0 = Fault 1 = Alarm 2 = Masked  Example:  <0001/MSK=1212022222 >0001/MSK=  Default Value (50 W): 1212022222 Default Value (100 W): 1112022222 | MSK=<br>MSK?<br>MSK*                                | MSK?                                            | MSK=abcdef (See description for details of arguments) |

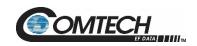

| Parameter<br>Type                        | Command<br>(Instruction<br>Code and<br>Qualifier) | Arguments for<br>Command or<br>Response to<br>Query | Description of Arguments<br>(Note that all arguments are ASCII<br>numeric codes between 48 and 57)                                                                        | Response to Command (Target to Controller) | Query<br>(Instruction<br>Code and<br>Qualifier) | Response to Query (Target to Controller) |
|------------------------------------------|---------------------------------------------------|-----------------------------------------------------|----------------------------------------------------------------------------------------------------|--------------------------------------------|-------------------------------------------------|------------------------------------------|
| Mute State                               | MUT=                                              | 1 byte                                              | Command or Query. Mute the unit Where: 0 = Disable (Not Muted) 1 = Enable (Muted) 2 = Aux Mute (Muted) [Query Only, AUX] Example: <0001/MUT=1 >0001/MUT= Default Value: 0 | MUT=<br>MUT?<br>MUT*                       | MUT?                                            | MUT=x (Same format as command arguments) |
| Number of<br>Unread Stored<br>Events     | N/A                                               | 3 bytes                                             | Query only. Unit returns the Number of stored Events, which remain Unread in the form of xxx.  Example:  <0001/NUE?  >0001/NUE=008                                        | NUE=                                       | NUE?                                            | NUE=xxx                                  |
| Number of<br>Unread Stored<br>Statistics | N/A                                               | 3 bytes                                             | Ouery only. Unit returns the Number of stored Statistics, which remain Unread in the form of xxx.  Example: <0001/NUS? >0001/NUS=093                                      | NUS=                                       | NUS?                                            | NUS=xxx                                  |

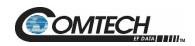

| Parameter<br>Type | Command<br>(Instruction<br>Code and<br>Qualifier) | Arguments for<br>Command or<br>Response to<br>Query | Description of Arguments<br>(Note that all arguments are ASCII<br>numeric codes between 48 and 57)                                                                                                    | Response to Command (Target to Controller) | Query<br>(Instruction<br>Code and<br>Qualifier) | Response to Query (Target to Controller) |
|-------------------|---------------------------------------------------|-----------------------------------------------------|----------------------------------------------------------------------------------------------------|--------------------------------------------|-------------------------------------------------|------------------------------------------|
| Offline Mute      | OFM=                                              | 1 byte                                              | Command or Query.  Mute the unit when it is offline  Where:  0 = Disable (Not Muted)  1 = Mute Tx + Rx (transmit and receive)  2 = Mute Rx  3 = Mute Tx  4 = Mute Rx LNB  5 = Mute Tx LNB  6 = Mute Tx LNB AMP  Allows the unit's mute functionality to be set to a specified state when the unit is offline. Refer to the <redundant appendix=""> for more information about how this command functions.  Note: LNB Voltage of the Online unit shows up on the Status page of Offline unit when Offline Mute is set to 4 or 5. This is caused by voltage feedback from Online unit to Offline unit via the RF splitter.  Example:  &lt;0001/OFM=  &gt;0001/OFM=  Default Value: 1</redundant> | OFM=                                       | OFM?                                            | OFM=xxx                                  |

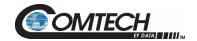

| Parameter<br>Type        | Command<br>(Instruction<br>Code and<br>Qualifier) | Arguments for<br>Command or<br>Response to<br>Query | Description of Arguments<br>(Note that all arguments are ASCII<br>numeric codes between 48 and 57)                                                                                                    | Response to<br>Command<br>(Target to<br>Controller) | Query<br>(Instruction<br>Code and<br>Qualifier) | Response to<br>Query<br>(Target to<br>Controller)      |
|--------------------------|---------------------------------------------------|-----------------------------------------------------|----------------------------------------------------------------------------------------------------|-----------------------------------------------------|-------------------------------------------------|--------------------------------------------------------|
| Online Status            | ONL=                                              | 1 byte                                              | Command or Query. Online status (applies only to redundancy), where: 0 = Offline (Query only) (see Note) 1 = Online The ONL query always returns an online response if the unit is not running in redundant mode. If redundancy is enabled then the query will indicate the position of the Tx waveguide switch that enables one of the units to be connected to the antenna.  Example: <0001/ONL=1 >0001/ONL=1 >0001/ONL= Note: Sending ONL=0 will not generate a syntax error; however, setting ONL to zero will not cause the unit to go offline. The online status is determined by the TX waveguide redundant switch position, and only the offline unit may drive the switches. Instead of sending ONL=0 to the online unit the ONL=1 command should be sent to the offline unit to generate a redundant switchover. | ONL=<br>ONL?<br>ONL*                                | ONL?                                            | ONL=X                                                  |
| Part Number              | N/A                                               | 96 bytes<br>alphanumeric                            | Ouery only. The PNM query will return the DOTCODE string that was loaded into the unit.  Example:  <0001/PNM?  >0001/ PNM=LGANKO.W21A000021WWR00000                                                                                                    | PNM=<br>PNM?<br>PNM *                               | PNM?                                            | PNM=xx  (See description for details of return string) |
| Retrieve Alarm<br>Status | N/A                                               | Variable # bytes                                    | Query only. The unit returns the alarm state for the following sections: RAS? The Alarm status of the unit Where: OK = no fault condition FT = faulted AL = alarm MS = masked NA= Not applicable                                                                                                    | RAS=                                                | RAS?                                            | RAS=xx  (See description for details of arguments)     |

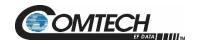

| Parameter<br>Type                   | Command<br>(Instruction<br>Code and<br>Qualifier) | Arguments for<br>Command or<br>Response to<br>Query | Description of Arguments<br>(Note that all arguments are ASCII<br>numeric codes between 48 and 57)                                                                                                    | Response to Command (Target to Controller) | Query<br>(Instruction<br>Code and<br>Qualifier) | Response to Query (Target to Controller)          |
|-------------------------------------|---------------------------------------------------|-----------------------------------------------------|----------------------------------------------------------------------------------------------------|--------------------------------------------|-------------------------------------------------|---------------------------------------------------|
| Retrieve Alarm<br>Status<br>(cont)  |                                                   |                                                     | System Alarm Status where: SYS-FWPWR = System Forward Power SYS-RVPWR = System Reverse Power (100 W / 250 W) SYS-INPWR = System Input Power (250 W) SYS-INTMP = Internal Temperatures SYS-OTEMP = Outside Temperatures (100 W / 250 W) SYS-RFOVR = RF Overdrive SYS-BUCLD = BUC Lock Detect SYS-XRFLD = External Reference Lock Detect SYS-LNBCS = LNB Current Source SYS-LNBPS = LNB Voltage SYS-SWTCH = Waveguide Switch SYS-REDLK = Redundant Link Status |                                            |                                                 |                                                   |
| Reboot                              | RBT=                                              | 1 byte                                              | Command only. Soft Reboot 1 = Reboot System Example: <0001/RBT=1 Note: No response to the controller due to a reboot.                                                                                                    | RBT =<br>RBT?<br>RBT*                      | N/A                                             | RBT=x (See description for details of arguments)  |
| Retrieve<br>Configuration<br>Status | N/A                                               |                                                     | Query only. Used to query the configuration status of the unit.  Where:  AMP = RF power amplifier state  MUT = RF mute state  ONL = Online status for redundancy  ESW = Redundancy state and mode, states  AOF = Attenuator Offset in dB  AFR = auto fault recovery  XRF = External reference status  LRS = Remote control setting  Example:  <0001/RCS?  >0001/RCS=  ATT=00.00  AMP=1                                                                       | RCS=                                       | RCS?                                            | RCS=xx (See description for details of arguments) |

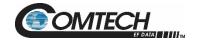

| Parameter<br>Type                             | Command<br>(Instruction<br>Code and<br>Qualifier) | Arguments for<br>Command or<br>Response to<br>Query                                           | Description of Arguments<br>(Note that all arguments are ASCII<br>numeric codes between 48 and 57)                                                                                                | Response to<br>Command<br>(Target to<br>Controller) | Query<br>(Instruction<br>Code and<br>Qualifier) | Response to Query (Target to Controller)          |
|-----------------------------------------------|---------------------------------------------------|-----------------------------------------------------------------------------------------------|----------------------------------------------------------------------------------------------------|-----------------------------------------------------|-------------------------------------------------|---------------------------------------------------|
| Retrieve<br>Configuration<br>Status<br>(cont) |                                                   |                                                                                               | MUT=0<br>ONL=1<br>ESW=1<br>AOF=00.00<br>AFR=1<br>XRF=N/A<br>LRS=3                                                                                                    |                                                     |                                                 |                                                   |
| Retrieve<br>Equipment<br>Type                 | N/A                                               | Various                                                                                       | Ouery only. The unit returns a string indicating the Model Number and the version of the M&C firmware installed in the unit.  Example:  <0001/RET?  >0001/RET=PS2100-1375145-K BUC GAN VER: 1.1.3 | RET=                                                | RET?                                            | RET=xx (See description for details of arguments) |
| Restore Factory<br>Defaults                   | RFD=                                              | None                                                                                          | Command only.  Restores the unit back to its factory defaults by clearing the non-volatile memory.  Example:  <0001/RFD=  Note: No response to the controller due to a reboot.                    | RFD=<br>RFD?<br>RFD*                                | N/A                                             | N/A                                               |
| RF Power FET<br>Current Status                | N/A                                               | Variable length,<br>depending on<br>the number of<br>FETs installed<br>in the RF<br>amplifier | Ouery only. Used to display all the FET currents.  Example: <0001/RFS? >0001/RFS= O01=.000 Q02=.000 Q03=.000 Q04=.000                                                                             | RFS=                                                | RFS?                                            | RFS=xx (See description of arguments)             |
| Retrieve<br>Maintenance<br>Status             | N/A                                               | Varies<br>depending on<br>hardware                                                            | Ouery only. Response dependent on configuration. The unit returns the maintenance status as follows: RMS?X Where: 0 = Power Supply 1 = RF Module                                                  | RMS=<br>RMS*                                        | RMS?                                            | RMS=xx (See description for details of arguments) |

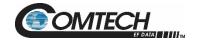

| Parameter<br>Type                  | Command<br>(Instruction<br>Code and<br>Qualifier) | Arguments for<br>Command or<br>Response to<br>Query | Description of Arguments<br>(Note that all arguments are ASCII<br>numeric codes between 48 and 57)                                                                                                    | Response to Command (Target to Controller) | Query<br>(Instruction<br>Code and<br>Qualifier) | Response to Query (Target to Controller) |
|------------------------------------|---------------------------------------------------|-----------------------------------------------------|----------------------------------------------------------------------------------------------------|--------------------------------------------|-------------------------------------------------|------------------------------------------|
| Retrieve Maintenance Status (Cont) |                                                   |                                                     | Power Supply:  PFAN1 = PS Fan Speed in Percent PS24V = PS 24V Voltage PS24I = PS 24 V Current PS13V = PS 13.5 V Voltage P5V8T = 5.8 V Voltage P5V0T = 5.0 V Voltage P3V6T = 3.6 V Voltage P3V6T = 3.6 V Voltage PN5V8 = -5.8 V Voltage PN5V8 = -5.8 V Voltage PN5V8 = -5.8 V Voltage PN5V8 = -5.8 V Voltage RF24V = RF 24 V Voltage RF24V = RF 24 V Voltage RF24I = RF 24 V Current (50 W / 100 W) P7V8T = PS 7.8 V Voltage (50 W) RF40V = RF 40 V Voltage (250 W) RF10I = RF 10 V Current (250 W) RF10I = RF 10.0 V Voltage (250 W) VRMS = AC Vrms Voltage (250 W) VRMS = AC Vrms Voltage (100 W / 250 W) Vrpeak = AC Peak Voltage (100 W / 250 W) Watts = AC Watts (100 W / 250 W) AC_PF = AC Power Factor (100 W / 250 W) AC_PF = AC Power Factor (100 W / 250 W) LFREQ = AC Line Frequency (HZ) (100 W / 250 W) RF Module: FWPWR = Module RF Forward Power in dBm ATEMP = Module Heatsink Temperature in deg C REFVT = Reference Tune Voltage (Internal Reference) LNB I = LNB Current (LNB) LNB V = LNB Voltage (LNB) SW24V = Redundant Wave Guide Switch Voltage RVPWR = Reverse RF Power in dBm (100 W / 250 W) RFAN1 = RF Module FAN 1 (100 W / 250 W) INPWR = Module Inpu t Power in dBm (250 W) ETEMP = Exhaust Temperature in deg C (250 W) |                                            |                                                 |                                          |

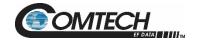

| Parameter<br>Type                             | Command<br>(Instruction<br>Code and<br>Qualifier) | Arguments for<br>Command or<br>Response to<br>Query | Description of Arguments<br>(Note that all arguments are ASCII<br>numeric codes between 48 and 57)                                                  | Response to Command (Target to Controller) | Query<br>(Instruction<br>Code and<br>Qualifier) | Response to Query (Target to Controller)            |
|-----------------------------------------------|---------------------------------------------------|-----------------------------------------------------|----------------------------------------------------------------------------------------------------|--------------------------------------------|-------------------------------------------------|-----------------------------------------------------|
| Retrieve<br>Maintenance<br>Status<br>(Cont)   |                                                   |                                                     | RFAN2 = RF Module FAN 2 (250 W)  Example:                                                                                                    |                                            |                                                 |                                                     |
| Retrieve<br>Next 5<br>Unread Stored<br>Events | N/A                                               | xx bytes                                            | OTEMP=024.3  Query only.  Returns the five oldest items from the events log, in the format: mm-dd-yy HH:MM:SS XXX YYY ZZZZZZZZZZZZZZZZZZZZZZZZZZZZZ | RNE=                                       | RNE?                                            | (See<br>description for<br>details of<br>arguments) |

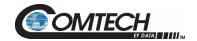

| Parameter<br>Type                           | Command<br>(Instruction<br>Code and<br>Qualifier) | Arguments for<br>Command or<br>Response to<br>Query | Description of Arguments<br>(Note that all arguments are ASCII<br>numeric codes between 48 and 57)                                                                                                    | Response to<br>Command<br>(Target to<br>Controller) | Query<br>(Instruction<br>Code and<br>Qualifier) | Response to Query (Target to Controller)          |
|---------------------------------------------|---------------------------------------------------|-----------------------------------------------------|----------------------------------------------------------------------------------------------------|-----------------------------------------------------|-------------------------------------------------|---------------------------------------------------|
| Retrieve Next 5 Unread Stored Events (Cont) |                                                   |                                                     | SYS = system RF = RF module PS = Power supply LOG = logging YYY = event type INF = information MSK = mask NA = not applicable OK = okay (fault/alarm has cleared) ALM = alarm FLT = fault ZZZZZZZZZZZZZZZ = event description. Note:If there are no events in the log the unit will reply with RNE*. All events that are read from the log are also automatically removed from the log. See the IEP command for information on resetting the events log pointer.  Example: 01-12-20 02:04:34 SYS INF Faults Cleared 01-12-20 02:05:15 SYS INF Unit Power Off 01-12-20 02:07:02 SYS INF Unit Power On 01-12-20 02:07:24 SYS INF Unit Power On Sub-body= ddmmyyhhmmssABCC. |                                                     |                                                 |                                                   |
| Read Next 5<br>Statistics                   | N/A                                               | 436 bytes,<br>alpha-numeric                         | Query only. Response dependent on configuration. Returns the next five unread statistics stored in the statistics log. Returns 5 lines with the following format: YYYY-mm- dd;HH:MM:SS;a;b;c;dd.dd;ee.e;ff.f;ggg.g;hh.h;iii.i;jj.j;kk.k;ll.l;mmm;n nn;ooooo;ppp;qqq; Where: YYYY-mm-dd = Entry date HH:MM:SS = Entry time a = RF amplifier state b = RF mute state c = Online state                                                                                                    | RNS=                                                | RNS?                                            | RNS=xx (See description for details of arguments) |

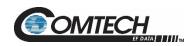

| Parameter<br>Type             | Command<br>(Instruction<br>Code and<br>Qualifier) | Arguments for<br>Command or<br>Response to<br>Query | Description of Arguments<br>(Note that all arguments are ASCII<br>numeric codes between 48 and 57)                                                                                                    | Response to Command (Target to Controller) | Query<br>(Instruction<br>Code and<br>Qualifier) | Response to Query (Target to Controller) |
|-------------------------------|---------------------------------------------------|-----------------------------------------------------|----------------------------------------------------------------------------------------------------|--------------------------------------------|-------------------------------------------------|------------------------------------------|
| Read Next 5 Statistics (cont) |                                                   |                                                     | dd.dd = RF attenuation (dB) ee.e = Forward power monitor (dBm) ff.f = Reverse power monitor (dBm) (100W/250W) ggg.g = Outside Temperature (deg C) (100W/250W) hh.h = Input power monitor (dBm) (250W) iii.i = RF module exhaust temperature (deg C) (250W) jj.j = RF 10V (250W) kk.k = RF 24V (50W/100W), or RF 40V (250W) II.I = RF 24V current (50W/100W), RF 40V current (250W) mmm.m = AC voltage (250W) oooo = AC power (Watts) (250W) pp.p = AC line frequency (Hz) (250W) qqq.q = RF module heatsink temperature (deg C) Note: If there are no statistics in the log the unit will reply with RNS*. All statistics that are read from the log are also automatically removed from the log. See the ISP command for information on resetting the statistics log pointer.  Example: <0001/RNS? >0001/RNS= 2020-01- 02;04:17:10;1;0;0;05.00;32.5;00.0;029.4;25.0;10.1;204.2;02.3;04 47;60.0;054.0; 2020-01- 02;04:19:10;1;0;0;05.00;32.6;00.0;029.6;25.0;10.1;203.9;02.3;04 48;60.0;054.2; 2020-01- 02;04:19:10;1;0;0;05.00;32.5;00.0;029.6;25.0;10.1;203.6;02.3;04 47;60.0;054.3; 2020-01- 02;04:20:10;1;0;0;05.00;32.5;00.0;029.8;25.0;10.1;203.5;02.3;04 47;60.0;054.4; 2020-01- 02;04:21:10;1;0;0;05.00;32.5;00.0;029.7;25.0;10.1;203.8;02.3;04 47;60.0;054.5 |                                            |                                                 |                                          |

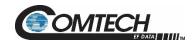

| Parameter<br>Type          | Command<br>(Instruction<br>Code and<br>Qualifier) | Arguments for<br>Command or<br>Response to<br>Query | Description of Arguments<br>(Note that all arguments are ASCII<br>numeric codes between 48 and 57)                                                                                                    | Response to Command (Target to Controller) | Query<br>(Instruction<br>Code and<br>Qualifier) | Response to Query (Target to Controller)          |
|----------------------------|---------------------------------------------------|-----------------------------------------------------|----------------------------------------------------------------------------------------------------|--------------------------------------------|-------------------------------------------------|---------------------------------------------------|
| Retrieve Utility<br>Status | N/A                                               | 23 bytes,<br>alpha- numeric                         | Query only. Used to Query the utility status of the unit.  Where:  ADR = the serial address  BDR = the serial baud rate  FMT = the serial format  Example:  <0001/RUS?  >0001/RUS=  ADR=0001  BDR=09600  FMT=8-N-1 | RUS=                                       | RUS?                                            | RUS=xx (See description for details of arguments) |
| Summary Alarm<br>Status    | N/A                                               | 1 byte                                              | Query only. Indicates if there are any active alarm conditions. SAS=x, Where: 0 = no active alarms 1 = at least one active alarm Example: <0001/SAS? >0001/SAS=0                                                   | SAS=                                       | SAS?                                            | SAS=x (See description for details of arguments)  |

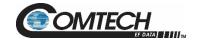

| Parameter<br>Type   | Command<br>(Instruction<br>Code and<br>Qualifier) | Arguments for<br>Command or<br>Response to<br>Query | Description of Arguments<br>(Note that all arguments are ASCII<br>numeric codes between 48 and 57)                                                                                                    | Response to<br>Command<br>(Target to<br>Controller) | Query<br>(Instruction<br>Code and<br>Qualifier) | Response to Query (Target to Controller)         |
|---------------------|---------------------------------------------------|-----------------------------------------------------|----------------------------------------------------------------------------------------------------|-----------------------------------------------------|-------------------------------------------------|--------------------------------------------------|
| Remote Baud<br>Rate | SBR=                                              | 5 bytes                                             | Command or Query.  Set remote baud rate as follows:  02400 = 2400 baud  04800 = 4800 baud  09600 = 9600 baud  19200 = 19200 baud  38400 = 38400 baud  Examples:  <0001/SBR=9600  >0001/SBR?  >0001/SBR?  >0001/SBR?  >ound rates remotely the response to the command will be returned using the same baud rate as that used to send the command.  Default Value: 09600                                                                                                    | SBR=<br>SBR?<br>SBR*                                | SBR?                                            | SBR=xxxxx (Same format as command arguments)     |
| Switch Bias Tee     | SBT=                                              | 1 byte<br>numeric                                   | Command or Query. Switches the bias tee into the through state, or into the off state. The bias tee provides a means of muting the LNB. The SBT state will be controlled by the amplifier mute state while running in redundant mode, but while the unit is not in redundant mode the bias tee may be set independently of the amplifier mute state.  Where:  0 = Off State (mute LNB)  1 = Through State (unmute LNB)  Note: To send this command the unit must have the bias tee option installed otherwise a mode error will result. A mode error will also result if this command is sent while the unit is running in redundant mode.  Example:  <0001/SBT= Default Value: 0 | SBT=<br>SBT?<br>SBT*                                | SBT?                                            | SBT=x (See description for details of arguments) |

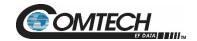

| Parameter<br>Type                        | Command<br>(Instruction<br>Code and<br>Qualifier) | Arguments for<br>Command or<br>Response to<br>Query | Description of Arguments<br>(Note that all arguments are ASCII<br>numeric codes between 48 and 57)                                                                                                    | Response to<br>Command<br>(Target to<br>Controller) | Query<br>(Instruction<br>Code and<br>Qualifier) | Response to Query (Target to Controller)           |
|------------------------------------------|---------------------------------------------------|-----------------------------------------------------|----------------------------------------------------------------------------------------------------|-----------------------------------------------------|-------------------------------------------------|----------------------------------------------------|
| Set FSK<br>Address                       | SFA=                                              | 2 bytes,<br>nuberic                                 | Command or Query. Set FSK Address-between 01 to 15.  Example: <0001/SFA=01 >0001/SFA=  Default Value: 01                                                                                                    | SFA =<br>SFA?<br>SFA*                               | SFA?                                            | SFA=xx  (See description for details of arguments) |
| Summary Fault<br>Status                  | N/A                                               | 1 byte                                              | Query only. Indicates the condition of the summary fault relay.  Where:  0 = Not Faulted (SumFLT_COM J6 pin K is not connected to SumFLT_NC J6 pin M)  1 = Faulted (SumFLT_COM J6 pin K is connected to SumFLT_NC J6 pin M)  Example:  <0001/SFS?  >0001/SFS=0 | SFS=                                                | SFS?                                            | SFS=x (See description for details of arguments)   |
| SNMP<br>Authentication<br>Trap<br>Enable | SNA=                                              | 1 byte                                              | Command or Query.  SNMP Authentication Trap Enable  0 = Disabled  1 = Enabled  Example:  <0001/SNA=0  >0001/SNA=  Default Value: 1                                                                                                    | SNA=<br>SNA?                                        | SNA?                                            | SNA=x (See description for details of arguments)   |
| SNMP<br>Enable                           | SNM=                                              | 1 byte                                              | Command or Query. SNMP Enable. 0 = Disabled 1 = Enabled Example: <0001/SNM=0                                                                                                    | SNM=<br>SNM?                                        | SNM?                                            | SNM=x (See description for details of arguments)   |

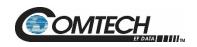

| Parameter<br>Type      | Command<br>(Instruction<br>Code and<br>Qualifier) | Arguments for<br>Command or<br>Response to<br>Query | Description of Arguments<br>(Note that all arguments are ASCII<br>numeric codes between 48 and 57)                                                                                                    | Response to<br>Command<br>(Target to<br>Controller) | Query<br>(Instruction<br>Code and<br>Qualifier) | Response to Query (Target to Controller)                              |
|------------------------|---------------------------------------------------|-----------------------------------------------------|----------------------------------------------------------------------------------------------------|-----------------------------------------------------|-------------------------------------------------|-----------------------------------------------------------------------|
| SNMP Version           | SNV=                                              | 1 bytes,<br>Numerical                               | Command or Query. Used to set the SNMP version: Where: 0 = SNMP version V1/V2c 1 = SNMP version V3 Example: <0001/SNV=1 >0001/SNV= Default Value: 0                                                       | SNV =<br>SNV!                                       | SNV?                                            | SNV=x<br>(See<br>description of<br>arguments)                         |
| Serial Number          | N/A                                               | 9 bytes                                             | Query only. Used to Query the unit's nine-digit serial number in the form of SNO=xxxxxxxxx, Where:     xxxxxxxxx is the unit's nine-digit serial number.  Example:     <0001/SNO?     >0001/SNO=072282040 | SNO=                                                | SNO?                                            | SNO=xxxxxxx<br>xx (See<br>description for<br>details of<br>arguments) |
| Remote<br>Address      | SPA=                                              | 4 bytes                                             | Command or Query. Set Physical Address-between 0001 to 9999. Resolution 0001 Example: <0001/SPA=0412 >0001/SPA= Default Value: 0001                                                                       | SPA=                                                | SPA?                                            | SPA=xxxx (Same format as command arguments)                           |
| SNMP Read<br>Community | SRC=                                              | 16 bytes,<br>characters, no<br>spaces               | Command or Query. SNMP read community string. Note: An empty string is not allowed. Example: <0001/SRC=public >0001/SRC= Default Value: public                                                            | SRC =<br>SRC!                                       | SRC?                                            | SRC =x (See description of arguments)                                 |

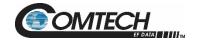

| Parameter<br>Type                        | Command<br>(Instruction<br>Code and<br>Qualifier) | Arguments for<br>Command or<br>Response to<br>Query | Description of Arguments<br>(Note that all arguments are ASCII<br>numeric codes between 48 and 57)                                                                                                    | Response to<br>Command<br>(Target to<br>Controller) | Query<br>(Instruction<br>Code and<br>Qualifier) | Response to Query (Target to Controller)                        |
|------------------------------------------|---------------------------------------------------|-----------------------------------------------------|----------------------------------------------------------------------------------------------------|-----------------------------------------------------|-------------------------------------------------|-----------------------------------------------------------------|
| Set Statistics<br>Interval               | SSI=                                              | 2 bytes                                             | Command or Query.  Sets the interval at which statistics are logged. Minimum resolution is 1 minute, maximum is 99 minutes.  Example:  <0001/SSI=90  >0001/SSI=  Default Value: 60                                                                                              | SSI=<br>SSI?                                        | SSI?                                            | SSI=xx (Same format as command arguments)                       |
| SNMP Trap<br>Destination IP<br>Address 1 | STA=                                              | 15 bytes,<br>Numerical                              | Command or Query. Used to set the IP address of the first SNMP Trap destination IP Address 1 Where traps will be sent in the form:     xxx.xxx.xxx is the IP addresss Example:     <0001/STA=010.006.030.001     >0001/STA= When not configured, returns >0001/STA=0.0.0.0      | STA =<br>STA!                                       | STA?                                            | STA=xxx.xxx.x<br>xx.xxx<br>(See<br>description of<br>arguments) |
| SNMP Trap<br>Destination IP<br>Address 2 | STB=                                              | 15 bytes,<br>Numerical                              | Command or Query. Used to set the IP address of the first SNMP Trap destination IP Address 2 Where traps will be sent, in the form:     xxx.xxx.xxx.xxx is the IP addresss Example:     <0001/STB=010.006.030.001     >0001/STB= When not configured, returns >0001/STB=0.0.0.0 | STB =<br>STB!                                       | STB?                                            | STB=xxx.xxx.x<br>xx.xxx<br>(See<br>description of<br>arguments) |
| SNMP Trap<br>Version                     | STV=                                              | 1 byte                                              | Command or Query.  SNMP Trap Version that will be used to send traps.  1 = SNMP Trap Version 1  2 = SNMP Trap Version 2  3 = SNMP TraP Version 3 (Read-only)  Example:  <0001/STV=1  >0001/STV=  Default Value: 1                                                               | STV =<br>STV!                                       | STV?                                            | STV =x (See description of arguments)                           |

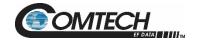

| Parameter<br>Type                                | Command<br>(Instruction<br>Code and<br>Qualifier) | Arguments for<br>Command or<br>Response to<br>Query | Description of Arguments<br>(Note that all arguments are ASCII<br>numeric codes between 48 and 57)                                                                                                    | Response to Command (Target to Controller) | Query<br>(Instruction<br>Code and<br>Qualifier) | Response to Query (Target to Controller)                      |
|--------------------------------------------------|---------------------------------------------------|-----------------------------------------------------|----------------------------------------------------------------------------------------------------|--------------------------------------------|-------------------------------------------------|---------------------------------------------------------------|
| SNMP Write<br>Community                          | SWC=                                              | 16 bytes,<br>characters, no<br>spaces               | Command or Query.  SNMP write community string. Empty string is not allowed  Example:  <0001/SWC=private  >0001/SWC=  Default Value: private                                                                                                    | SWC =<br>SWC!                              | SWC?                                            | SWC =x  (See description of arguments)                        |
| Set RTC Time                                     | TIM=                                              | 6 bytes                                             | Command or Query. Used to set the RTC value in the form HHMMSS, which indicates the elapsed time since midnight.  Where: HH = hours in 24h format (00 to 23) MM = minutes (00 to 59) SS = seconds (00 to 59) Example: time = 23 hours, 12 minutes and 59 seconds since midnight <0001/TIM=231259 >0001/TIM= | TIM =<br>TIM?<br>TIM *                     | TIM?                                            | TIM=xxxxxx (Same format as command arguments)                 |
| Temperature                                      | N/A                                               | 7 bytes                                             | Query only. Returns the specified temperature.  Where: 0 = RF Module Heatsink Temp  Example: <0001/TMP?0 >0001/TMP=+52.27                                                                                                    | TMP=                                       | TMP?                                            | TMP=x  (See description for details of arguments)             |
| Retrieve<br>Number of<br>Unread Stored<br>Alarms | N/A                                               | 2 bytes                                             | Query only.<br>See TNE query.                                                                                                    | TNA=                                       | TNA?                                            | TNA=xx  (See description for details of arguments)            |
| Total Number of Events                           | N/A                                               | 2 bytes                                             | Ouery only. Returns the number of unread entries in the stored events log.  Example:   <0001/TNE?   >0001/TNE=14                                                                                                    | TNE=                                       | TNE?                                            | TNE=xx<br>(See<br>description for<br>details of<br>arguments) |

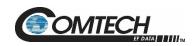

| Parameter<br>Type       | Command<br>(Instruction<br>Code and<br>Qualifier) | Arguments for<br>Command or<br>Response to<br>Query | Description of Arguments<br>(Note that all arguments are ASCII<br>numeric codes between 48 and 57)                                                                                                    | Response to Command (Target to Controller) | Query<br>(Instruction<br>Code and<br>Qualifier) | Response to Query (Target to Controller)         |
|-------------------------|---------------------------------------------------|-----------------------------------------------------|----------------------------------------------------------------------------------------------------|--------------------------------------------|-------------------------------------------------|--------------------------------------------------|
| External Reference Mute | XRM=                                              | 1 byte<br>numeric                                   | Command or Query. Enables or disables the external reference not present mute. When the XRM command is enabled the unit will mute if an external reference oscillator is not detected.  Where:  0 = Disable  1 = *Enable  Note: To enable this command the internal reference oscillator option must be installed; otherwise, a mode error will result.  A hardware mute condition generated by the XRM mute is one of the conditions that can cause the MUT command to return MUT=2.  Example:  <0001/XRM=1 >0001/XRM= Default Value: 0 | XRM=<br>XRM?<br>MSK*                       | XRM?                                            | XRM=x (See description for details of arguments) |

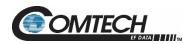

# **BLANK PAGE**

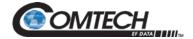

## Appendix A. CABLE DRAWINGS

#### A.1 Overview

This appendix provides line details for the cables available for use with the LGaN in Standalone applications.

Each cable figure illustrates the cable's technical specifications – e.g., connector types used, cable labeling, wiring lists, etc.

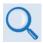

The tables in this appendix cross-reference cable use in LGaN Standalone applications.

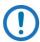

The European EMC Directive (EN55022, EN50082-1) requires that you use properly shielded cables for DATA I/O. These cables must be double-shielded from end-to-end, ensuring a continuous ground shield.

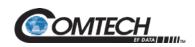

### A.2 Control and Data Cables

| FIG           | CEFD<br>CABLE P/N | DESCRIPTION                                                        | USED FOR:                                                                                                    | REF App A FIG                  |
|---------------|-------------------|--------------------------------------------------------------------|----------------------------------------------------------------------------------------------------|--------------------------------|
| Figure<br>A-1 | CA-0020526        | Serial Interface Cable (19-pin circular connector to RJ-11)        | Connecting Standalone LGaN 'J6   COM1' receptacle to CLC-10 RJ-11 communications jack (Cable and CLC-10 are furnished as part of optional CEFD KIT KT-0020518) | A-1, A-3, A-12<br>through A-30 |
| Figure<br>A-2 | CA-0000352        | Ethernet Interface Cable (19-pin circular connector to <2X> RJ-45) | Connecting Standalone LGaN 'J6   COM1' receptacle to LGaNnet Ethernet jack (Cable and LGaNnet are furnished as part of optional CEFD KIT KT-0000203)           | A-2, A-3, A-12<br>through A-30 |
| Figure<br>A-3 | CA-0000318        | 100' COMMS Cable<br>(19-pin circular connector to bare end)        | Connecting Standalana I Coll / I/   COM1/ recented a to user enecified M2 C interface                                                                          | A-3, A-12 through<br>A-30      |
| Figure<br>A-4 | CA-0000543        | 250' COMMS Cable<br>(19-pin circular connector to bare end)        | Connecting Standalone LGaN 'J6   COM1' receptacle to user-specified M&C interface                                                                              | A-3, A-12 through<br>A-30      |

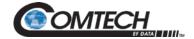

#### A.2.1 Serial Interface Cable

The CEFD CLC-10 Serial M&C Accessory Kit (CEFD P/N KT-0020518) includes the CA-0020526 Serial Interface Cable. This kit is optionally available to provide serial-based monitor and control of 1:1 Redundancy or Standalone LGaN applications using the CLC-10 CEFD LGaN Controller (a preconfigured Two Technologies, Inc. TechTerm Handheld Terminal). The circular connector installs onto the Redundant Loop Cable 'J1' connector in 1:1 LGaN Redundant applications, or the 'J6 | COM 1' connector on a Standalone LGaN. The RJ-11 connector plugs directly into the CLC-10.

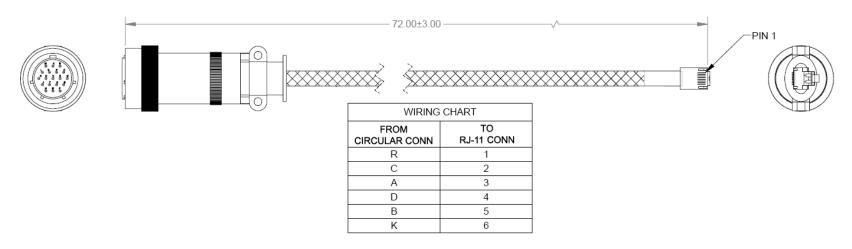

Figure A-1. Serial Interface Cable (CEFD P/N CA-0020526, part of KT-0020518)

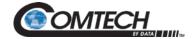

#### A.2.2 Ethernet Interface Cable

The CEFD Ethernet Utility Kit (CEFD P/N KT-0000203) includes the CA-0000352 Ethernet Interface Cable. This kit is optionally available to provide Ethernet-based M&C of Standalone LGaN applications using a Samsung NB30 Plus Netbook (LGaN*net*). The 'P1' circular connector installs onto the 'J6 | COM 1' connector on a Standalone LGaN. Use the 'J2' and 'J3' RJ-45 connectors to either connect directly to the LGaN*net*'s Ethernet network jack for Standalone use.

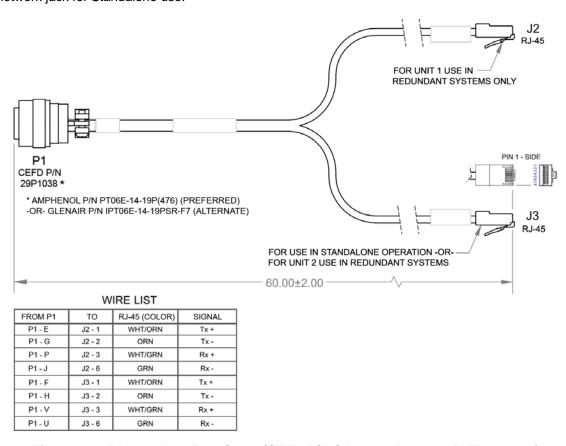

Figure A-2. Ethernet Interface Cable (CEFD P/N CA-0000352, part of KT-0000203)

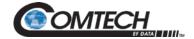

## A.2.3 19-Pin COMMS Cable (100')

This cable connects between the designated data interface and the 'J6 | COM 1' port on a Standalone LGaN.

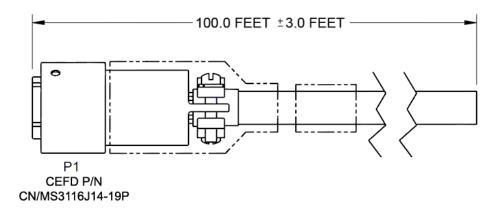

## **WIRE LIST**

| PIN | COLOR   | SIGNAL         |
|-----|---------|----------------|
| Α   | RED/BRN | RS485_+RX      |
| В   | BRN/RED | RS485RX        |
| С   | WHT/BLU | RS485_+TX      |
| D   | BLU/WHT | RS485TX        |
| E   | WHT/ORN | ENET_TX+_UNIT1 |
| F   | RED/ORN | ENET_TX+_UNIT2 |
| G   | ORN/WHT | ENET_TXUNIT1   |
| Н   | ORN/RED | ENET_TXUNIT2   |
| J   | GRN/WHT | ENET_RXUNIT1   |
| K   | GRY/RED | GND            |
| L   | WHT/BRN | UNIT1_OK       |
| M   | BRN/WHT | UNIT2_OK       |
| N   | RED/BLU | TX_SW_POS1_LOW |
| Р   | WHT/GRN | ENET_RX+_UNIT1 |
| R   | RED/GRY | +24V           |
| S   | GRY/WHT | AUX_MUTE_LOW   |
| Т   | BLU/RED | SWITCH_COM     |
| U   | GRN/RED | ENET_RXUNIT2   |
| V   | RED/GRN | ENET_RX+_UNIT2 |

Figure A-3. COMMS Cable, 100' (CEFD P/N CA-0000318)

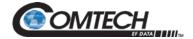

## A.2.4 19-Pin COMMS Cable (250')

This cable connects between the designated data interface and the 'J6 | COM 1' port on a Standalone LGaN.

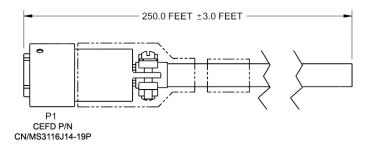

|      |         | WIRE LIST                  |                         |
|------|---------|----------------------------|-------------------------|
| FROM | COLOR   | LPOD / SPOD SINGLE UNIT    | LPOD / SPOD REDUNDANT   |
| P1-A | RED/BRN | RS485 +RX                  | RS485 +RX               |
| P1-B | BRN/RED | RS485 -RX                  | RS485 -RX               |
| P1-C | WHT/BLU | RS485 +TX                  | RS485 +TX               |
| P1-D | BLU/WHT | RS485 -TX                  | RS485 -TX               |
| P1-E | WHT/ORN | RS232 RD                   | 10BASE-T TX+(B)         |
| P1-F | RED/ORN | ETHERNET TX+               | 10BASE-T TX+(A)         |
| P1-G | ORN/WHT | RS232 TD                   | 10BASE-T TX-(B)         |
| P1-H | ORN/RED | ETHERNET TX-               | 10BASE-T TX-(A)         |
| P1-J | GRN/WHT | TX / RX SWITCH DRIVE 1 POS | 10BASE-T TX-(B)         |
| P1-K | GRY/RED | GROUND                     | GROUND                  |
| P1-L | WHT/BRN | SUM FAULT IN               | CUST COMM UNIT A STATUS |
| P1-M | BRN/WHT | SUM FAULT OUT              | CUST COMM UNIT B STATUS |
| P1-N | RED/BLU | TX SWITCH POS 1 IND        | TX SWITCH POS 1 IND     |
| P1-P | WHT/GRN | RX SWITCH POS 1 IND        | 10BASE-T TX+(B)         |
| P1-R | RED/GRY | +24V                       | +24V                    |
| P1-S | GRY/WHT | SYSTEM MUTE CONTROL        | SYSTEM MUTE             |
| P1-T | BLU/RED | SWITCH COMMON              | SWITCH COMMON           |
| P1-U | GRN/RED | ETHERNET RX-               | 10BASE-T RX-(A)         |
| P1-V | RED/GRN | ETHERNET RX+               | 10BASE-T RX+(A)         |

Figure A-4. COMMS Cable, 250' (CEFD P/N CA-0000543)

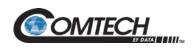

## A.3 RF Cables

| FIG           | CEFD<br>CABLE P/N | DESCRIPTION                                                   | USED FOR:                                                  | REF App A<br>FIG |
|---------------|-------------------|---------------------------------------------------------------|------------------------------------------------------------|------------------|
| Figure<br>A-5 | CA/3722-X         | Type 'N' to Type 'N' 1/4" Heliax Coaxial Cable (lengths vary) | LGaN Rx or Tx connections in Standalone LGaN applications. | A-3              |

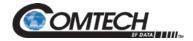

### A.3.1 RF Cable (Type 'N')

Use this Type 'N' cable for the Rx or Tx connections in LGaN Standalone applications:

- For LGaN 100 W C-Band and X-Band applications For Standalone use, the cable connects the unit's 'J2 | RF OUT' port directly to your Rx signal destination.
- For all LGaN applications For Standalone use, the cable connects directly from these LGaN interfaces to your Rx signal destination or Tx signal source.

| PART NO.   | DIM A             |
|------------|-------------------|
| CA/3722    | 144.00 ± 4.00     |
| CA/3722-1  | 48.00 ± 1.50      |
| CA/3722-2  | 60.00 ± 2.00      |
| CA/3722-3  | $90.00 \pm 2.00$  |
| CA/3722-4  | $264.00 \pm 4.00$ |
| CA/3722-5  | 288.00 ± 4.00     |
| CA/3722-6  | $72.00 \pm 2.00$  |
| CA/3722-7  | $240.00 \pm 4.00$ |
| CA/3722-8  | 120.00 ± 4.00     |
| CA/3722-9  | 180.00 ± 4.00     |
| CA/3722-10 | 192.00 ± 12.00    |
| CA/3722-11 | 108.00 ± 4.00     |

NOTE: CABLE MUST MEET VSWR 10.96-12.75 ≤ 1.40:1 WITH INSERTION LOSS AS FOLLOWS:

| FREQUENCY<br>MHz | ATTENUATION<br>db/100ft | ATTENUATION<br>db/100 M | AVERAGE POWER kW |
|------------------|-------------------------|-------------------------|------------------|
| 10000            | 21.8                    | 71.5                    | 0.054            |
| 12000            | 24.3                    | 79.7                    | 0.049            |
| 14000            | 26.7                    | 86.3                    | 0.044            |
| 16000            | 29.0                    | 95.2                    | 0.040            |

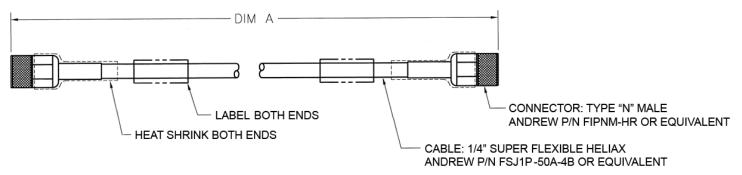

Figure A-5. 1/4" Heliax Coaxial Cable (CEFD P/N CA/3722-X)

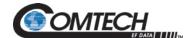

## **Appendix B. 1:1 REDUNDANCY**

#### **B.1 LGaN Redundancy Operation Overview**

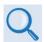

Chapter 2. SYSTEM CONNECTORS, INSTALLATION AND STARTUP

The LGaN Outdoor Amplifier / Block Up Converter (BUC) can configured for 1:1 redundancy by connecting the appropriate 1:1 Redundancy Cable to the 'J6 | COM1' connector (see Chapter 2. SYSTEM CONNECTORS, INSTALLATION AND STARTUP).

Once you set up a 1:1 Redundancy System, use the proper serial remote commands (via EIA-485) or HTTP Interface page controls to place the units into Redundancy Mode. The system automatically configures the backup (offline) unit by copying the configuration from the active (online) unit.

In a redundant system, the two units have slightly different gain levels. The "Attenuation Offset (AOF)" command is provided to allow the user to adjust the unit with the highest gain down to match the unit with a lower gain level. This ensures the output power of the redundant system remains consistent after a redundant switchover.

The attenuation offset value can be adjusted through the AOF serial command, or on the web GUI Configuration—Amplifier—RF Module—Attenuation Offset (Note: Only displayed when redundancy mode is active).

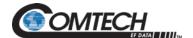

#### **B.2** 1:1 Redundancy Mode

When redundancy mode is active, the online/offline status of the unit is determined by the position of the Tx waveguide switch. The unit with its output going to the antenna is the "online" unit, and the other unit is the "offline" unit. The offline unit acts as the redundant controller in a 1:1 system and polls the online unit through the inter-unit redundant link (EIA-232).

#### **B.2.1 Ethernet-based Monitor and Control**

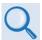

Chapter 4. ETHERNET INTERFACE OPERATION. See for detailed information about using this interface.

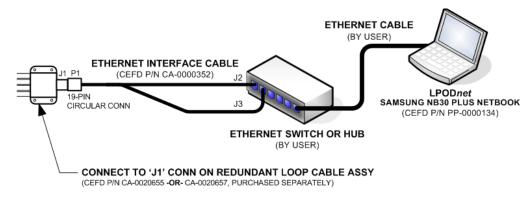

#### 1:1 REDUNDANCY APPLICATIONS

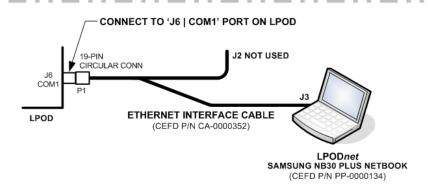

STANDALONE APPLICATIONS

Figure B-1. Ethernet-based M&C using CEFD Kit KT-0000203

Ethernet-based Remote M&C of any LGaN Standalone or 1:1 Redundancy application is available through use of the optional LGaNnet M&C Netbook Accessory Kit (CEFD Kit KT-0000203). This kit provides you with on-site access to the LGaN's remote Telnet, SNMP, or HTTP (Web Server) interfaces. For detailed information about this optional accessory, see the LGaNnet M&C Accessory for LGaN 50 W, 100 W, and 250 W Operation Manual (CEFD P/N MN-LPODNET).

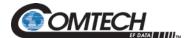

## B.2.1.1 1:1 Redundancy System Setup (Using a Single Ethernet Interface)

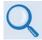

Chapter 4. ETHERNET INTERFACE OPERATION. See for the HTTP (Web Server) Interface M&C counterparts for these operands.

Do these steps to set up a 1:1 Redundancy System using a single Ethernet interface:

| Step | Description                                                                                                    |
|------|----------------------------------------------------------------------------------------------------|
| 1    | Turn both units off, and then connect them to the 1:1 Redundancy System hardware using the proper cables.                                                                                                    |
| 2    | Turn on Unit #2 and open a web browser to access the unit's Ethernet interface at the default IP address (192.168.1.4). Change its IP address from the factory default (192.168.001.004/24) to a valid unique value (typically 192.168.001.002/24, Admin→Network Maintenance→IP Address) so it does not conflict with any other unit in the system. |
| 3    | On Unit #2, enable redundancy mode (typically 1:1 Red Tx or 1:1 Red TX+RX, Configuration→Redundancy→Enable Redundancy Switch Mode). You may hear the waveguide switch(es) throw once you enable redundancy mode. Unit #2 is now the online unit.                                                                                                    |
| 4    | Turn on Unit #1.                                                                                                    |
| 5    | Change Unit #1's serial remote address / IP address if necessary (typically the factory default values are correct).                                                                                                    |
| 6    | On Unit #1, enable redundancy mode using same method from step #3 above. Force Unit #1 online (Configuration—Redundancy—Force Online). The "Online Status" should indicate Unit #1 is now the Online unit. Check the status of the unit (Status—Status—System—Redundant Link) and verify the redundant link reports "OK".                           |
| 7    | Set up all parameters for Unit #1 (Configuration→Amplifier) and Unit #2 will automatically copy the configuration.                                                                                                    |

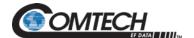

## B.2.1.2 1:1 Redundancy System Setup (Using a Single EIA-485 Serial Interface)

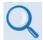

Chapter 5. SERIAL INTERFACE OPERATION. See for detailed information about the remote commands and queries cited in this section.

Do these steps to set up a 1:1 Redundancy System using a single EIA-485 serial interface:

| Step | Description                                                                                                    |
|------|----------------------------------------------------------------------------------------------------|
| 1    | Turn both units off, and then connect them to the 1:1 Redundancy System hardware using the proper cables.                                                                                                    |
| 2    | Turn on Unit #2 and change its serial remote address from 1 (factory default) to a valid unique value (typically SPA=2) so that it does not conflict with any other unit in the system.                                                                                                    |
| 3    | Enable redundancy mode by setting the <b>ESW</b> serial remote command (typically <b>ESW=1</b> for $Tx$ redundancy or <b>ESW=2</b> for $Tx + Rx$ redundancy). You may hear the waveguide switch(es) throw once you enable redundancy mode. Unit #2 is now the online unit.                                                                                                    |
| 4    | Turn on Unit #1.                                                                                                    |
| 5    | Change Unit #1's serial remote address if necessary (typically the factory default values are correct).                                                                                                    |
| 6    | On Unit #1, enable redundancy mode by setting the ESW serial remote command (typically ESW=1 or ESW=2). Force Unit #1 online (ONL=1) which should change the position of the waveguide switch(es) and then query the unit's online status (ONL?) to verify Unit #1 is now the online unit. Query the status of the unit several times (RAS?) and verify the inter-unit redundancy link (SYS-REDLK) reports "OK".  Note: SYS-REDLK is not displayed when redundancy is disabled. |
| 7    | Set up all parameters for Unit #1 (AMP, MUT, ATT, etc.) and Unit #2 will automatically copy the configuration.                                                                                                    |

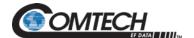

#### **B.2.2 Serial-based Monitor and Control**

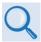

- Chapter 5. SERIAL INTERFACE OPERATION. See for detailed information about the remote commands and queries cited in this section.
- Chapter 4. ETHERNET INTERFACE OPERATION. See for the HTTP (Web Server) Interface M&C counterparts for the operands as referenced in the sections that follow.

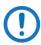

The EIA-232 Interface is not available for 1:1 Redundancy.

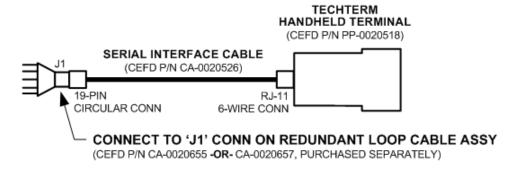

#### 1:1 REDUNDANCY APPLICATIONS

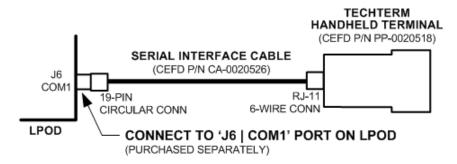

#### STANDALONE APPLICATIONS

Figure B-2. Serial-based M&C using CEFD Kit KT-0020518

Serial-based Remote M&C of any LGaN Standalone or 1:1 Redundancy application is available through use of the optional CLC-10 Handheld Terminal M&C Accessory Kit (CEFD Kit KT-0020518). This kit provides you with on-site access to the LGaN's serial remote control interface. For detailed information about this optional accessory, see the CLC-10 Comtech LGaN Controller User's Guide (CEFD P/N MN-CLC10).

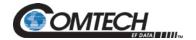

Serial command **ESW** determines system operation. Currently, 1:1 redundancy is supported with either *transmit switching (Tx only)* or *transmit+receive switching (Tx+Rx)*. If **ESW=1** (Tx Only) or **ESW=2** (Tx+Rx) is executed in both units, the system will be in Automatic Redundancy mode. In this mode, if a fault is detected with the active (online) unit – either by loss of communications between the backup (offline) and active units, or via the summary fault – the backup unit will trigger the waveguide switch and, assuming the backup unit is not faulted, will become the active unit. The backup unit will also poll the active unit at regular intervals to maintain configuration compatibility with the active unit; this ensures that, should a fault occur, the backup unit is configured exactly the same as the active unit.

Redundancy Mode allows the backup (offline) unit to take control of the 1:1 Redundancy System and force a redundant switchover when there is a problem with the active (online) unit. The backup unit controls the waveguide switches and polls the active unit through the inter-unit redundancy link, so that it will be ready to take over for the active unit if necessary.

LGaN Redundancy Mode does not specify which unit must be the backup (offline) unit. Instead, the status of the backup (offline) and active (online) units are determined by the waveguide switch position. The advantage to using this redundancy method is that, after a failure is detected and the backup unit causes a redundant switchover to occur, the failed unit can be replaced without forcing a second switchover to occur. This is because the backup unit becomes the active unit, and when *another* unit is installed in the system it automatically becomes the *new* backup unit.

Because the inter-unit redundancy link uses the EIA-232 interface to communicate, the user remote commands to the 1:1 Redundancy System must instead be sent through one of the other remote communications interfaces (i.e., EIA-485, Telnet, HTTP, or SNMP). The inter-unit redundancy link is not used when the units are in Manual redundancy mode or when they are in Standalone (redundancy disabled).

The following parameters are updated via the inter-unit redundancy link (the equivalent remote command is shown in parentheses):

- Auto Fault Recovery (AFR)
- Amplifier state (AMP)
- Attenuation (ATT)
- Auxiliary Mute (AUX)
- LNB Current Window Enable (CWE)
- Enable Statistics Averaging (ESA)
- LNB Current Source enable (LCS)
- LNB Current Window (LCW)

- Low Power Threshold (LPT)
- Local / Remote Setting (LRS)
- User fault mask (MSK)
- RF mute (**MUT**)
- Offline Mute (OFM)
- Set Baud Rate (SBR)
- Set Statistics Interval (SSI)
- External Reference Mute (XRM)

The position of the Tx Waveguide Switch determines the **online status** of a unit in a 1:1 Redundancy System. When the switch is oriented to allow a unit to send RF power to the antenna (as determined by the switch's failsafe indicator), the unit is **online**. Otherwise, the unit is **offline**.

When redundancy mode is disabled (**ESW=0**), the unit always reports that it is online. This is because, in standalone mode, there are no waveguide switches monitored and controlled by the unit. Standalone mode does not use the Tx waveguide switch position to determine online status.

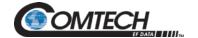

Only the offline unit can initiate a redundant switchover by throwing the waveguide switches. The offline unit will initiate a redundant switchover if any of the following conditions are met:

- Online unit faulted, and offline unit is not faulted.
- Inter-unit redundancy link established, and then timed out.
- Mismatched waveguide switch condition is detected.
- Unit is forced online through a remote command.

If the **OFM** is enabled, then the unit will mute the RF Output when it is offline. The **OFM** state also affects the LNB Bias Tee Switch position, because the switch serves as the unit's Rx path mute. Therefore, it is tied to the Mute State (**MUT**) of the unit while the unit is running in redundancy mode (i.e., if **MUT=1** then **SBT=0**, and if **MUT=0** then **SBT=1**). If you try to change the LNB Bias Tee switch position while redundancy mode is enabled, a mode error will result. See **Table B-1** for a matrix of how **OFM** use affects operations.

Table B-1. OFM Online-to-Offline Operational Settings Conveyance

| OEM                   | Control: Online Unit Settings |      |      |                         | Control: Offline Unit Settings |        |        |        |        |        |
|-----------------------|-------------------------------|------|------|-------------------------|--------------------------------|--------|--------|--------|--------|--------|
| OFM=                  | AMP=                          | MUT= | AUX= | SBT=                    | LCS=                           | AMP=   | MUT=   | AUX=   | SBT=   | LCS=   |
| 0 Disable             | 0/1                           | 0/1  | 0/1  | 0/1<br>DRIVEN<br>BY MUT | 0/1-4                          | FOLLOW | FOLLOW | FOLLOW | FOLLOW | FOLLOW |
| 1 Enable              | 0/1                           | 0/1  | 0/1  | 1                       | 0/1-4                          | FOLLOW | 1      | FOLLOW | 0      | FOLLOW |
| 2 Mute Rx             | 0/1                           | 0/1  | 0/1  | 0                       | 0/1-4                          | FOLLOW | FOLLOW | FOLLOW | 0      | FOLLOW |
| 3 Mute Tx             | 0/1                           | 0/1  | 0/1  | 1                       | 0/1-4                          | FOLLOW | 1      | FOLLOW | 1      | FOLLOW |
| 4 Mute Rx+LNB         | 0/1                           | 0/1  | 0/1  | 1                       | 0/1-4                          | FOLLOW | FOLLOW | FOLLOW | 0      | 0      |
| 5 Mute Tx+LNB         | 0/1                           | 0/1  | 0/1  | 1                       | 0/1-4                          | FOLLOW | 1      | FOLLOW | 1      | 0      |
| 6 Mute Tx+AMP         | 0/1                           | 0/1  | 0/1  | 1                       | 0/1-4                          | 0      | 1      | FOLLOW | 1      | FOLLOW |
| 7 Mute Tx+LNB+<br>AMP | 0/1                           | 0/1  | 0/1  | 1                       | 0/1-4                          | 0      | 1      | FOLLOW | 1      | 0      |

#### Notes:

- 1. This table applies to LGaN 1:1 Redundancy System operation when the Redundancy State is set to Tx+Rx (ESW=2).
- 2. The operational settings in this table i.e., "0-7 (for the OFM command), and "0/1" or "0/1-4" for the Online Unit entries, and "0" or "1" for the Offline Unit entries conform to the "Description of Arguments" format for remote command and guery operations as they are tabulated in **Chapter 5. SERIAL INTERFACE OPERATION**.

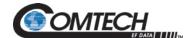

The available operational settings for the Online Unit or Offline Unit serial remote commands are as follows:

- AMP=0 (the Rx power amplifier is turned OFF), or 1 (the Rx power amplifier is turned ON)
- MUT=0 (disabled, i.e., the Tx is NOT MUTED), or 1 (enabled, i.e., the Tx is MUTED no data is transmitted). Note that, in the Online Unit, the Tx Mute setting (MUT) drives that unit's LNB Bias Tee setting (SBT) if MUT=0, then SBT=1; if MUT=1, then SBT=0.
- AUX=0 (disabled, meaning that the Auxiliary Mute Mode is turned OFF, or NOT MUTED), or 1 (enabled, i.e., the Auxiliary Mute Mode is turned ON, or MUTED)
- SBT=0 (LNB Bias Tee in Off State, i.e., MUTED no data is received), or 1 (LNB Bias Tee is in Through State, i.e., NOT MUTED). Note that, in the Online Unit, the LNB Bias Tee setting is driven by that unit's Tx Mute setting (MUT) If MUT=0, then SBT=1; if MUT=1, then SBT=0.
- LCS=0 (the LNB Current Source is DISABLED no voltage transmitted), or, if so equipped, 1-4 (where the selected LNB Current Source is 1=18V 22 kHz Disabled; 2=18V 22 kHz Enabled; 3=13V 22 kHz Disabled; or 4=13V 22 kHz Enabled).

For the Offline Unit tabulation: The Offline Unit monitors the Online Unit control settings and updates its settings every few seconds. As tabulated, "FOLLOW" means that this Offline Mute control setting "follows" the Online Unit's corresponding Offline Mute control. However, when an Offline Unit control setting is listed as either "0" (disabled/OFF) or "1" (enabled/ON), this means the Offline Mute selection "forces" this value and does not follow the Online Unit's configuration.

#### **B.2.2.1** Applicable Serial-Based Redundancy Commands and Queries

These serial remote commands and queries apply to redundancy operations:

| Remote<br>Command | Meaning                   | Functional Description                                                                                             |
|-------------------|---------------------------|----------------------------------------------------------------------------------------------------|
| ONL               | Redundancy Online/Offline | Reports the appropriate unit's online/offline status. Also used to force a unit to go active (online).             |
| ESW               | Enable Switch Mode        | Puts the unit into redundancy or standalone (manual) mode.                                                         |
| AFR               | Auto Fault Recovery       | Sets the latching state of faults. Either they will latch to the faulted state or they will recover automatically. |
| AOF               | Attenuation Offset        | Individual attenuation command, used to adjust out small differences in power levels of different amplifier.       |

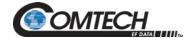

#### **B.2.3 Troubleshooting Connectivity Issues**

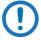

Each network is unique, and network configuration and management are outside the scope of this manual. This information is provided as a helpful troubleshooting tool, but trained network specialists may be required to make an Ethernet-enabled product work in a specific network. This section offers common solutions to network connectivity issues experienced by CEFD technical support personnel while developing or testing Ethernet-enabled products using the Windows XP operating system.

The most common connectivity issue is neglecting to properly connect the LGaN to the external PC Ethernet interface.

Check for link and activity Light Emitting Diodes (LEDs) to light up on the NIC or network switch where the LGaN is connected to the Ethernet network. If the link LED is lit, validate the Ethernet connection by pinging the LGaN at its IP address using the Windows Command-line interface:

- To access the Command-line interface, click Start → Run... from the external PC's Taskbar
- Type "CMD" (without the quotes) into the Run dialog box, and then click OK.
- At the Command-line prompt (typically **C:\>**), type "**ping 192.168.1.4**" (without the quotes).

If the IP address of the unit is not set to factory default (192.168.1.4), then use the unit's user-assigned IP address. If the ping command responds with the "**Request timed out.**" error message, then the LGaN cannot be seen by the computer. Otherwise, if there is a time listed in milliseconds, then the LGaN properly responded to the ping command and it is visible to the computer at the IP address that was pinged.

Another common connection problem is due to conflicts in the Address Resolution Protocol (ARP) table caused when a user connects two different pieces of hardware (with unique MAC addresses) to a single Ethernet port while both pieces of hardware are configured with the same Ethernet address.

This often happens when configuring new units set to the factory default IP address with a laptop that has a single Ethernet port (e.g., Comtech's LPOD*net* M&C Netbook Accessory product). If there are multiple units to be configured that are all set to the factory default IP address, then turn on one unit at a time, and reinitialize the ARP table each time a new unit is connected to the network as follows:

- 1. Check the values in the ARP table on the computer. This can be accomplished using the Windows Command-line interface:
  - To access the Command-line interface, click Start → Run... from the external PC's Taskbar.
  - b. Type "CMD" (without the quotes) into the Run dialog box, and then click OK.
- 2. From the Command-line interface window, type "ARP -a" (without the quotes), and then press the Enter key.
- 3. If the LGaN IP address is not displayed in the ARP table, then re-initialize the ARP table by typing "ARP -d" at the Command-line window prompt. The LGaN IP address should now be displayed when the ARP table is queried again.
- 4. If the unit's IP address is still not shown and the ping test has failed, then verify the Ethernet settings of the unit using another remote control interface that is not dependant on the Ethernet port (e.g., EIA-485, EIA-232, or FSK).

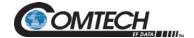

### **B.3** 1:1 Redundancy System Cabling and Installation

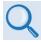

- Chapter 2. SYSTEM CONNECTORS, INSTALLATION, AND STARTUP
- Appendix A. CABLE DRAWINGS

Figure B-3 shows the schematic diagram for cabling 1:1 Redundancy applications. For any 1:1 Redundancy System setup, care should be exercised in cable installation:

- Install the cables using the most direct route avoid all sharp bends.
- Secure all cables with clamps and ties.

For details about the cables used in both Standalone and 1:1 Redundancy applications, see **Appendix A. CABLE DRAWINGS**.

#### **B.3.1 Water Tight Sealing**

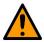

Before you operate your equipment, you MUST make sure that all external cable assemblies for the outdoor equipment are properly sealed to prevent water intrusion. Failure to achieve water tight sealing will result in possible performance degradation and even product failure.

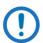

To maintain your product warranty, you must follow the guidelines and recommendations provided in Section 2.2 Cable Sealing and Wrapping (Chapter 2. SYSTEM CONNECTORS, INSTALLATION, AND STARTUP).

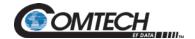

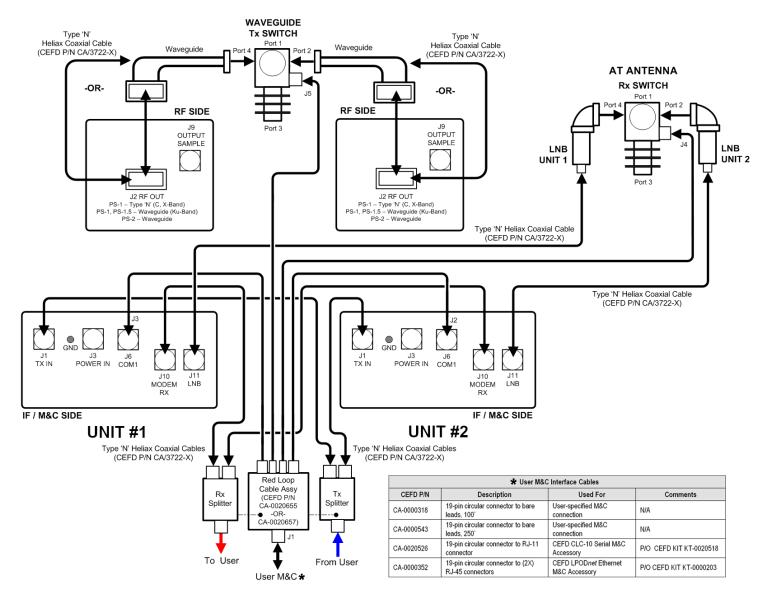

Figure B-3. Typical LGaN 1:1 Redundancy System Cabling Schematic

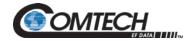

# **BLANK PAGE**

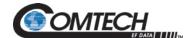

### **B.4** 1:1 Redundancy System Assembly Kit Examples

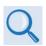

Chapter 2. SYSTEM CONNECTORS, INSTALLATION, AND STARTUP

Several kits are available from CEFD to mount and install standalone or redundant LGaNs, depending on the type of unit ordered and its operational frequency.

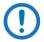

The illustrations provided in this appendix are intended as reference examples only. The dimensions shown in these example figures are subject to change and may not reflect your installed configuration.

The figures and tables provided in the subsections that follow illustrate the CEFD kits currently available for assembling LGaN 50 W, 100 W, or 250 W 1:1 Redundancy Systems. Unless otherwise noted, all 1:1 Redundancy Kit figures depict use of AC Option, Waveguide Output LGaNs. Refer to **Chapter 2. SYSTEM CONNECTORS, INSTALLATION AND STARTUP** for the available assembly kit options for LGaN Standalone configurations.

Table B-2. Redundancy System Assembly Kits

| Figure(s)   | CEFD Part No. | Description                                                                    |
|-------------|---------------|--------------------------------------------------------------------------------|
| Figure B-4  | KT-0020827    | Free Standing Unistrut Kit                                                     |
| Figure B-5  | KT-0000116    | Rx Splitter / Cable Kit – Exploded and Assembled Isometric View                |
| Figure B-6  | KT-0000098    | LGaN C-Band Rx Switch Kit – Exploded Isometric View                            |
| Figure B-7  | KT-0000098    | LGaN C-Band Rx Switch Kit – Assembled Isometric View                           |
| Figure B-8  | PL/7596-1     | LGaN Ku-Band Rx Switch Kit – Exploded Isometric View                           |
| Figure B-9  | PL/7596-1     | LGaN Ku-Band Rx Switch Kit – Assembled Isometric View                          |
| Figure B-10 | KT-0000191    | LGaN Ku-Band Rx Switch – Exploded Isometric View                               |
| Figure B-11 | KT-0000191    | LGaN Ku-Band Rx Switch – Assembled Isometric View                              |
| Figure B-12 | KT-0021223    | LGaN 50 W 1:1 Redundant Ku Switch and Mounting Kit – Exploded Isometric View   |
| Figure B-13 | KT-0021223    | LGaN 50 W 1:1 Redundant Ku Switch and Mounting Kit – Assembled Isometric View  |
| Figure B-14 | KT-0021435    | LGaN 100 W 1:1 Redundant Ku Switch and Mounting Kit – Exploded Isometric View  |
| Figure B-15 | KT-0021435    | LGaN 100 W 1:1 Redundant Ku Switch and Mounting Kit – Assembled Isometric View |

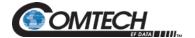

## **B.4.1 Common Kit Examples**

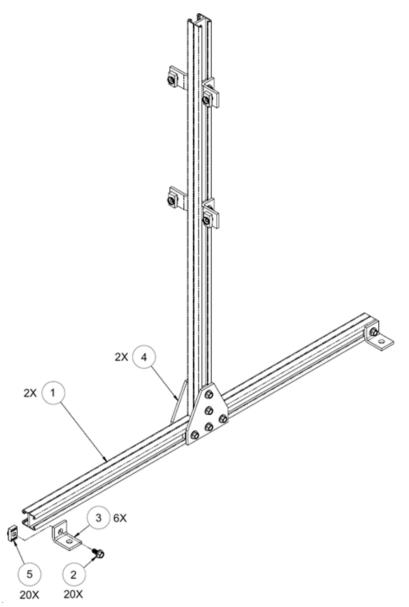

| Item | Qty<br>(EA) | CEFD Part No.   | Description                  |
|------|-------------|-----------------|------------------------------|
| 1    | 2           | FP/BR11931-1    | Bracket, Unistrut            |
| 2    | 20          | HW-0000070      | Screw, Hex, Flanged Head 0.3 |
| 3    | 6           | HW-0020764      | Bracket, Unistrut, 90°       |
| 4    | 2           | HW-0020765      | Bracket, Flat, Unistrut      |
| 5    | 20          | HW/3/8SPRINGNUT | Springnut                    |

Figure B-4. KT-0020827 1:1 Free Standing Unitstrut Kit

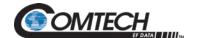

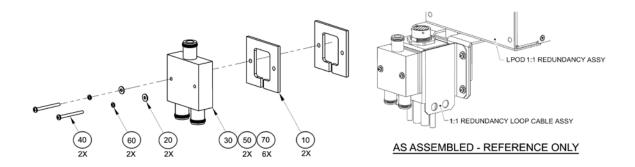

| Item | Qty<br>(EA) | CEFD Part No.  | Description                                          |
|------|-------------|----------------|------------------------------------------------------|
| 10   | 2           | FP-0000580     | SPACER PLATE, RF SPLITTER / COMBINER                 |
| 20   | 2           | HW/4-FLT       | #4 FLAT WASHER, SS                                   |
| 30   | 1           | RF-0000105     | RF POWER SPLITTER/COMBINER, 2-WAY, 0 DEGREES, 1-2GHZ |
| 40   | 2           | HW/4-40X1.25PH | #4-40 x 1.25 LG PAN HD PHILLIPS SCREW, SS            |
| 50   | 2           | CA/RF0097      | CABLE ASSY, CONNECTOR, CSAT-7075 OUTPUT RF, ROHS     |
| 60   | 2           | HW/4-SPLIT     | #4 SPLIT LOCK WASHER, SS                             |
| 70   | 6           | HW/TW14.5HDBLK | CABLE TIE, 14.5", HEAVY DUTY, BLACK                  |

Figure B-5. KT-0000116 LGaN Rx Splitter / Cable Kit – Exploded and Assembled Isometric Views

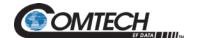

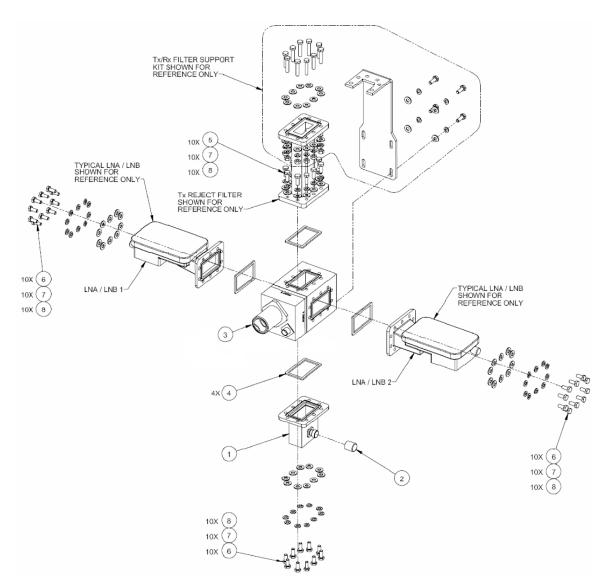

| Item | Qty<br>(EA) | CEFD Part No.         | Description                                                               |
|------|-------------|-----------------------|---------------------------------------------------------------------------|
| 1    | 1           | 28P1084               | QP RF ADAPTER, N (FEM) TO CPRG229 W/G GROOVED FOR 1/2 GASKET              |
| 2    | 1           | CN/CX50NMALE          | CONNECTOR, CN-50-OHM, N, MALE TERMINATION                                 |
| 3    | 1           | SW/WGS28V-229SM       | SWITCH, WAVEGUIDE, CPR229 GROOVED, +28V SEALED (MS3116F10-6S MATING CONN) |
| 4    | 4           | GA/GSKTCPR229FU<br>LL | GASKET, CPR229, FULL THK                                                  |
| 5    | 12          | 03P1078               | 1/4-20 x 3/4 LG HEX BOLT, SS                                              |
| 6    | 32          | HW/1/4-20X5/8HEX      | 1/4-20 x 5/8 LG HEX HD SCREW, SS                                          |
| 7    | 42          | HW/1/4-FLT            | 1/4" FLAT WASHER                                                          |
| 8    | 42          | HW/1/4-SPLIT          | 1/4" SPLIT WASHER                                                         |

Figure B-6. KT-0000098 LGaN C-Band Rx Switch Kit – Exploded Isometric View

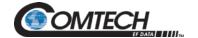

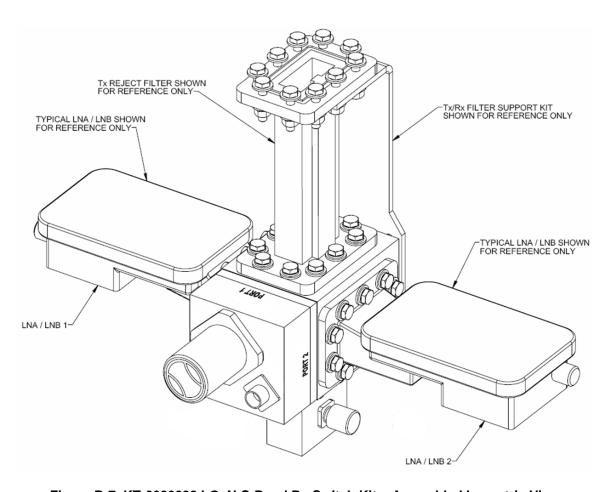

Figure B-7. KT-0000098 LGaN C-Band Rx Switch Kit – Assembled Isometric View

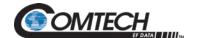

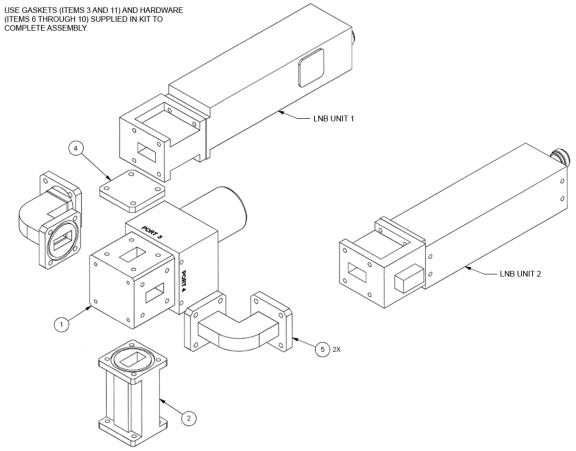

| Item | Qty<br>(EA) | CEFD Part No.   | Description                                                |
|------|-------------|-----------------|------------------------------------------------------------|
| 1    | 1           | SW/WGS28V-75SB  | SWITCH, WAVEGUIDE, WR75, +28VDC, SEALED, SIDE & BOTTOM MNT |
| 2    | 1           | RF/TRF-KU-WR75G | RF TRANSMIT REJECT, WR75, GROOVED                          |
| 3*   | 7           | GA/GSKTWR75HALF | GASKET, WR75, HALF THK                                     |
| 4    | 1           | FP/6072         | PLATE, SHORTING, WR75G                                     |
| 5    | 2           | 99D1483         | ASSY, WAVEGUIDE WR75                                       |
| 6*   | 24          | HW/6-32X1/2SHCS | #6-32 x 1/2 LG SOCKET HD CAP SCREW, SS                     |
| 7*   | 12          | HW/6-32X7/8SHCS | #6-32 x 7/8 LG SOCKET HD CAP SCREW, SS                     |
| 8*   | 28          | HW/6-SPLIT      | #6 SPLIT LOCK WASHER, SS                                   |
| 9*   | 40          | HW/6-FLT        | #6 FLAT WASHER, SS                                         |
| 10*  | 12          | HW/6-32HEXNUT   | #6-32 HEX NUT, SS                                          |
| 11*  | 3           | HW-0000313      | GASKET, WR75, FLAT, CONDUCTIVE                             |

<sup>\*</sup> Item not shown

Figure B-8. PL/7596-1 LGaN Ku-Band Rx Switch Kit – Exploded Isometric View

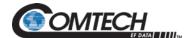

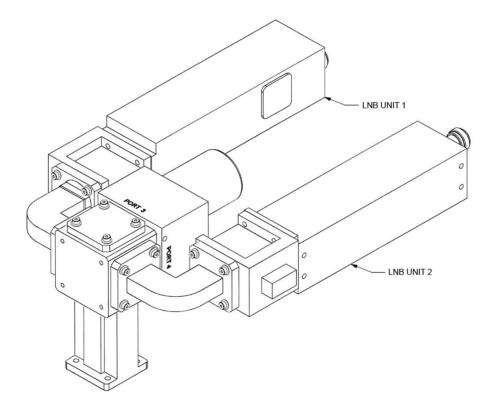

Figure B-9. PL/7596-1 LGaN Ku-Band Rx Switch Kit – Assembled Isometric View

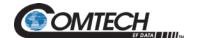

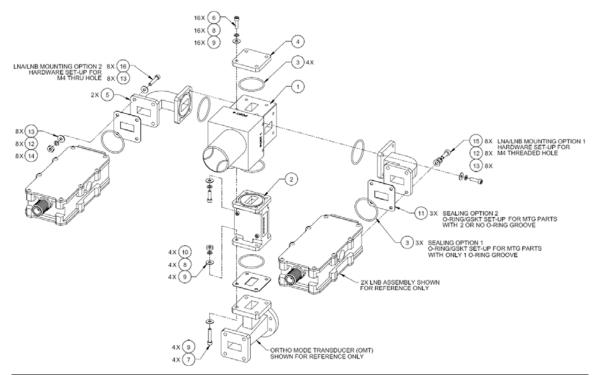

| Item | Qty<br>(EA) | CEFD Part No.   | Description                                                |
|------|-------------|-----------------|------------------------------------------------------------|
| 1    | 1           | SW/WGS28V-75SB  | SWITCH, WAVEGUIDE, WR75, +28VDC, SEALED, SIDE & BOTTOM MNT |
| 2    | 1           | RF/TRF-KU-WR75G | RF TRANSMIT REJECT, WR75, GROOVED                          |
| 3    | 7           | GA/GSKTWR75HALF | GASKET, WR75, HALF THK                                     |
| 4    | 1           | FP/6072         | PLATE, SHORTING, WR75G                                     |
| 5    | 2           | FP-0001006      | WAVEGUIDE, WR-75, 90-DEG ELB, #6/M4 FLANGE<br>CLEARANCES   |
| 6    | 16          | HW/6-32X1/2SHCS | #6-32 x 1/2 LG SOCKET HD CAP SCREW, SS                     |
| 7    | 4           | HW/6-32X7/8SHCS | #6-32 x 7/8 LG SOCKET HD CAP SCREW, SS                     |
| 8    | 20          | HW/6-SPLIT      | #6 SPLIT LOCK WASHER, SS                                   |
| 9    | 24          | HW/6-FLT        | #6 FLAT WASHER, SS                                         |
| 10   | 4           | HW/6-32HEXNUT   | #6-32 HEX NUT, SS                                          |
| 11   | 3           | HW-0000313      | GASKET, WR75, FLAT, CONDUCTIVE                             |
| 12   | 8           | HW/M4LOCK       | M4 SPLIT LOCK WASHER, SS                                   |
| 13   | 16          | HW/M4FLAT       | M4 FLAT WASHER, SS                                         |
| 14   | 8           | HW/M4X.07HEX    | M4 x .07 HEX HUT, SS                                       |
| 15   | 8           | HW/M4X12SHCS    | M4 x 12 LG SOCKET HEAD CAP SCREW, SS                       |
| 16   | 8           | HW/M4X25SHCS    | M4 x 25 LG SOCKET HEAD CAP SCREW, SS                       |

Figure B-10. KT-0000191 LGaN Ku-Band Rx Switch Kit, OMT-Mounted, Metric – Exploded Isometric View

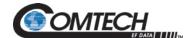

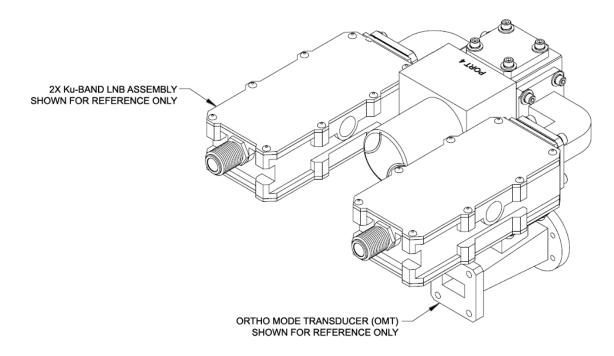

Figure B-11. KT-0000191 LGaN Ku-Band Rx Switch Kit, OMT-Mounted, Metric – Assembled Isometric View

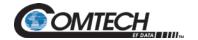

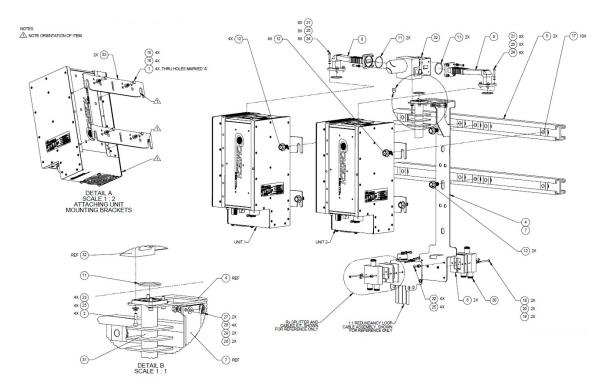

| Item | QTY | CEFD Part No.   | Description                                                                                    |
|------|-----|-----------------|------------------------------------------------------------------------------------------------|
| 1    | 8   | 03P1098         | BOLT, HEX, 10-32x1/2, SS                                                                       |
| 2    | 4   | 03P1111         | SCREW, 6-32x9/16, SOCKETHD-SS                                                                  |
| 4    | 1   | FP-0000537      | BRACKET, UNIVERSAL, 1:1 REDUNDANT, LPOD PS-1                                                   |
| 5    | 2   | FP-0000542      | UNISTRUT, DUAL, 1:1 RDNT, LPOD PS-1                                                            |
| 6    | 2   | FP-0000580      | SPACER PLATE, RF SPLITTER / COMBINER                                                           |
| 7    | 1   | FP-0000645      | BRACKET, SUPPORT, 1:1 REDUNDANT, LPOD PS-1                                                     |
| 8    | 1   | FP-0000939      | WAVEGUIDE, FORMED BENDS, Ku-BAND, WR-75, LEFT HAND, 1:1<br>REDUNDANT, LPOD PS-1.5              |
| 9    | 1   | FP-0000940      | WAVEGUIDE, FORMED BENDS, Ku, WR-75, RH, 1:1 REDUNDANT, PS-1.5                                  |
| 10   | 4   | FP-0020593      | LPOD PS-1.5 MOUNTING BRACKET, DC OPTION, 1:1 REDUNDANCY KIT                                    |
| 11   | 5   | GA/GSKTWR75HALF | GASKET, WR75, HALF THK (REPLACED 32P1037 ON 12-3-02)                                           |
| 12   | 10  | HW-0000070      | SCREW, HEX, FLANGE, 0.375-16 X 0.750, SST, SERRATED SELF-<br>LOCKING                           |
| 15   | 8   | HW/10-FLT       | #10 FLAT WASHER S.S. Replaced HW/-10-FLAT (1/09)                                               |
| 16   | 8   | HW/10-SPLIT     | #10 SPLIT LOCK WASHER S.S. (REPLACED HW/10LOCK ON 10-25-00) (REPLACED HRDW2003-005 ON 7-16-05) |
| 17   | 10  | HW/3/8SPRINGNUT | SPRINGNUT, 3/8-16, SHORT SPRING, SST (P3300 CHANNEL)                                           |
| 18   | 2   | HW/4-40X1.38PH  | 4-40 X 1/38 P.H. PHIL SCREW SS                                                                 |
| 19   | 2   | HW/4-FLT        | #4 FLAT WASHER S.S. Replaced HW/-4FLT and HW/FW4 (1/09), (REPLACED HW/04FLAT ON 5/15).         |
| 20   | 2   | HW/4-SPLIT      | #4 SPLIT LOCK WASHER S.S. Replaced HW/-4SPLIT (1/09)                                           |

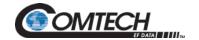

| Item | QTY | CEFD Part No.   | Description                                                                                                    |
|------|-----|-----------------|----------------------------------------------------------------------------------------------------|
| 21   | 16  | HW/6-32X1/2SHCS | 6-32X1/2 SOCKET HD CAP SCREW SS                                                                                                   |
| 22   | 4   | HW/6-32X5/16P.H | 6-32 X 5/16 PHILLIPS SCREW replaced HW/6-32X5/16PH and HWR6-32X5/16PH (1/09)<br>(REPLACED HW/632X5/16PHMS ON 03/2009)             |
| 23   | 8   | HW/6-FLT        | #6 FLAT WASHER S.S. Replaced HW/-6-FLT and HW/FW6 (1/09)                                                                          |
| 24   | 16  | HW/6-FLT-ROD    | #6 FLAT WASHER, REDUCED O.D.,.267 DIA, S.S. (REPLACED HRDW2002-002 ON 7-16-05)                                                    |
| 25   | 24  | HW/6-SPLIT      | #6 SPLIT LOCK WASHER S.S. Replaced HW/-6-SPLIT and HWR-6-SPLIT (1/09)                                                             |
| 26   | 2   | HW/8-32HEXNUT   | 8-32 HEX NUT S.S.                                                                                                    |
| 27   | 2   | HW/8-32X1/2SHCS | 8-32 X 1/2 SOCKET HEAD CAP SCREW S.S.                                                                                             |
| 28   | 4   | HW/8-FLT        | #8 FLAT WASHER S.S.                                                                                                    |
| 29   | 2   | HW/8-SPLIT      | #8 SPLIT LOCK WASHER S.S. (REPLACED HW/08LOCK ON 1-14-02)                                                                         |
| 30   | 1   | RF-0000105      | RF POWER SPLITTER/COMBINER 2-WAY 0 DEGREES 1-2GHZ non-PCB N Fem Conn Powder coat 10W -55 to 100C. (Replaced RF/PD-ZAPD-2-N 02/09) |
| 31   | 1   | RF/TERM-11923-5 | TERMINATION, WR75G, 14-14.5GHz, 1.05:1 VSWR, 150W, FLAT BLACK, GROOVED                                                            |
| 32   | 1   | SW/WGS28V-75SB  | WAVEGUIDE, WR75, +28VDC, SEALED SIDE & BOT MNT (REPLACED SW/WGS+28V-75SB ON SEPT 23, 2006)                                        |
| 33   | 4   | FP-0022250      | BRACKET, LGaN MOUNTING                                                                                                    |
| -    | 2   | CA-0000348      | CABLE ASSY, RF, 2 FT                                                                                                    |
| -    | 0   | D-0021061       | MECHANICAL OUTLINE, 50W LGaN MOUNTING KIT                                                                                         |
| -    | 12  | HW/TW14.5HDBLK  | CABLE TIE, 14.5", HEAVY DUTY, BLACK                                                                                               |
| -    | 1   | PP-0020510      | STANDARD BALL DRIVER, 7/64" (#6 SCREW), L-KEY                                                                                     |
| -    | 1   | PP-0020511      | STANDARD BALL DRIVER, 9/64" (#8 SCREW), L-KEY                                                                                     |

Figure B-12. KT-0021223 LGaN 50 W 1:1 Redundant Ku Switch and Mounting Kit – Exploded Isometric View

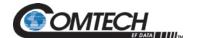

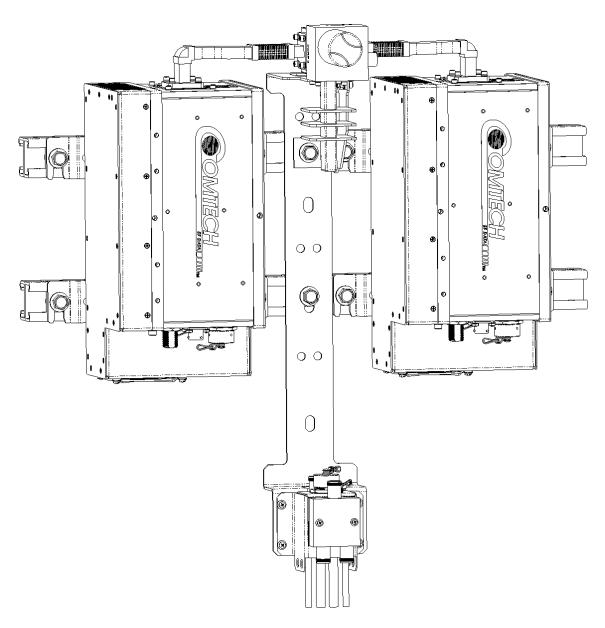

Figure B-13. KT-0021223 LGaN 50 W 1:1 Redundant Ku Switch and Mounting Kit – Assembled Isometric View

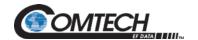

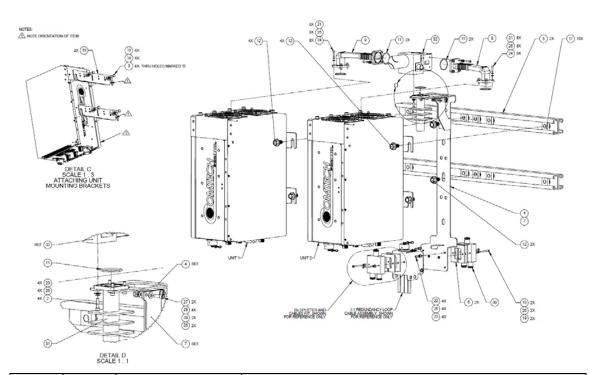

| Item | QTY | CEFD Part No.   | Description                                                                           |
|------|-----|-----------------|---------------------------------------------------------------------------------------|
| 2    | 4   | 03P1111         | SCREW, 6-32x9/16, SOCKETHD-SS                                                         |
| 3    | 8   | 03P1131         | BOLT, 1/4-20x5/8, HH, SS, REPLACED HW/1/4-20X5/8HEX ON 4/12.                          |
| 4    | 1   | FP-0000537      | BRACKET, UNIVERSAL, 1:1 REDUNDANT, LPOD PS-1                                          |
| 5    | 2   | FP-0000542      | UNISTRUT, DUAL, 1:1 RDNT, LPOD PS-1                                                   |
| 6    | 2   | FP-0000580      | SPACER PLATE, RF SPLITTER / COMBINER                                                  |
| 7    | 1   | FP-0000645      | BRACKET, SUPPORT, 1:1 REDUNDANT, LPOD PS-1                                            |
| 8    | 1   | FP-0000939      | WAVEGUIDE, FORMED BENDS, Ku-BAND, WR-75, LEFT HAND, 1:1 REDUNDANT, LPOD PS-1.5        |
| 9    | 1   | FP-0000940      | WAVEGUIDE, FORMED BENDS, Ku, WR-75, RH, 1:1<br>REDUNDANT, PS-1.5                      |
| 10   | 4   | FP-0020593      | LPOD PS-1.5 MOUNTING BRACKET, DC OPTION, 1:1 REDUNDANCY KIT                           |
| 11   | 5   | GA/GSKTWR75HALF | GASKET, WR75, HALF THK (REPLACED 32P1037 ON 12-3-02)                                  |
| 12   | 10  | HW-0000070      | SCREW, HEX, FLANGE, 0.375-16 X 0.750, SST, SERRATED SELF-LOCKING                      |
| 13   | 8   | HW/1/4-FLT      | 1/4 FLAT WASHER Replaced HW/1/4WASHER (1/09)                                          |
| 14   | 8   | HW/1/4-SPLIT    | 1/4 SPLIT WASHER replaced HW/1/4SPLIT (1/09)                                          |
| 17   | 10  | HW/3/8SPRINGNUT | SPRINGNUT, 3/8-16, SHORT SPRING, SST (P3300 CHANNEL)                                  |
| 18   | 2   | HW/4-40X1.38PH  | 4-40 X 1/38 P.H. PHIL SCREW SS                                                        |
| 19   | 2   | HW/4-FLT        | #4 FLAT WASHER S.S. Replaced HW/-4FLT and HW/FW4 (1/09), (REPLACED HW/04FLAT ON 5/15) |
| 20   | 2   | HW/4-SPLIT      | #4 SPLIT LOCK WASHER S.S. Replaced HW/-4SPLIT (1/09)                                  |

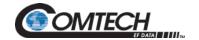

| Item | QTY | CEFD Part No.   | Description                                                                                                    |
|------|-----|-----------------|----------------------------------------------------------------------------------------------------|
| 21   | 16  | HW/6-32X1/2SHCS | 6-32X1/2 SOCKET HD CAP SCREW SS                                                                                                   |
| 22   | 4   | HW/6-32X5/16P.H | 6-32 X 5/16 PHILLIPS SCREW replaced HW/6-32X5/16PH and HWR6-32X5/16PH (1/09) (REPLACED HW/632X5/16PHMS ON 03/2009)                |
| 23   | 8   | HW/6-FLT        | #6 FLAT WASHER S.S. Replaced HW/-6-FLT and HW/FW6 (1/09)                                                                          |
| 24   | 16  | HW/6-FLT-ROD    | #6 FLAT WASHER, REDUCED O.D., .267 DIA, S.S. (REPLACED HRDW2002-002 ON 7-16-05)                                                   |
| 25   | 24  | HW/6-SPLIT      | #6 SPLIT LOCK WASHER S.S. Replaced HW/-6-SPLIT and HWR-6-SPLIT (1/09)                                                             |
| 26   | 2   | HW/8-32HEXNUT   | 8-32 HEX NUT S.S.                                                                                                    |
| 27   | 2   | HW/8-32X1/2SHCS | 8-32 X 1/2 SOCKET HEAD CAP SCREW S.S.                                                                                             |
| 28   | 4   | HW/8-FLT        | #8 FLAT WASHER S.S.                                                                                                    |
| 29   | 2   | HW/8-SPLIT      | #8 SPLIT LOCK WASHER S.S. (REPLACED HW/08LOCK ON 1-14-02)                                                                         |
| 30   | 1   | RF-0000105      | RF POWER SPLITTER/COMBINER 2-WAY 0 DEGREES 1-2GHZ non-PCB N Fem Conn Powder coat 10W -55 to 100C. (Replaced RF/PD-ZAPD-2-N 02/09) |
| 31   | 1   | RF/TERM-11923-5 | TERMINATION, WR75G, 14-14.5GHz, 1.05:1 VSWR, 150W, FLAT BLACK, GROOVED                                                            |
| 32   | 1   | SW/WGS28V-75SB  | WAVEGUIDE, WR75, +28VDC, SEALED SIDE & BOT MNT (REPLACED SW/WGS+28V-75SB ON SEPT 23, 2006)                                        |
| 33   | 4   | FP-0022250      | BRACKET, LGaN MOUNTING                                                                                                    |
| -    | 2   | CA-0000348      | CABLE ASSY, RF, 2 FT                                                                                                    |
| -    | 0   | D-0021062       | MECHANICAL OUTLINE, 100W LGaN MOUNTING KIT                                                                                        |
| -    | 12  | HW/TW14.5HDBLK  | CABLE TIE, 14.5", HEAVY DUTY, BLACK                                                                                               |
| -    | 1   | PP-0020510      | STANDARD BALL DRIVER, 7/64" (#6 SCREW), L-KEY                                                                                     |
| -    | 1   | PP-0020511      | STANDARD BALL DRIVER, 9/64" (#8 SCREW), L-KEY                                                                                     |

Figure B-14. KT-0021435 LGaN 100 W 1:1 Redundant Ku Switch and Mounting Kit – Exploded Isometric View

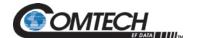

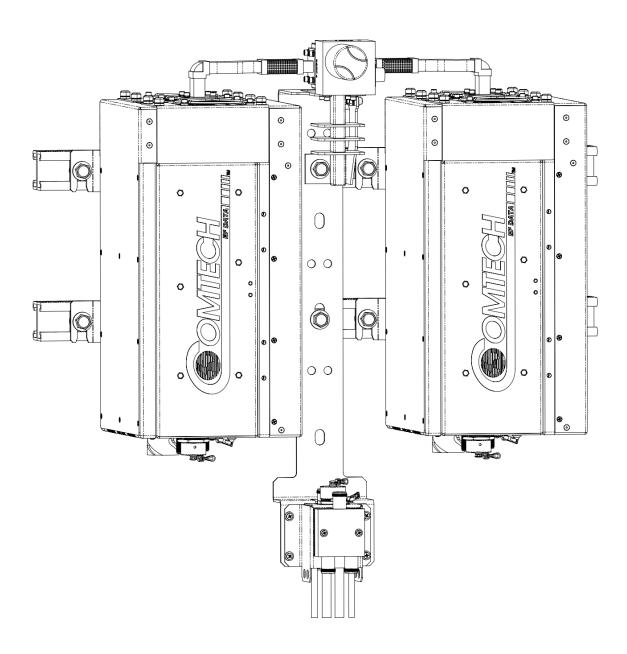

Figure B-15. KT-0021435 LGaN 100 W 1:1 Redundant Ku Switch and Mounting Kit – Assembled Isometric View

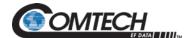

## **BLANK PAGE**